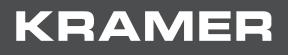

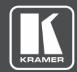

# USER MANUAL MODEL:

VS-88UT 8x8 HDMI/HDBT Matrix Switcher

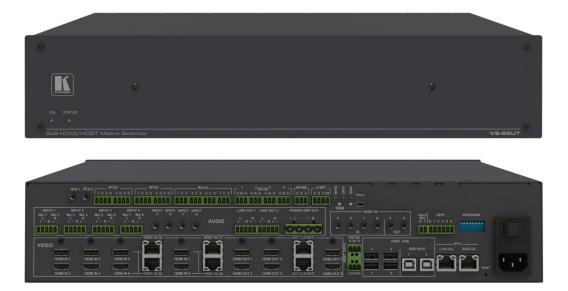

# Contents

| Introduction                                       | 1               |
|----------------------------------------------------|-----------------|
| Getting Started                                    | 1               |
| Overview                                           | 2               |
| Typical Applications                               | 4               |
| Controlling your VS-88UT                           | 4               |
| Defining the VS-88UT 8x8 HDMI/HDBT Matrix Switcher | 5               |
| Installing in a Rack                               | 8               |
| Connecting the VS-88UT                             | 9               |
| Connect the Matrix Ports                           | 9               |
| Connect the Controller Ports                       | 11              |
| Connecting the Audio Inputs and Outputs            | 12              |
| Connecting to VS-88UT via RS-232                   | 13              |
| Connecting VS-88UT via the Ethernet Port           | 13              |
| Using the Web Pages                                | 17              |
| Global Mute Feature                                | 19              |
| Defining General Settings                          | 20              |
| Routing VS-88UT Ports                              | 23              |
| Defining Port Settings                             | 24              |
| Controlling Devices via the Controller             | 54              |
| Room Controller Configuration via K-Config 3       | 54              |
| Controlling Devices                                | 57              |
| Activating Macros                                  | 62              |
| Scheduling Macros                                  | 63<br>65        |
| Setting the Date and Time                          | 65              |
| Managing EDID                                      | 66              |
| Changing the Device Settings                       | 70              |
| Resetting to Factory Default Parameters            | 70              |
| Performing Firmware Upgrade                        | 71              |
| Setting Authentication                             | 72              |
| Setting Network Parameters                         | <b>74</b><br>74 |
| Changing the Ethernet Settings                     |                 |
| Viewing the About Page                             | 76              |
| Technical Specifications                           | 77              |
| Default Communication Parameters                   | 79              |
| Protocol 3000                                      | 80              |
| Understanding Protocol 3000                        | 81              |
| Kramer Protocol 3000 Syntax                        | 81              |
| Extended Protocol 3000                             | 82              |
| Other Rules<br>Protocol 3000 Commands              | 85<br>86        |
|                                                    | 00              |

# Introduction

Welcome to Kramer Electronics! Since 1981, Kramer Electronics has been providing a world of unique, creative, and affordable solutions to the vast range of problems that confront the video, audio, presentation, and broadcasting professional on a daily basis. In recent years, we have redesigned and upgraded most of our line, making the best even better!

Our 1,000-plus different models now appear in 15 groups that are clearly defined by function: GROUP 1: Distribution Amplifiers; GROUP 2: Switchers and Routers; GROUP 3: Control Systems; GROUP 4: Format & Standards Converters; GROUP 5: Range Extenders & Repeaters; GROUP 6: Specialty AV Products; GROUP 7: Scalers; GROUP 8: Cables and Connectors; GROUP 9: Room Connectivity; GROUP 10: Mounting and Rack Adapters; GROUP 11: Sierra Video; GROUP 12: Digital Signage; GROUP 13: Audio; GROUP 14: Collaboration; and GROUP 15: KM & KVM Switches.

## **Getting Started**

We recommend that you:

- Unpack the equipment carefully and save the original box and packaging materials for possible future shipment.
- Review the contents of this user manual.
- $(\mathbf{i})$

Go to <u>www.kramerav.com/downloads/VS-88UT</u> to check for up-to-date user manuals, application programs, and to check if firmware upgrades are available (where appropriate).

### Achieving the Best Performance

- Use only good quality connection cables (we recommend Kramer high-performance, high-resolution cables) to avoid interference, deterioration in signal quality due to poor matching, and elevated noise levels (often associated with low quality cables).
- Do not secure the cables in tight bundles or roll the slack into tight coils.
- Avoid interference from neighbouring electrical appliances that may adversely influence signal quality.
- Position your Kramer VS-88UT away from moisture, excessive sunlight and dust.

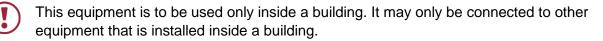

### **Safety Instructions**

| ) | Caution: | There are no operator serviceable parts inside the unit.                                               |
|---|----------|----------------------------------------------------------------------------------------------------|
|   | Warning: | Use only the power cord that is supplied with the unit.                                                |
|   | Warning: | Do not open the unit. High voltages can cause electrical shock! Servicing by qualified personnel only. |
|   | Warning: | Disconnect the power and unplug the unit from the wall before installing.                              |

### **Recycling Kramer Products**

The Waste Electrical and Electronic Equipment (WEEE) Directive 2002/96/EC aims to reduce the amount of WEEE sent for disposal to landfill or incineration by requiring it to be collected and recycled. To comply with the WEEE Directive, Kramer Electronics has made arrangements with the European Advanced Recycling Network (EARN) and will cover any costs of treatment, recycling and recovery of waste Kramer Electronics branded equipment on arrival at the EARN facility. For details of Kramer's recycling arrangements in your particular country go to our recycling pages at <a href="https://www.kramerav.com/support/recycling">www.kramerav.com/support/recycling</a>.

### **Overview**

Congratulations on purchasing your Kramer VS-88UT 8x8 HDMI/HDBT Matrix Switcher.

**VS-88UT** is a high-performance 4K@60Hz (4:2:0) Audio-Video presentation system with integrated range extension and an integrated control system master. The unit switches the video, embeds the audio and outputs the signal to both HDMI and HDBaseT 2.0 with USB extension and PoE on the output ports. Outstanding audio support includes balanced stereo audio, unbalanced stereo audio and embedded audio sources that output to embedded audio, balanced stereo audio as well as a power amplified audio output.

VS-88UT includes a master room controller that can operate over Ethernet (LAN) with control ports that include: one bidirectional RS-485, four RS-232, four IR, four GPI/O, and eight relays to control a wide variety of AV devices. It includes a KNET<sup>™</sup> connector interface that enables access to the master controller from auxiliary room controllers such as control keypads. The unit can also provide power to auxiliary room controllers via the KNET<sup>™</sup> connectors. The VS-88UT includes an Ethernet gateway to control and manage remote I/O ports.

The **VS-88UT** provides exceptional quality, advanced and user-friendly operation, and flexible control.

#### **Exceptional Quality**

- Max. Data Rate 10.2Gbps (3.4Gbps per graphic channel).
- Max. Resolution 4K@60Hz (4:2:0).
- Audio Level control.
- HDMI, HDCP and DVI compliance.
- HDBaseT certified V2.0 support.

- HDBaseT Extension Reach Up to 100m at 4K @60Hz (4:2:0), up to 130m (430ft) at full HD (1080p @60Hz 36bpp), up to 180m (590ft) at ultra-mode and full HD (1080p @60Hz 24bpp).
- USB Support USB 1.1 and USB 2.0 (up to 127Mbps) channelled through HDBaseT.
- HDMI Support Deep color, 3D, 7.1 PCM.
- Kramer reKlocking<sup>™</sup> and equalization technology Rebuilds the digital signal to travel longer distances.

#### **Advanced and User-friendly Operation**

- Advanced EDID management per input.
- Active source and acceptor detection.
- Control options RS-232 serial commands transmitted by a PC, touch screen system or other serial controller, Ethernet port via LAN.
- Kramer K-Config<sup>™</sup> Compatible Windows®-based control program for easy configuration and upload to room controller over customer IP network.
- Kramer Network Compatible Remote control and management over customer IP network.
- Simultaneous IP control communication With up to 15 IP control clients.
- Auto-switching and auto-scanning of inputs.
- Audio breakaway and AFV (audio-follow-video) operation support.
- Global mute for both video and audio outputs Allowing easy integration of the audio system with a public announcement audio system in case of an emergency event.
- Firmware Upgrade Ethernet-based, via a user-friendly software upgrade tool.
- Kramer protocol 3000 support.
- Advanced EDID management per input.
- Includes non-volatile memory that retains the last settings after switching the power off and then on again.

#### **Flexible Connectivity**

- 4 HDMI and 4 HDMI/HDBT (selectable) inputs.
- 4 balanced stereo audio inputs or 8 microphone inputs (selectable) as well as 4 unbalanced stereo inputs.
- 6 HDMI and 2 HDBT outputs.
- 2 line-out balanced stereo audio outputs and one audio amplified output.
- 2 USB type-A hubs and 2 USB Type-B ports.
- 6 IR ports for HDBT tunnelling.
- 1 Ethernet port Connects to control gateways for I/O port extending, and controls IP-enabled controlled devices.
- 1G Ethernet port For tunnelling data via HDBT ports

- 1 K-NET<sup>™</sup> connector Carrying both power and control communication; connects to room control system, either master room controller, or auxiliary control keypads.
- 1 RS-485 and 2 RS-232 bidirectional control ports Control devices via bidirectional serial control protocols.
- 4 IR emitter control ports Control devices via IR control protocols.
- 4 GPI/O control ports Control devices via general purpose I/O ports, individually configurable as digital input, digital output or analog input interface for controlling sensors, door-locks, audio volume and light dim level, or lighting control devices.
- 8 Relay control ports Control devices via relay contact closure, such as scrolling up and down screens, drapes, shades, and blinds.
- IR Sensor and IR input ports Learn commands from IR remotes.

## **Typical Applications**

The **VS-88UT** is ideal for the following typical applications:

- Projection systems in conference rooms, boardrooms, hotels and churches.
- Divisible conference rooms in hotels.
- Classroom, lecture theatres and education applications.

# **Controlling your VS-88UT**

Control your VS-88UT via:

- By RS-232 serial commands transmitted by a touch screen system, PC, or other serial controller (see <u>Connecting to VS-88UT via RS-232</u> on page <u>13</u>).
- Ethernet using built-in user-friendly Web pages (see <u>Using the Web Pages</u> on page <u>17</u>).

# Defining the VS-88UT 8x8 HDMI/HDBT Matrix Switcher

This section defines the VS-88UT.

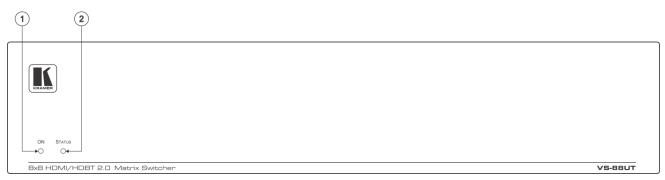

Figure 1: VS-88UT 8x8 HDMI/HDBT Matrix Switcher Front Panel

| #                               | Feature                                                                                                    | Function                                                                                                    |
|---------------------------------|----------------------------------------------------------------------------------------------------|----------------------------------------------------------------------------------------------------|
| 1                               | ON LED                                                                                                    | Lights when receiving power.                                                                                                    |
| 2                               | STATUS LED                                                                                                    | Multi-color LED lights upon startup, flashes green upon boot and lights green when ready to use. The LED lights red to indicate internal errors.                                                                                                    |
|                                 |                                                                                                    | 6     7     8     9     10     11     12     13     14     15     16     17                                                                                                    |
| INPUT 1                         |                                                                                                    | REAMY         1         2 RS-223         4         -         RS-445         -         Model         -         -         RS-445         -         RS-445< |
| Mic 1 Mic 2<br>L R<br>+ - G + - | INPUT2         INPUT3         INPUT4         INPUT Neut         INPUT Neut |                                                                                                    |
|                                 |                                                                                                    |                                                                                                    |
| (18)                            | 22 23 19                                                                                                    | 20 24 21 25 26 27 28 29 30 31 32 33                                                                                                    |

Figure 2: VS-88UT 8x8 HDMI/HDBT Matrix Switcher Rear Panel

| #    | Feature                             | Function                                                                                                    |
|------|-------------------------------------|----------------------------------------------------------------------------------------------------|
| Roor | n Controller Functionality          |                                                                                                    |
| 3    | IR IN 1 3.5mm Mini Jack             | Connect to an external IR receiver (1 and 2).                                                                                                    |
| 4    | IR OUT Terminal Block<br>Connectors | Connect to IR emitter cables (from 1 to 4).                                                                                                    |
| 5    | GPI/O Terminal Block<br>Connectors  | Connect to various analog and digital sensors (from 1 to 4).                                                                                                    |
| 6    | RELAYS Terminal Block<br>Connectors | Connect to low-voltage relay-driven devices (from 1 to 8).                                                                                                    |
| 7    | RS-232 Terminal Block<br>Connectors | Connect to RS-232 controlled devices (from 1 to 4).                                                                                                    |
| 8    | RS-485 Terminal Block<br>Connector  | Connect to the RS-485 detachable terminal block on a switcher or PC.<br>Pins B (-) and A (+) are for RS-485; Pin G may be connected to the<br>shield (if required). |
| 9    | K-NET Terminal Block<br>Connector   | Use with the K-Config control system. PIN GND is for the Ground connection; PIN B (-) and PIN A (+) are for RS-485, and PIN +12V is for powering other devices.     |

| #          | Feature                                  |                                               |                     | Function                                                                                                    |  |  |  |  |  |  |
|------------|------------------------------------------|-----------------------------------------------|---------------------|----------------------------------------------------------------------------------------------------|--|--|--|--|--|--|
| (10)       | RS-485                                   | TERM S                                        | witch               | Slide down for RS-485 termination with $120\Omega$ ; slide up for no RS-485                                                                                               |  |  |  |  |  |  |
| $\bigcirc$ |                                          |                                               |                     | line termination.                                                                                                    |  |  |  |  |  |  |
|            |                                          |                                               |                     | The first and the last units on the RS-485 line should be terminated (ON). Other units should not be terminated (OFF).                                                    |  |  |  |  |  |  |
| (11)       | K-NET 1                                  | FERM Sw                                       | /itch               | Use with the K-Config control system.                                                                                                    |  |  |  |  |  |  |
| 0          |                                          |                                               |                     | Slide down (in the direction of the arrow) for K-NET termination; slide                                                                                                   |  |  |  |  |  |  |
|            |                                          |                                               |                     | up for bus to not be terminated. The last physical device on a K-NET bus must be terminated.                                                                              |  |  |  |  |  |  |
| (12)       | PROG S                                   | Switch                                        |                     | For factory use only.                                                                                                    |  |  |  |  |  |  |
| (13)       | PROG N                                   | /ini USB                                      | Connector           | For factory use only.                                                                                                    |  |  |  |  |  |  |
| -          | ix Functi                                |                                               |                     | 1                                                                                                    |  |  |  |  |  |  |
| 14         |                                          | E MUTE<br>I Block C                           |                     | Remote switch to mute all video and audio signals. Enables easy integration of the audio system with a PA system, usually used for alarms or other public audio messages. |  |  |  |  |  |  |
| (15)       | GPIO Te                                  | erminal B                                     | lock                | For future use.                                                                                                    |  |  |  |  |  |  |
|            | Connect                                  |                                               |                     |                                                                                                    |  |  |  |  |  |  |
| (16)       |                                          | AM DIP-                                       |                     | For future use.                                                                                                    |  |  |  |  |  |  |
| (17)       |                                          | Connector<br>and Fuse                         |                     | AC connector, enabling power supply to the unit.<br>Power switch for turning the unit on or off.                                                                          |  |  |  |  |  |  |
| (18)       | AUDIO                                    |                                               | MIC/line)           | Connect to stereo audio balanced sources (from 1 to 4) and/or                                                                                                    |  |  |  |  |  |  |
|            |                                          | 5-pin Terminal<br>Block Connectors            |                     | microphone inputs (from 1 to 8).                                                                                                    |  |  |  |  |  |  |
| (19)       | -                                        | INPUT 3<br>Jack                               | 8.5mm Mini          | Connect to an unbalanced audio source (from 5 to 8).                                                                                                    |  |  |  |  |  |  |
| 20         | -                                        |                                               | JT 5-pin            | Connect to a stereo balanced audio acceptor (1 and 2).                                                                                                    |  |  |  |  |  |  |
| $\bigcirc$ |                                          | Terminal Block<br>Connectors<br>POWER AMP OUT |                     |                                                                                                    |  |  |  |  |  |  |
| 21         | 1                                        |                                               |                     | Connect to a pair of loudspeakers.                                                                                                    |  |  |  |  |  |  |
| 0          |                                          | 4-pin Te                                      | rminal<br>onnectors |                                                                                                    |  |  |  |  |  |  |
| 22         | VIDEO                                    |                                               | I Connector         | Connect to an HDMI source (from 1 to 4).                                                                                                    |  |  |  |  |  |  |
| (23)       |                                          |                                               |                     | Connect a source to the HDMI IN 5 and/or HDMI IN 6 inputs, or connect                                                                                                    |  |  |  |  |  |  |
| $\bigcirc$ |                                          | Connect                                       | ors                 | a transmitter to the HDBT IN (5) and/or HDBT IN (6) inputs. The same                                                                                                    |  |  |  |  |  |  |
|            |                                          |                                               |                     | applies to the HDMI IN 7/8 and HDBT IN (7)/(8) pairs. For each input pair (HDMI or HDBT), only one type of connector can be enabled (via                                  |  |  |  |  |  |  |
|            |                                          |                                               |                     | the Routing Settings Web page); by default, the HDBT pair is active. The                                                                                                  |  |  |  |  |  |  |
|            |                                          |                                               |                     | HDBT Transmitter (for example, the Kramer <b>TP-590Txr</b> ) can pass audio                                                                                               |  |  |  |  |  |  |
|            |                                          |                                               |                     | and video signals as well as USB, Ethernet, power and serial commands.                                                                                                    |  |  |  |  |  |  |
| 24         | -                                        | HDMI O<br>Connect                             |                     | Connect to an HDMI acceptor (1, 2, 3, 4, 7 and 8).                                                                                                    |  |  |  |  |  |  |
| 25         | -                                        | OUT (H                                        |                     | Connect OUT 5 and/or OUT 6 to HDBT receivers (for example, the                                                                                                    |  |  |  |  |  |  |
|            |                                          | RJ-45 Connectors                              |                     | Kramer <b>TP-590Rxr</b> ) to pass audio and video signals as well as USB,<br>Ethernet, power and serial commands.                                                         |  |  |  |  |  |  |
| 26         | HDBT IR 3.5mm IN<br>Mini Jack OUT        |                                               | IN                  | Connect to an external IR sensor to send IR signals (5, 6, 7 and 8) via HDBT inputs 5, 6, 7 and 8 respectively.                                                           |  |  |  |  |  |  |
|            |                                          |                                               | OUT                 | Connect to an external IR emitter to receive IR signals (5 and 6) via HDBT outputs 5 and 6, respectively.                                                                 |  |  |  |  |  |  |
| 27)        |                                          | HDBT D                                        |                     | Connect to the PC or the remote controller and pass data between this                                                                                                    |  |  |  |  |  |  |
|            | (G, Rx,                                  | Tx)                                           | onnectors           | RS-232 port and the HDBT OUT ports or one of the HDBT IN ports.                                                                                                    |  |  |  |  |  |  |
| 28         |                                          |                                               |                     | Connect to the PC or the remote controller to control the VS-88UT via                                                                                                    |  |  |  |  |  |  |
|            | Terminal Block Connectors<br>(G, Rx, Tx) |                                               | onnectors           | Protocol 3000 commands.                                                                                                    |  |  |  |  |  |  |

| #  | Feature               |             | Function                                                                                                    |  |  |  |  |  |
|----|-----------------------|-------------|----------------------------------------------------------------------------------------------------|--|--|--|--|--|
| 29 | HDBT USB I<br>Pairs   | Device Port | Connect up to two USB clients to each pair (1 and 2) to pass data via the HDBT inputs or outputs.                                  |  |  |  |  |  |
| 30 | HDBT USB H            | HOST Ports  | Connect to a USB host (1 and 2) to pass data via the HDBT inputs or outputs.                                                       |  |  |  |  |  |
| 31 | ) ETH RJ-45 CONTROL   |             | Connect to the PC or other controller through computer networking.                                                                 |  |  |  |  |  |
| 32 | Ports                 | DATA 1G     | Connect to The PC or other controller via the Ethernet to pass data between HDBT ports and the controller.                         |  |  |  |  |  |
| 33 | RESET Recessed Button |             | Press briefly to restart the system. Press for about 5 seconds to reset settings to factory default values and restart the system. |  |  |  |  |  |

# **Installing in a Rack**

This section provides instructions for rack mounting the **VS-88UT**. Before installing in a rack, verify that the environment is within the recommended range:

- Operation temperature 0° to 40°C (32 to 104°F).
- Storage temperature -40° to +70°C (-40 to +158°F).
- Humidity 10% to 90%, RHL non-condensing.

When installing on a 19" rack, avoid hazards by taking care that:

- It is located within recommended environmental conditions. Operating ambient temperature of a closed or multi-unit rack assembly may exceed ambient room temperature.
- Once rack mounted, there is enough air flow around VS-88UT.
- The VS-88UT is placed upright in the correct horizontal position.
- You do not overload the circuit(s). When connecting the **VS-88UT** to the supply circuit, overloading the circuits may have a detrimental effect on overcurrent protection and supply wiring. Refer to the appropriate nameplate ratings for information. For example, for fuse replacement, see the value printed on the product label.
- The **VS-88UT** is earthed (grounded) and connected only to an electricity socket with grounding. Pay particular attention when electricity is supplied indirectly (for example, when the power cord is not plugged directly into the wall socket but to an extension cable or power strip). Use only the supplied power cord.

To rack-mount the VS-88UT:

- Attach both rack ears to the VS-88UT: Remove the screws from each side of the VS-88UT (5 on each side), and replace them through the rack ears.
- 2. Place the rack ears of the **VS-88UT** against the rack rails and insert the appropriate screws (not provided) through each of the four holes in the rack ears.

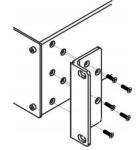

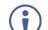

Some models, may feature built-in rack ears:

- Detachable rack ears can be removed for desktop use.
- Always mount the **VS-88UT** in the rack before connecting any cables or power.
- If you are using a Kramer rack adapter kit (for a machine that is not 19"), see the Rack Adapters user manual for installation instructions available from our Web site <a href="http://www.kramerav.com/downloads/VS-88UT">www.kramerav.com/downloads/VS-88UT</a>.

# **Connecting the VS-88UT**

This section describes how to:

- Connect the Matrix Ports on page 9.
- Connect the Controller Ports on page 11.

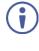

Always switch off the power to each device before connecting it to your **VS-88UT**. After connecting your **VS-88UT**, connect its power and then switch on the power to each device.

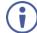

Note that not all the ports are connected in the following example.

### **Connect the Matrix Ports**

To connect the VS-88UT Matrix as illustrated in the example in Figure 3:

- 1. Connect the HDMI and HDBT sources:
  - An HDMI source (for example, a laptop) to the HDMI 1 IN connector <sup>(22)</sup>. Alternatively, you can connect the DVI connector on the DVD player to the HDMI connector on the VS-88UT via a DVI-HDMI adapter.
  - An HDMI source (for example, a Blu-ray player) to the HDMI 4 IN connector (22).
  - An HDMI source (for example, a Blu-ray player) to the HDMI IN 8 HDMI connector <sup>(23)</sup>.
  - A transmitter (for example, the Kramer **TP-590Txr**) to the HDBT IN (8) RJ-45 port 23.

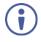

You can enable one of each HDMI and HDBT input pair (5, 6, 7 and 8) via the embedded web pages, see <u>Setting Input HDBT/HDMI Port Parameters</u> on page <u>33</u>.

- 2. Connect the audio sources:
  - An audio source (for example, the laptop audio output signal) to the AUDIO INPUT 1 balanced stereo analog audio 5-pin terminal block connector (1 to 4) (18).
  - A microphone to the AUDIO MIC 4 balanced audio 3-pin terminal block connector (1 to 8) (18).

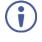

You can connect each AUDIO analog input 5-pin terminal block connector to either a balanced stereo audio analog source or to up to two microphones via the web pages, <u>Setting Analog Audio Input Port Parameters</u> on page <u>39</u>.

 An audio source (for example, an MP3 player) to the AUDIO INPUT 5 analog audio 3.5mm mini jack connector (5 to 8) (19).

- 3. Connect the HDMI and HDBT outputs:
  - The HDMI OUT 3 HDMI connector (1 to 4, 7 and 8) <sup>(24)</sup>, to an HDMI acceptor (for example, a display).
  - The OUT 6 (HDBT) RJ-45 port (5 to 6) <sup>(25)</sup> to a receiver (for example, the Kramer TP-590Rxr).
- 4. Connect the audio outputs:
  - The AUDIO LINE OUT (1 to 2) Terminal Block connector (16) to a balanced audio acceptor (for example, active speakers).
  - The POWER AMP OUT block connector <sup>(21)</sup> to a pair of loudspeakers, by connecting the left loudspeaker to the "L+" and the "L-" terminal block connectors, and the right loudspeaker to the "R+" and the "R-" terminal block connectors.

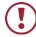

Do not ground the loudspeakers.

- 5. Connect the IR ports:
  - HDBT IR IN 8 (5 to 8) 3.5mm mini jack <sup>(26)</sup> to a room controller (for example, the Kramer **RC-74DL**) to control a peripheral device, such as Blu-ray player that connects to the transmitter that is connected to HDBT IN (8).
  - HDBT IR OUT 6 (5 to 6) 3.5mm mini jack <sup>(26)</sup> to an IR controlled device (for example, a Blu-ray player) So that it can be controlled by a controller that is connected to a receiver that connects to the OUT 6 (HDBT) port.
- 6. Connect the USB ports:
  - A keyboard and a mouse to HDBT USB 2 ports <sup>(29)</sup>. The USB signal passes via HDBT IN to a transmitter (for example TP-590Txr) where a laptop can be controlled.
  - A laptop to USB HOST 1 port <sup>(30)</sup>.
     A receiver (for example **TP-590Rxr**) connected to HDBT OUT controls this connected laptop.
- 7. Connect RS-232 3-pin terminal blocks:
  - RS-232 HDBT DATA (27) Connect to a laptop to control peripheral devices that are connected to transmitters/receivers that connect to the HDBT IN / HDBT OUT ports.
  - RS-232 CONTROL 28 Connect to a laptop to control VS-88UT.
- 8. Connect ETH ports:
  - CONTROL (31) Connect to a laptop to control VS-88UT.
  - DATA 1G (32) Connect to the Ethernet to pass data via the cloud.

### **Connect the Controller Ports**

To connect the VS-88UT Controller as illustrated in the example in Figure 3:

- Connect an IR sensor to IR IN 1 3.5mm mini jack (1 to 2) 3.
   For example, point an IR remote controller to the IR sensor to control a device that is connected to a controller port.
- 2. Connect the IR OUT 2-pin terminal block connector (1 to 4) (4) to an IR emitter and attach the emitter to a controlled device (for example, a display).
- 3. Connect the GPI/O 2-pin terminal block connector (1 to 4) (5) to an input/output device (for example, a motion detector).
- 4. Connect the RELAY 2-pin terminal block connector (1 to 8) <sup>(6)</sup> to a relay port (for example, a controlled screen).
- 5. Connect the RS-232 3-pin terminal block connector (1 to 4) 7 to a serially controlled device (for example, a projector).
- 6. Connect the RS-485 3-pin terminal block connector (8) to a controlled system (for example, a lighting system).
- Connect the K-NET 4-pin terminal block connector (9) to a room controller (for example, the Kramer RC-63DLN).
   The room controller is powered via the 12V pin.
- 8. Set the TERM switches:
  - RS-485 TERM 10 Slide down for termination.
     The first and the last units on the RS-485 line should be terminated (ON). Other units should not be terminated (OFF).
  - K-NET TERM (1) Slide down for K-NET termination.
     The last physical device on a K-NET bus must be terminated.
- Connect the power cord <sup>(17)</sup>.
   We recommend that you use only the power cord that is supplied with this machine.

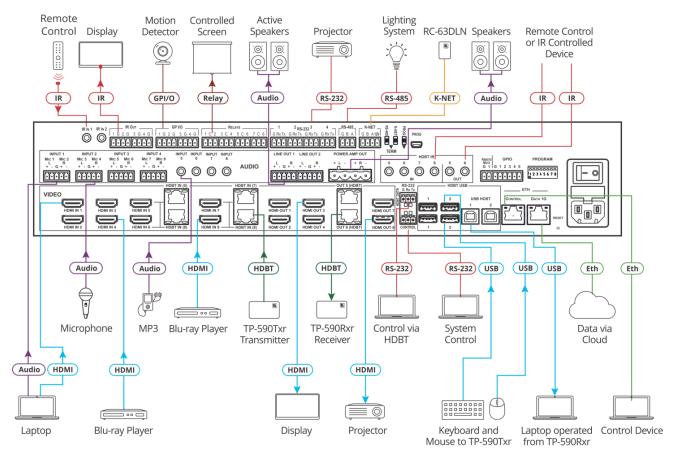

Figure 3: Connecting to the VS-88UT Rear Panel

## **Connecting the Audio Inputs and Outputs**

The following are the pinouts for connecting balanced or unbalanced stereo audio sources to the audio inputs:

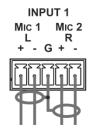

Figure 4: Connecting a Balanced Stereo Audio Source to the Input

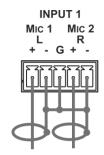

Figure 5: Connecting an Unbalanced Stereo Audio Source to the Input

The following are the pinouts for connecting the audio outputs to balanced or unbalanced stereo audio acceptors:

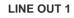

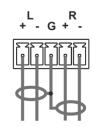

Figure 6: Connecting the Output to a Balanced Stereo Audio Acceptor

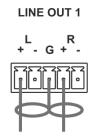

Figure 7: Connecting the Output to an Unbalanced Stereo Audio Acceptor

## **Connecting to VS-88UT via RS-232**

You can connect to the **VS-88UT** via an RS-232 connection <sup>(28)</sup> using, for example, a PC.

Connect the RS-232 terminal block on the rear panel of the **VS-88UT** to a PC/controller, as follows (see Figure 8):

- TX pin to Pin 2
- RX pin to Pin 3
- GND pin to Pin 5

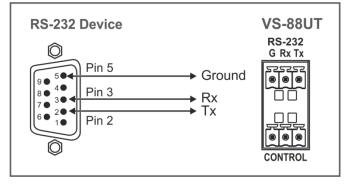

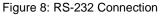

## **Connecting VS-88UT via the Ethernet Port**

You can connect to the VS-88UT via Ethernet using either of the following methods:

- Directly to the PC using a crossover cable (see <u>Connecting the Ethernet Port Directly to a</u> <u>PC</u> on page <u>14</u>).
- Via a network hub, switch, or router, using a straight-through cable (see <u>Connecting the</u> <u>Ethernet Port via a Network Hub or Switch</u> on page <u>16</u>).

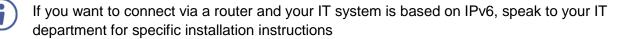

### **Connecting the Ethernet Port Directly to a PC**

You can connect the Ethernet port of the **VS-88UT** directly to the Ethernet port on your PC using a crossover cable with RJ-45 connectors.

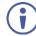

This type of connection is recommended for identifying the **VS-88UT** with the factory configured default IP address.

After connecting the **VS-88UT** to the Ethernet port, configure your PC as follows:

- 1. Click Start > Control Panel > Network and Sharing Center.
- 2. Click Change Adapter Settings.
- 3. Highlight the network adapter you want to use to connect to the device and click **Change** settings of this connection.

The Local Area Connection Properties window for the selected network adapter appears as shown in Figure 9.

| 🎚 Local Area Connection Properties                                                                                                    |
|----------------------------------------------------------------------------------------------------|
| Networking Sharing                                                                                                    |
| Connect using:                                                                                                    |
| Intel(R) 82579V Gigabit Network Connection                                                                                                    |
| Configure This connection uses the following items:                                                                                                    |
|                                                                                                    |
| Install Uninstall Properties                                                                                                    |
| Description<br>TCP/IP version 6. The latest version of the internet protocol<br>that provides communication across diverse interconnected<br>networks. |
| OK Cancel                                                                                                    |

Figure 9: Local Area Connection Properties Window

4. Highlight either Internet Protocol Version 6 (TCP/IPv6) or Internet Protocol Version 4 (TCP/IPv4) depending on the requirements of your IT system.

#### 5. Click **Properties**.

The Internet Protocol Properties window relevant to your IT system appears as shown in <u>Figure 10</u> or <u>Figure 11</u>.

| internet Protocol Version 4 (TCP/IPv4)                                                                                | Properties |
|----------------------------------------------------------------------------------------------------|------------|
| General Alternate Configuration                                                                                       |            |
| You can get IP settings assigned autor<br>this capability. Otherwise, you need to<br>for the appropriate IP settings. |            |
| Obtain an IP address automatical                                                                                      | ly         |
| O Use the following IP address:                                                                                       |            |
| IP address:                                                                                                    |            |
| Subnet mask:                                                                                                    |            |
| Default gateway:                                                                                                    |            |
| Obtain DNS server address autor                                                                                       | matically  |
| Use the following DNS server add                                                                                      | dresses:   |
| Preferred DNS server:                                                                                                 | · · ·      |
| Alternate DNS server:                                                                                                 | • • •      |
| Validate settings upon exit                                                                                           | Advanced   |
|                                                                                                    | OK Cancel  |

Figure 10: Internet Protocol Version 4 Properties Window

| nternet Protocol Version 6 (TCP/IPv6 | i) Properties                                                                                                   | ? <mark>×</mark> |
|--------------------------------------|----------------------------------------------------------------------------------------------------|------------------|
| General                              |                                                                                                    |                  |
|                                      | utomatically if your network supports this capability.<br>work administrator for the appropriate IPv6 settings. |                  |
| Obtain an IPv6 address automa        | tically                                                                                                    |                  |
| Use the following IPv6 address:      |                                                                                                    |                  |
| IPv6 address:                        |                                                                                                    |                  |
| Subnet prefix length:                |                                                                                                    |                  |
| Default gateway:                     |                                                                                                    |                  |
| Obtain DNS server address auto       | omatically                                                                                                    |                  |
| Ouse the following DNS server ac     | Idresses:                                                                                                    |                  |
| Preferred DNS server:                |                                                                                                    |                  |
| Alternate DNS server:                |                                                                                                    |                  |
| Validate settings upon exit          | Adva                                                                                                    | inced            |
|                                      | ОК                                                                                                    | Cancel           |

Figure 11: Internet Protocol Version 6 Properties Window

6. Select **Use the following IP Address** for static IP addressing and fill in the details as shown in Figure 12.

For TCP/IPv4 you can use any IP address in the range 192.168.1.1 to 192.168.1.255 (excluding 192.168.1.39) that is provided by your IT department.

| Internet Protocol Version 4 (TCP/IPv4)                                                                                 | Properties 💎 💌 |
|----------------------------------------------------------------------------------------------------|----------------|
| General                                                                                                    |                |
| You can get IP settings assigned autorr<br>this capability. Otherwise, you need to<br>for the appropriate IP settings. |                |
| Obtain an IP address automatical                                                                                       | у              |
| • Use the following IP address:                                                                                        |                |
| IP address:                                                                                                    | 192.168.1.2    |
| Subnet mask:                                                                                                    | 255.255.255.0  |
| Default gateway:                                                                                                    |                |
| Obtain DNS server address autom                                                                                        | natically      |
| <ul> <li>Use the following DNS server address</li> </ul>                                                               | resses:        |
| Preferred DNS server:                                                                                                  |                |
| Alternate DNS server:                                                                                                  | • • •          |
| Validate settings upon exit                                                                                            | Advanced       |
|                                                                                                    | OK Cancel      |

Figure 12: Internet Protocol Properties Window

- 7. Click **OK**.
- 8. Click Close.

## **Connecting the Ethernet Port via a Network Hub or Switch**

You can connect the Ethernet port of the **VS-88UT** to the Ethernet port on a network hub or using a straight-through cable with RJ-45 connectors.

### **Control Configuration via the Ethernet Port**

To control several units via Ethernet, connect the Master unit (Device 1) via the Ethernet port to the Ethernet port of your PC. Use your PC provide initial configuration of the settings (see <u>Connecting VS-88UT via the Ethernet Port</u> on page <u>13</u>).

# **Using the Web Pages**

The Web pages let you control the VS-88UT via the Ethernet.

Before attempting to connect:

- Perform the procedures in Connecting VS-88UT via the Ethernet Port on page 13.
- Ensure that your browser is supported.

The supported operating systems and Web browsers are specified in the <u>Technical</u> <u>Specifications</u> on page <u>77</u>.

The VS-88UT Web pages enable performing the following:

- Global Mute Feature on page 19.
- <u>Defining General Settings</u> on page <u>20</u>.
- Routing VS-88UT Ports on page 23.
- Controlling Devices via the Controller on page 54.
- Managing EDID on page <u>66</u>.
- Changing the Device Settings on page 70.
- Setting Network Parameters on page 74.
- <u>Viewing the About Page</u> on page <u>76</u>.

To browse the VS-88UT Web pages:

- 1. Open your Internet browser.
- 2. Type the IP address of the device in the address bar of your browser. For example, the default IP address:

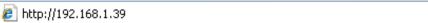

Figure 13: Using the Embedded Web pages – Default IP Address

The Authentication window appears: Admin

| Authentication      | Required                         | × |
|---------------------|----------------------------------|---|
| http://192.168.1.39 | equires a username and password. |   |
| Your connection to  | o this site is not private.      |   |
|                     |                                  |   |
| User Name:          |                                  |   |
| Password:           |                                  |   |
|                     |                                  |   |
|                     | Log In Cancel                    | 1 |
|                     | Log In Cancel                    | ] |

Figure 14: Using the Embedded Web Pages – Authentication Window

¥

3. Enter the **User Name** and **Password** (Admin, Admin by-default) and click **OK**. The Routing Settings page appears.

| Kramer VS-88UT \$         | Switcher/Controller |                      |                     |             |                                        |                    |               |                     |                     |              |              | X                    |
|---------------------------|---------------------|----------------------|---------------------|-------------|----------------------------------------|--------------------|---------------|---------------------|---------------------|--------------|--------------|----------------------|
| n Routing Settings        | Routing Matrix      | Global Setting       | IS                  |             |                                        |                    |               |                     |                     |              |              |                      |
| <b>ំ</b> ដំ Controller    | AUDIO / VIDEO       | 8232                 | IR                  | USB         |                                        |                    |               |                     |                     |              |              |                      |
| C EDID                    | Outputs             | HDMI 1               | HDMI 2              | HDMI 3      | HDMI 4                                 | HDBT 5             | HDBT 6        | HDMI 7              | HDMI 8              | ANALOG AUDIO | ANALOG AUDIO | AMPLIFIED<br>AUDIO 1 |
|                           | Inputs              | ा <u>१</u> छ ■<br>⊮∂ | ו <u>ג</u> ₪ =<br>⊕ | / ★  ■<br>⊕ | וֹ <mark>ג</mark> ויים <b>ב</b><br>ווּ | : <u></u> ‡⊗≡<br>⊕ | ↓ ★ 🕾 =<br>+0 | ा <u>१</u> छ ■<br>⊕ | ו <u>ג</u> ₪ ■<br>⊮ | ele)         | Ð            | ۳Đ                   |
| Pevice Settings           | HDMI 2              |                      |                     |             |                                        |                    |               |                     |                     |              |              |                      |
| Wetwork Settings          | + HDML3             |                      |                     | <b>O</b>    |                                        |                    |               |                     |                     |              |              |                      |
|                           | + <u>HDMI 4</u>     |                      |                     |             | 0                                      |                    |               |                     |                     |              |              |                      |
| <ol> <li>About</li> </ol> | + HDBT 5 >          |                      |                     |             |                                        | 0                  |               |                     |                     |              |              |                      |
|                           | + HOBT 6 >          |                      |                     |             |                                        |                    | 0             |                     |                     |              |              |                      |
|                           | + HDMI 7 >          |                      |                     |             |                                        |                    |               | 0                   |                     |              |              |                      |
|                           | + HDBT 8 >          |                      |                     |             |                                        |                    |               |                     | 0                   |              |              |                      |
|                           | ANALOG AUDIO 2 >    |                      |                     |             |                                        |                    |               |                     |                     |              |              | (j)                  |
| 4                         | ANALOG AUDIO 4      |                      |                     |             |                                        |                    |               |                     |                     |              |              |                      |
|                           | ANALOG AUDIO 5      |                      |                     |             |                                        |                    |               |                     |                     |              |              |                      |
|                           | ANALOG AUDIO 6      |                      |                     |             |                                        |                    |               |                     |                     |              |              |                      |
|                           | ANALOG AUDIO 7      |                      |                     |             |                                        |                    |               |                     |                     |              |              |                      |
|                           | 49                  |                      |                     |             |                                        |                    |               |                     |                     |              |              |                      |
|                           | 19                  |                      |                     |             |                                        |                    |               |                     |                     |              |              |                      |
|                           | 49                  |                      |                     |             |                                        |                    |               |                     |                     |              |              |                      |
|                           | 49                  |                      |                     |             |                                        |                    |               |                     |                     |              |              |                      |
|                           | <u>MIC 5</u> > ⊮0   |                      |                     |             |                                        |                    |               |                     |                     |              |              |                      |
|                           | MIC 6 >             |                      |                     |             |                                        |                    |               |                     |                     |              |              |                      |

Figure 15: Routing Settings Page with Navigation List on Left

| Kra        | amer VS-88UT Switcher/( | Controller    |                     |                         |                       |                      |                     |                     |                      |              |              |                      | X |
|------------|-------------------------|---------------|---------------------|-------------------------|-----------------------|----------------------|---------------------|---------------------|----------------------|--------------|--------------|----------------------|---|
| ሐ          | Routing Matrix          | Global Settir | ngs                 |                         |                       |                      |                     |                     |                      |              |              |                      |   |
| ¢\$†       | AUDIO / VIDEO           | RS232         | IR                  | USB                     | ]                     |                      |                     |                     |                      |              |              |                      |   |
| ර          | Outputs                 | HDML1         | HDML2               | HDMI 3                  | HDML4                 | HDBT 5               | HDBT 6              | HDML7               | HDML 8               | ANALOG AUDIO | ANALOG AUDIO | AMPLIFIED<br>AUDIO 1 |   |
|            | Inputs                  | ↓ ★ ® ■<br>⊕  | ↓ <u>†</u> ⊠ ■<br>⊕ | ↓ <u>†</u> 103 ==<br>+0 | ∦ <u>†</u> 83 ≡<br>+0 | √ <u>†</u> 83 ■<br>⊕ | √ <u>†</u> ⊠ ■<br>⊕ | √ <u>†</u> ⊠ ■<br>⊕ | ∦ <u>†</u> 83 ■<br>⊕ | ۳Ð           | u()          | •                    |   |
| °.         | + <u>HDML2</u>          |               | Ö                   |                         | Ö                     |                      | Ö                   |                     | Ö                    |              | ø            |                      |   |
| •          | + <u>HDMI 3</u>         |               |                     | 0                       |                       |                      |                     |                     |                      |              |              |                      |   |
|            | + HDMI 4                |               |                     |                         | <b></b>               |                      |                     |                     |                      |              |              |                      |   |
| <b>(i)</b> | + HDBT 5 >              |               |                     |                         |                       | 0                    |                     |                     |                      |              |              |                      |   |
|            | + HDBT 6 >              |               |                     |                         |                       |                      | 0                   |                     |                      |              |              |                      |   |
|            | + HDML7 >               |               |                     |                         |                       |                      |                     | <b>O</b>            |                      |              |              |                      |   |
|            | + HDBT 8 > •            |               |                     |                         |                       |                      |                     |                     | 0                    |              |              |                      |   |
|            | ANALOG AUDIO 2 >        |               |                     |                         |                       |                      |                     |                     |                      |              |              | æ                    |   |
|            |                         |               |                     |                         |                       |                      |                     |                     |                      |              |              |                      |   |
|            | ANALOG AUDIO 5          |               |                     |                         |                       |                      |                     |                     |                      |              |              |                      |   |
|            | ANALOG AUDIO 6          |               |                     |                         |                       |                      |                     |                     |                      |              |              |                      |   |
|            | ANALOG AUDIO 7          |               |                     |                         |                       |                      |                     |                     |                      |              |              |                      |   |
|            | ANALOG AUDIO 8          |               |                     |                         |                       |                      |                     |                     |                      |              |              |                      |   |
|            | MIC 1 >                 |               |                     |                         |                       |                      |                     |                     |                      | <b>\$</b>    |              |                      |   |
|            | MIC 2 >                 |               |                     |                         |                       |                      |                     |                     |                      |              |              |                      |   |
|            | MIC 5 > +0              |               |                     |                         |                       |                      |                     |                     |                      |              |              |                      |   |
|            | MIC 6 >                 |               |                     |                         |                       |                      |                     |                     |                      |              |              |                      |   |

4. Click the desired Web page or click the arrow to hide the navigation list.

Figure 16: Routing Settings Page – Navigation List Hidden

# **Global Mute Feature**

The Global Mute system is a unique feature that mutes all the video and audio signals to enable easy integration of the audio system with public alarm systems used for alarms or other public messages.

When global mute is triggered via the "REMOTE MUTE" terminal block port (14), all HDMI/HDBT and analog outputs are globally muted and a warning note immediately appears on the web pages heading:

| Routing         | Matrix             | Global Setting | IS                 |                   |                 |                     |              |                      |                   |                   |                   |                      |
|-----------------|--------------------|----------------|--------------------|-------------------|-----------------|---------------------|--------------|----------------------|-------------------|-------------------|-------------------|----------------------|
| AUDIO / VI      | DEO                | 85232          | IR                 | USB               |                 |                     |              |                      |                   |                   |                   |                      |
|                 | Outputs            | HDMI 1         | HDMI 2             | HDMI 3            | HDMI 4          | HDBT 5              | HDBT 6       | HDMI 7               | HDMI 8            | ANALOG<br>AUDIO 1 | ANALOG<br>AUDIO 2 | AMPLIFIED<br>AUDIO 1 |
| Inputs          |                    |                | J 大 SS<br>HDCP ■ ● | ∎ <u>ک</u> گ<br>ا | ∎ \$\$ \$<br>•0 | J <u>†</u> ⊠ ■<br>⊕ | J 大  ■<br>+0 | ∎ <u>ال</u> ال<br>ال | ∎ <u>ئ</u> گ<br>⊮ | •                 | •                 | •                    |
| - <u>HDMI 1</u> | HDCP               |                | 0                  |                   |                 |                     |              |                      |                   |                   |                   |                      |
|                 | video              |                | 0                  |                   |                 |                     |              |                      |                   |                   |                   |                      |
|                 | audio              |                | 0                  |                   |                 |                     |              |                      |                   |                   |                   |                      |
| + <u>HDMI 2</u> | •                  |                |                    |                   |                 |                     |              |                      |                   |                   |                   |                      |
| + HDMI3         | •                  |                |                    | 0                 |                 |                     |              |                      |                   |                   |                   |                      |
| + <u>HDML4</u>  | •                  |                |                    |                   | 0               |                     |              |                      |                   |                   |                   |                      |
| + HDBT          | 5 > *              |                |                    |                   |                 | 0                   |              |                      |                   |                   |                   |                      |
| + HDBT          | <u>6</u> > °       |                |                    |                   |                 |                     | 0            |                      |                   |                   |                   |                      |
| + HDBT          | z > °              |                |                    |                   |                 |                     |              | 0                    |                   |                   |                   |                      |
| - HDML          | •                  | 0              |                    |                   |                 |                     |              |                      | 0                 |                   |                   |                      |
|                 | video              | 0              |                    |                   |                 |                     |              |                      | 0                 |                   |                   |                      |
|                 | audio              | 0              |                    |                   |                 |                     |              |                      | 0                 | 0                 | 0                 | 0                    |
| ANALOG AU       | JDIO 1 > 🕡         |                |                    |                   |                 |                     |              |                      |                   |                   |                   |                      |
| ANALOG AL       | <u>JDIO 2 &gt;</u> |                |                    |                   |                 |                     |              |                      |                   |                   |                   |                      |
| ANALOG AL       | <u>JDIO 3 &gt;</u> |                |                    |                   |                 |                     |              |                      |                   |                   |                   |                      |
| ANALOG AL       |                    |                |                    |                   |                 |                     |              |                      |                   |                   |                   |                      |
| ANALOG AU       | JDIO 5             |                |                    |                   |                 |                     |              |                      |                   |                   |                   |                      |

Figure 17: Global Mute Warning

This warning note notifies the administrator that the system is muted due to a REMOTE MUTE trigger. This trigger is indicated by the warning sign only and does not affect the display of mute icons in the Routing Settings page. Mute icons (
) on the outputs, that were set before the REMOTE MUTE was triggered, remain unchanged during the REMOTE MUTE mode and after it ceases.

When the REMOTE MUTE mode is over, the system returns to normal operation and the warning note disappears.

# **Defining General Settings**

Use the **Global Settings** page to set video timeouts, define ports and enable or disable power support via the HDBT ports.

To set the video timeouts:

- 1. In the Navigation pane, click **Routing Settings**. The Routing Matrix page appears (see Figure 15).
- 2. Click **Global Settings** (on the top left side). The Global Settings window appears:

| lobal Settings                               |                          |        |       |           |
|----------------------------------------------|--------------------------|--------|-------|-----------|
| Auto-Switching Timeouts                      | Switchable Ports         | HDBT   | Powe  | r Support |
| Video Timeout                                |                          |        |       |           |
| When the signal is lost, le<br>switching for | lelay                    | 10 sec | \$    |           |
| When a new signal is dete                    | ected, delay switching f | or     | 7 sec | \$        |
| When the cable is unplug                     | r (                      | ) sec  | \$    |           |
| When the signal is lost, d                   | 1                        | 11 sec | \$    |           |
| When video is lost on a m<br>switching for   | delay                    | 11 sec | \$    |           |
|                                              | Close                    |        |       |           |

Figure 18: Global Settings Window - Auto-Switching Timeouts

- 3. Click the Auto-Switching Timeouts tab.
- 4. Set the timeout in seconds for delaying:
  - Switching upon signal loss when 5V power is left on.
  - Switching when a new signal is detected.
  - Switching in case a cable is unplugged.
  - 5V power off when the signal is lost.
  - Switching to the last video input signal after the manual override video input signal is lost.

5. Click Close.

For auto switching, the timeouts should be set as follows:

| Timeout                                                                                                    | Minimum Value                                                                                           | Default Value |
|----------------------------------------------------------------------------------------------------|----------------------------------------------------------------------------------------------------|---------------|
| Delay switching upon<br>signal loss (signal off,<br>5V power on)                                                   |                                                                                                    | 10 seconds    |
| Delay switching upon<br>cable unplug (signal<br>off, power off)                                                    | 0 seconds                                                                                               | 0 seconds     |
| Delay 5V power off<br>upon signal loss<br>(delay must be<br>greater than "Delay<br>switching upon signal<br>loss") | Should at least equal the larger of the above two values (signal loss timeout and cable unplug timeout) | 900 seconds   |

To set the switchable ports:

- 1. In the Navigation pane, click **Routing Settings**. The Routing Matrix page appears.
- 2. Click **Global Settings** (on the top left side). The Global Settings window appears.
- 3. Click **Switchable Ports** tab.

The Switchable Ports tab appears:

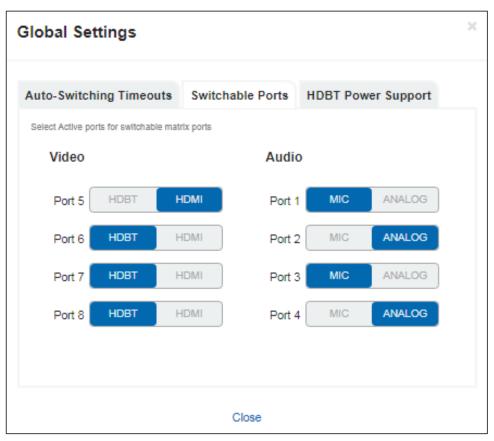

Figure 19: Global Settings Window - Switchable Ports Tab

- For video input ports 5 to 8, select either the HDBT or HDMI input and for audio input ports 1 to 4, select either ANALOG or MIC input. The changes are immediately reflected the Routing Settings page.
- 5. Click Close.

To set HDBT power support:

- 1. In the Navigation pane, click **Routing Settings**. The Routing Matrix page appears.
- 2. Click **Global Settings** (on the top left side). The Global Settings window appears.
- 3. Click the **HDBT Power Support** tab. The HDBT Power Support tab appears:

| Global Settings                           |                   | ×                  |
|-------------------------------------------|-------------------|--------------------|
| Auto-Switching Timeouts                   | Switchable Ports  | HDBT Power Support |
| Enable or Disable power supp<br>connector | port through HDBT | Enabled Disabled   |
|                                           |                   |                    |
|                                           |                   |                    |
|                                           |                   |                    |
|                                           |                   |                    |
|                                           | Close             |                    |

Figure 20: Global Settings Window - HDBT Power Support Tab

- 4. Enable or disable HDBT power support via the HDBT port.
- 5. Click Close.

# **Routing VS-88UT Ports**

This section describes how to basically route an A/V input to any of the outputs.

 $(\mathbf{i})$ 

By default, input and output ports are set to audio-follow-video.

The Routing Matrix page displays the current routing status. For example, in Figure 21 the HDMI 4 input is currently routed to the HDMI 1 output as indicated by the green routing button (②).

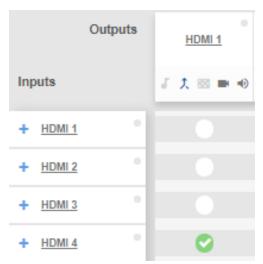

Figure 21: Routing Settings Page - Input to Output Example

To route an input to an output, click a white routing button within the matrix. For example, to route the HDMI 3 input to the HDMI 1 output, click the routing button connecting them in the matrix:

| Outputs         | HDMI 1    |
|-----------------|-----------|
| Inputs          | ↓ 大 図 ■ ● |
| + <u>HDMI1</u>  |           |
| + HDMI 2        |           |
| + HDMI 3        | 0         |
| + <u>HDMI 4</u> |           |

Figure 22: Routing Settings Page – Routing an Input to an Output

Hover over a port to view its switching status (HDMI 3 audio and video inputs are routed to HDMI 1 and HDMI 2 outputs):

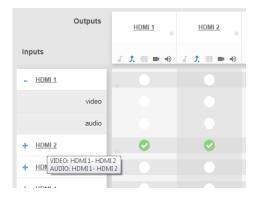

Figure 23: Routing Settings Page - Viewing the Switching Status

In the same way, you can route all the port types in the matrix if connected by a routing button.

To define each of the ports in the matrix and perform advanced routing operations, see <u>Defining Port Settings</u> on page <u>24</u>.

## **Defining Port Settings**

This section describes how to route the ports (audio, video, RS-232, IR and USB) in the matrix and define the port settings.

The Routing Settings page enables the following:

- Setting Input HDMI Port Parameters on page 25.
- <u>Setting Input HDBT/HDMI Port Parameters</u> on page <u>33</u>.
- <u>Setting Analog Audio Input Port Parameters</u> on page <u>39</u>.
- Setting the HDMI and HDBT Output Parameters on page <u>44</u>.
- <u>Setting Analog and Amplified Audio Output Parameters</u> on page <u>50</u>.
- <u>Setting and Routing the RS-232 Ports</u> on page <u>51</u>.
- <u>Setting and Routing IR Ports</u> on page <u>52</u>.
- <u>Setting and Routing the USB Ports</u> on page <u>53</u>.

### **Setting Input HDMI Port Parameters**

**VS-88UT** has four HDMI (1 to 4) inputs. The green indication indicates a valid signal on the input.

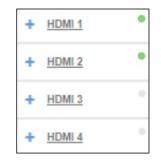

Figure 24: Port Settings - HDMI Input Ports

The following functions are available:

- Viewing and Routing A/V Signals Separately on page 25.
- Routing A/V Signals in the Audio-Follow-Video and Breakaway Modes on page 26.
- <u>Changing HDMI Input Port Settings</u> on page 29.

Viewing and Routing A/V Signals Separately

To view the video and audio signals separately:

- Click + beside the input port name.
- The HDMI port line displays the status of each signal separately. The following example shows that the HDMI 1 input (both audio and video signals) is routed to output HDMI 1 and HDMI 2.

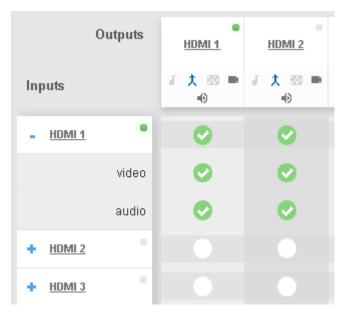

Figure 25: Routing Settings Page – HDMI Input Ports

• Click the HDMI 1 input audio button under output HDMI 3.

The audio signal only is routed from HDMI 1to HDMI 3

|                 | Outputs | HDMI 1                      | HDMI 2                    | HDMI 3               |
|-----------------|---------|-----------------------------|---------------------------|----------------------|
| Inputs          |         | ו <mark>ל 8</mark> ■<br>ווּ | ו <mark>ג</mark> ₪ ■<br>ש | ו <u>ג</u> יש ■<br>ש |
| - <u>HDMI 1</u> | •       | 0                           | 0                         |                      |
|                 | video   | 0                           | 0                         |                      |
|                 | audio   | 0                           | 0                         | 0                    |
|                 |         |                             |                           |                      |

Figure 26: Routing Settings Page - Routing the audio signal only

Click — to close the separate-signals view. The audio icon appears under the HDMI 3 output.

| Outputs         |   | HDMI 1                        | HDMI 2                    | HDMI 3                     |
|-----------------|---|-------------------------------|---------------------------|----------------------------|
| Inputs          |   | <b>∦ <u>†</u> 88 ■<br/>⊪)</b> | ו <mark>ג</mark> ₪ ■<br>ש | ו <mark>ל 88</mark> ■<br>∎ |
| + HDMI 1        | • | 0                             | 0                         |                            |
| + <u>HDMI 2</u> |   |                               |                           |                            |

Figure 27: Routing Settings Page - Separate Audio Routing

#### Routing A/V Signals in the Audio-Follow-Video and Breakaway Modes

By default, all the outputs are set to the Audio-Follow-Video mode (AFV) mode  $\chi$ . When routing an input to an output or only a video signal to an output, both audio and video signals appear on the output (see <u>Setting the HDMI and HDBT Output Parameters</u> on page <u>44</u>).

```
Click the AFV icon to toggle between \uparrow (AFV) and \downarrow (Breakaway) modes
```

To route an input to an output in the breakaway mode:

- Click , on an output (HDMI 3 in this example).
   The AFV icon is deselected and that output is now in the Breakaway mode.
- Click + beside the HDMI 1 input port name.
- Click Video Input 1 to output 3 The audio signal no longer follows the video signal, therefore when routing a video signal,

the audio signal does not follow.

|                 | Outputs | •<br><u>HDMI 1</u> | HDMI 2               | HDMI 3        |
|-----------------|---------|--------------------|----------------------|---------------|
| Inputs          |         | נֿ‡⊠<br>■ •0       | <b>ἐ ϯ ⊠</b><br>■ ●) | ↓ 大 図<br>■ ●● |
| - <u>HDMI 1</u> | ٠       | Ø                  | •                    | 8             |
|                 | video   | Ø                  | 0                    | 0             |
|                 | audio   | 0                  | •                    |               |

Figure 28: Routing Settings Page - Routing the Video Signal Only

Click — to close the separate-signals view. The audio icon appears under the HDMI 3 output.

| Outputs         | •<br><u>HDMI 1</u>   | HDMI 2               | HDMI 3        | HDMI 4               |
|-----------------|----------------------|----------------------|---------------|----------------------|
| Inputs          | / <b>↑</b> ⊠<br>■ •0 | <b>↓ ↑</b> ⊠<br>■ •0 | ↓ 大 図<br>■ ●● | <b>ا 1</b> €<br>■ •0 |
| + <u>HDMI 1</u> | Ø                    | •                    | 8             |                      |

Figure 29: Routing Settings Page - Routing in the AFV Mode

Once you toggle  $\stackrel{\frown}{\longrightarrow}$  back to  $\stackrel{\frown}{\longrightarrow}$  (AFV) the audio signal is immediately routed to the HDMI 3 output.

| Outputs  | HDMI 1              | •<br>HDMI 2          | HDMI 3              | HDMI 4            |
|----------|---------------------|----------------------|---------------------|-------------------|
| Inputs   | δ <u>λ</u> ⊠<br>■ ● | δ <u>†</u> ⊠<br>■ ●) | δ <u>λ</u> ⊠<br>■ ● | <b>ا ک</b> ⊗<br>■ |
| + HDMI 1 | 0                   | 0                    | 0                   |                   |

Figure 30: Routing Settings Page - Routing in the Breakaway Mode

In the breakaway mode you can also route the audio from one source and the video from another:

| Outputs  | •<br>HDMI 1         | HDMI 2   | HDMI 3       |
|----------|---------------------|----------|--------------|
| Inputs   | ג <u>ג</u> ₪<br>∎ ⊕ | <b>₹</b> | ۲ X ⊠<br>■ ● |
| + HDMI 1 | 0                   | 0        |              |
| + HDMI 2 |                     |          | 8            |

Figure 31: Routing Settings Page – Separate A/V Signal Sources in the Breakaway Mode

| Outputs  |   | HDMI 1              | HDMI 2   | HDMI 3   |  |
|----------|---|---------------------|----------|----------|--|
| Inputs   |   | ة <u>↑</u> ₪<br>■ • | <b>₹</b> | <b>₹</b> |  |
| + HDMI 1 | ٠ | <b>Ø</b>            | 0        |          |  |
| + HDMI 2 | ٠ |                     |          | 0        |  |

Once the AFV is back on, the input 2 audio signal follows the video signal.

Figure 32: Routing Settings Page – A/V Signal Sources in the AFV Mode

#### **Changing HDMI Input Port Settings**

To define the HDMI port:

1. Click HDMI.

The following window appears:

| Input HDMI 2   | •                               | ×                               |
|----------------|---------------------------------|---------------------------------|
| Port Label     | HDMI 2                          |                                 |
| HDCP Support   | Generation Force RGB            | Force 2LPCM                     |
| Routing Status | VIDEO<br>OUT.HDMI.1, OUT.HDMI.2 | AUDIO<br>OUT.HDMI.1, OUT.HDMI.2 |
| Followers      | AUDIO HDMI 2                    | ~                               |
|                |                                 |                                 |
|                | Са                              | ncel Save                       |

Figure 33: Routing Settings Page - Input HDMI Settings

- 2. Perform the following actions, as required:
  - Change the **Port Label** name.
  - Check/uncheck HDCP Support.
  - Check/uncheck Force RGB.
  - Check/uncheck Force 2LPCM.
  - View the Routing Status.
  - Open the AUDIO drop-down box and select the audio signal to follow the HDMI video signal (see <u>Selecting the HDMI Input Follower</u> on page <u>30</u>).
- 3. Click Save.

#### Selecting the HDMI Input Follower

When selecting a follower to the input signal, this follower is routed together with the input signal, to the selected output. When routing HDMI signals, you can define the AUDIO signal to follow the video signal.

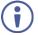

The follower signal is applied in the next routing step.

| Input HDMI 2   | •                                                                                                    | ×                               |
|----------------|----------------------------------------------------------------------------------------------------|---------------------------------|
| Port Label     | HDMI 2                                                                                                    |                                 |
| HDCP Support   | Generation Force RGB                                                                                                    | Generation Force 2LPCM          |
| Routing Status | VIDEO<br>OUT.HDMI.1, OUT.HDMI.2                                                                                                    | AUDIO<br>OUT.HDMI.1, OUT.HDMI.2 |
| Followers      | AUDIO<br>ANALOG AUDIO 2<br>ANALOG AUDIO 2<br>ANALOG AUDIO 4<br>ANALOG AUDIO 5<br>ANALOG AUDIO 7<br>ANALOG AUDIO 7<br>ANALOG AUDIO 8<br>MIC 1<br>MIC 2 | Save                            |
|                | MIC 5<br>MIC 6<br>HDMI 1                                                                                                    |                                 |
|                | HDMI 3<br>HDMI 4<br>HDMI 5<br>HDBT 6<br>HDBT 7<br>HDBT 8                                                                                              |                                 |

Figure 34: Routing Settings Page – HDMI 2 Input Audio Followers

For example, when routing input HDMI 1 to the HDMI 1 output, HDMI 1 audio is routed to the output.

| Outputs        | HDMI1     |
|----------------|-----------|
| Inputs         | ∂ ★ 🖾 🗮 ⊕ |
| - <u>HDMI1</u> | 0         |
| video          | 0         |
| audio          | 0         |

Figure 35: Routing Settings Page – Input HDMI 1 Routed to Output HDMI 1

Click the HDMI 1 output to see the settings page, and view the routing status:

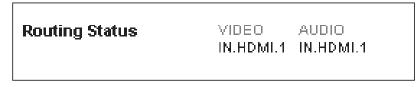

Figure 36: Routing Settings Page – HDMI 1 Output Routing Status

The routing status fits the settings on the HDMI 1 input.

When setting the HDMI 1 output to the breakaway mode, upon the next routing step (for example, HDMI 2 routed to HDMI 1, the audio source remains HDMI 1 and the video source is HDMI 2

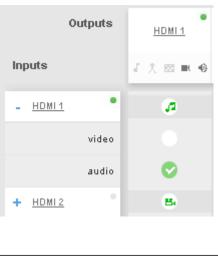

|   | Routing Status | VIDEO<br>IN.HDML2 | AUDIO<br>IN.HDMI.1 |  |
|---|----------------|-------------------|--------------------|--|
| 1 |                | 114.112/011.2     | 114.112/01.1       |  |

Figure 37: Routing Settings Page - HDMI 2 Input to HDMI 1 Routing Status

In the following example ANALOG AUDIO 2 is set as the audio follower for input HDMI 1:

| Followers | AUDIO          |   |
|-----------|----------------|---|
|           | ANALOG AUDIO 2 | • |
|           | (              |   |

Figure 38: Routing Settings Page – HDMI 1 Input, Analog Audio 2 Follows

In the AFV mode, whenever HDMI 1 is routed to an output the audio source will be ANALOG AUDIO 2:

| Outputs          |   | HDMI1     | HDMI2            | HDMI3            | <u>HDMI 4</u>    | HDBT 5            |
|------------------|---|-----------|------------------|------------------|------------------|-------------------|
| Inputs           |   | √ ★ ∞ ■ ● | J <u>↑</u> ⊠ ■ Φ | <b>↓</b> ★ ⊠ ■ ● | J <u>↑</u> ⊠ ■ Φ | ₹ <u></u> ★ ⊠ ■ ⊕ |
| + HDMI1          | ٠ | 0         | 8                | 8                |                  | 8                 |
| + <u>HDMI2</u>   |   |           |                  |                  |                  |                   |
| + HDMI3          | • |           |                  |                  | в                |                   |
| + HDMI4          | • |           |                  |                  |                  |                   |
| + HDBT 5 >       | • |           |                  |                  |                  |                   |
| + <u>HDBT6</u> > | • |           |                  |                  | ø                |                   |
| + HDMI7>         | • |           |                  |                  |                  |                   |
| + <u>HDBT8</u> > | • |           |                  |                  |                  |                   |
| ANALOG AUDIO 2 > | φ |           | ø                | æ                |                  | ø                 |

Figure 39: Routing Settings Page – Routing HDMI 1 Routed to Several Outputs

For the HDMI 1, HDMI 2, HDMI 3 and HDBT 5, ANALOG AUDIO 2 is the audio source.

| Routing Status | IR<br>IN.HDBT.5, IN.HDBT.5 | VIDEO<br>IN.HDMI.1    |
|----------------|----------------------------|-----------------------|
|                | AUDIO<br>IN.ANALOG_AUDIO.2 | RS232<br>BOTH.RS232.1 |
|                | USB<br>BOTH.USB_B.1        |                       |

Output Routing Status shows ANALOG AUDIO 2 as the source:

Figure 40: Routing Settings Page – HDBT 5 Output Routing Status

For HDBT outputs, the Routing Status shows other signal followers (for example, HDBT 5 input IR follows the video signal).

In the breakaway mode, when routing the HDMI 1 input to HDMI 2 output, ANALOG AUDIO 2 is still the audio source:

| Outputs          | HDMI1    | HDMI2   |  |
|------------------|----------|---------|--|
| Inputs           | 正久 🖂 🗷 🍕 | 正大四 ■ ● |  |
| + <u>HDMI1</u>   | 8        |         |  |
| + <u>HDMI2</u>   |          |         |  |
| + <u>HDMI3</u>   |          | 8       |  |
| + <u>HDMI4</u>   |          |         |  |
| + HDBT 5 >       |          |         |  |
| + <u>HDBT6</u> > |          |         |  |
| + HDMI7 >        |          |         |  |
| + HDBT 8 >       |          |         |  |
| ANALOG AUDIO 2 > |          | ø       |  |

Figure 41: Routing Settings Page - HDBT 6 Output Routing Status

Click  $\uparrow$  to return to the AFV mode. When routing the HDMI 1 input to HDMI 2 output, the audio source is ANALOG AUDIO 2 once again.

### **Setting Input HDBT/HDMI Port Parameters**

**VS-88UT** has four ports that can be set as HDBT or HDMI (5 to 8) inputs. The green indication indicates a valid signal on the input.

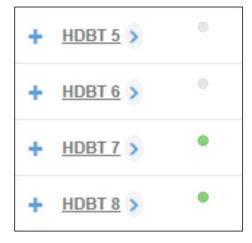

Figure 42: Port Settings – HDBT Input Ports

The following functions are available:

- Viewing and Routing HDMI/HDBT A/V Signals Separately on page 33
- <u>Setting the Port to HDBT or HDMI</u> on page <u>33</u>.
- Changing HDBT/HDMI Port Settings on page 34.

#### Setting the Port to HDBT or HDMI

To set the port to HDBT or HDMI:

- 1. Click > next to the port name.
- 2. Select the desired port:

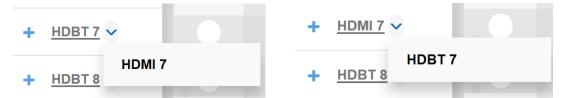

Figure 43: Port Settings – Selecting HDBT or HDMI Input Ports

Viewing and Routing HDMI/HDBT A/V Signals Separately

To view the video and audio signals separately:

- Click +beside the port name.
- The HDMI/HDBT port line displays the status of each signal separately. The following example shows that the HDBT 8 input (both audio and video signals) is

#### routed to HDMI 1 and HDMI 3.

| - HDBT 8 > |   | <b>O</b> |
|------------|---|----------|
| video      | 0 | 0        |
| audio      | 0 | 0        |

Figure 44: Port Settings – HDBT Input Ports

• Click - to close the separate-signals view.

#### **Changing HDBT/HDMI Port Settings**

To define the HDBT/HDMI port:

1. Click **HDBT** (HDMI is described in <u>Changing HDMI Input Port Settings</u> on page <u>29</u>). The following window appears:

| Input HDBT 8   | ٥                                                                                    | × |
|----------------|--------------------------------------------------------------------------------------|---|
| Port Label     | HDBT 8                                                                               |   |
| HDCP Support   | □ Force RGB □ Force 2LPCM                                                            |   |
| Routing Status | RS232 IR VIDEO<br>BOTH.RS232.1 IN.IR.8 OUT.HDMI.1, OUT.HDMI.8<br>AUDIO<br>OUT.HDMI.1 |   |
| Extra Range    | ON OFF                                                                               |   |
| Followers      | AUDIO HDBT 8                                                                         |   |
|                | Cancel Save                                                                          |   |

Figure 45: Routing Settings Page - Input HDBT Settings

Each setting retains the switching state (followers are specific for the HDMI and HDBT port).

- 2. Perform the following actions, as required:
  - Change the **Port Label** name.
  - Check/uncheck HDCP Support.
  - Check/uncheck Force RGB.
  - Check/uncheck Force 2LPCM.
  - View the Routing Status.

- Set Extra Range to ON or OFF.
- Select Followers drop-down boxes for AUDIO, RS-232, IR, and USB signals. The selected port signals will now follow the video signal (see <u>Selecting the HDBT</u> <u>Input Followers</u> on page <u>35</u>).
- 3. Click Save.

#### **Selecting the HDBT Input Followers**

When selecting a follower to the input signal, this follower is routed together with the input signal, to the selected output. When routing HDBT signals, you can define AUDIO, RS-232, IR, and USB signals to follow the video signal.

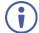

The follower signals are applied in the next routing step.

| Followers | AUDIO  | RS232            |  |
|-----------|--------|------------------|--|
|           | HDBT 5 | ▼ RS232 1 ▼      |  |
|           | IR     | USB              |  |
|           | HDBT 5 | ▼ USB Type- B1 ▼ |  |
|           |        |                  |  |

Figure 46: Routing Settings Page – Input HDBT 5 Followers Settings

For example, when routing input HDBT 5 to the HDBT 6 output, HDBT 5 audio is routed to the output.

| Outputs        | •<br><u>HDMI 1</u>  | HDMI 2       | HDMI 3 | HDMI 4     | HDBT 5                | HDBT 6      |
|----------------|---------------------|--------------|--------|------------|-----------------------|-------------|
| Inputs         | 『 <u>大</u> 國<br>■ ● | J X ⊠<br>■ ● | ∎<br>€ | ずた≊<br>■●● | اللہ کے لیے<br>الس ال | ≣ \$<br>⊛ ا |
| + <u>HDMI3</u> |                     |              |        | 8          | 8                     |             |
| + <u>HDMI4</u> |                     |              |        |            |                       |             |
| + HDBT 5 >     |                     | <b>S</b>     |        |            |                       | 0           |

Figure 47: Routing Settings Page – Input HDBT 5 Routed to Output HDBT 6

Click the HDBT 6 output to see the settings page, and view the routing status:

| Routing Status | IR<br>IN.HDBT.5, IN.HDBT.5    |   | AUDIO<br>IN.HDBT.5 |
|----------------|-------------------------------|---|--------------------|
|                | RS232 USE<br>BOTH.RS232.1 BOT | - |                    |

#### Figure 48: Routing Settings Page – HDBT 6 Output Routing Status

The routing status fits the settings on the HDBT 5 input.

 $(\mathbf{i})$ 

Г

When routing in the AFV mode, all the followers, follow the video routing.

When setting the HDBT 6 output to the breakaway mode, upon the next routing step (for example, HDBT 6 routed to HDBT 6, the routing status will remain the same (except for the video signal):

| Routing Status | <b>IR</b><br>IN.HDBT.5, IN.HDBT.5 | VIDEO AUDIO<br>IN.HDBT.6 IN.HDBT.5 |
|----------------|-----------------------------------|------------------------------------|
|                | RS232 USI<br>BOTH.RS232.1 BOT     | -                                  |

Figure 49: Routing Settings Page – HDBT 6 Input to HDBT 6 Output Routing Status

In the following example MIC 1 is set as the audio follower for input HDBT 5:

| Followers | AUDIO  | RS232            |
|-----------|--------|------------------|
|           | MIC 1  | ▼ RS232 1 ▼      |
|           | IR     | USB              |
|           | HDBT 5 | ▼ USB Type- B1 ▼ |

Figure 50: Routing Settings Page - HDBT 5 Input, MIC 1 Audio follows

| Outputs            | HDMI1  | HDMI2     | <u>Hdmi 3</u>    | <u>HDMI 4</u> | HDBT 5           |
|--------------------|--------|-----------|------------------|---------------|------------------|
| Inputs             | よ久國 転動 | J 🗶 🖾 ■ 🐠 | <b>↓</b> ★ 🖾 🗮 🚸 | J 🗶 🖂 🗷 🐠     | <i>↓</i> ★ ∞ ■ ● |
| + <u>HDBT5</u> >   |        | 0         | Ø                |               | 8                |
| + <u>HDBT6</u> >   |        |           |                  | ø             |                  |
| + HDMI7 >          |        |           |                  |               |                  |
| + <u>HDBT8</u> >   |        |           |                  |               |                  |
| ANALOG AUDIO 2 >   |        |           |                  |               |                  |
| ANALOG AUDIO 4 🔊 🕠 |        |           |                  |               |                  |
| ANALOG AUDIO 5     |        |           |                  |               |                  |
| ANALOG AUDIO 6     |        |           |                  |               |                  |
| ANALOG AUDIO 7     |        |           |                  |               |                  |
| ANALOG AUDIO 8     |        |           |                  |               |                  |
| MIC 1 > •          |        |           |                  |               | ø                |

In the AFV mode, whenever HDBT 5 is routed to an output (for example, HDBT 5) the audio source will be MIC 1:

Figure 51: Routing Settings Page – Routing HDBT 5 Input to HDBT 6 Output

The HDBT 5 output routing status shows MIC 1 as the source:

| Routing Status | IR<br>IN.HDBT.5, IN.HDB          |                            | AUDIO<br>IN.MIC.1 |
|----------------|----------------------------------|----------------------------|-------------------|
|                | <b>RS232</b> L<br>BOTH.RS232.1 B | <b>JSB</b><br>BOTH.USB_B.1 |                   |

Figure 52: Routing Settings Page - HDBT 6 Output Routing Status

In the breakaway mode, when routing the HDBT 6 input to HDBT 5 output MIC 1 is still the audio source:

| Outputs            | HDMI 1    | HDMI 2    | HDMI 3           | HDMI 4    | HDBT 5    |
|--------------------|-----------|-----------|------------------|-----------|-----------|
| Inputs             | ↓ 犬 図 ■ ⊕ | J 🗶 🖾 ■ 🐠 | <b>↓</b> ★ ∞ = • | J 🗶 🖾 ■ 🐠 | ↓ 久 図 ■ ● |
| + <u>HDBT5</u> >   |           | 0         | Ø                |           |           |
| + <u>HDBT6</u> >   |           |           |                  | ø         | 8         |
| + HDMI7>           |           |           |                  |           |           |
| + <u>HDBT8</u> >   |           |           |                  |           |           |
| ANALOG AUDIO 2 🔰 🕠 |           |           |                  |           |           |
| ANALOG AUDIO 4 🔰 🕠 |           |           |                  |           |           |
| ANALOG AUDIO 5     |           |           |                  |           |           |
| ANALOG AUDIO 6     |           |           |                  |           |           |
| ANALOG AUDIO 7     |           |           |                  |           |           |
| ANALOG AUDIO 8     |           |           |                  |           |           |
| MIC 1 >            |           |           |                  |           | <i>a</i>  |

Figure 53: Routing Settings Page - HDBT 6 Output Routing Status

Then, when setting HDBT 7 input as audio source, MIC 1 is no longer the audio source:

| Outputs          | <u>номі 1</u> | <u>HDMI 2</u> | HDMI 3           | HDMI 4    | HDBT 5    |
|------------------|---------------|---------------|------------------|-----------|-----------|
| Inputs           | J 🗶 🖾 ■ 🐠     | J 🗶 🖂 ■ 🐠     | <b>↓</b> ★ ∞ ■ ● | J 🗶 🖾 🗮 ⊕ | よ 久 図 ■ ● |
| + <u>HDBT5</u> • |               | 0             | 0                |           |           |
| + <u>HDBT6</u> > |               |               |                  | ø         | 8         |
| - <u>HDMI7</u> > |               |               |                  |           | ø         |
| video            |               |               |                  |           |           |
| audio            |               |               |                  |           | 0         |

Figure 54: Routing Settings Page - HDBT 5 Output in the Breakaway Mode

Click  $\uparrow$  to return to the AFV mode. When routing the HDBT 5 input to HDBT 5 output, the audio source is MIC 1 once again.

## **Setting Analog Audio Input Port Parameters**

**VS-88UT** has eight stereo analog audio inputs: 1 to 4 are balanced inputs and 5 to 8 are unbalanced inputs.

Each of the balanced analog inputs (1 to 4) can also function as microphone inputs (MIC 1 to MIC 8); inputs 5 to 8 function as unbalanced analog inputs.

| ANALOG AUDIO 1 | • |
|----------------|---|
| ANALOG AUDIO 2 | • |
| ANALOG AUDIO 3 | • |
| ANALOG AUDIO 4 | • |
| ANALOG AUDIO 5 | • |
| ANALOG AUDIO 6 | • |
| ANALOG AUDIO 7 | ۰ |
| ANALOG AUDIO 8 | ۰ |

Figure 55: Port Settings – Analog Audio Input Ports

The following functions are available:

- <u>Setting the Input Volume</u> on page <u>40</u>.
- Changing the Analog Audio Port Settings on page 41.
- Setting the Port to Analog Input or Two Microphones on page <u>41</u>.
- Changing the Microphone Port Settings on page 43.

#### Setting the Input Volume

To set the input volume:

1. Click 🐠.

The volume slider window appears.

2. Set the volume (set to 0dB by default).

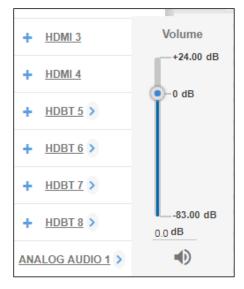

Figure 56: Port Settings –Setting Analog Audio Level

3. If required, click  $\triangleleft$  to mute the input.

#### **Changing the Analog Audio Port Settings**

#### To set the ANALOG AUDIO Port

1. Click ANALOG AUDIO.

The following window appears:

| Input ANALO    | G AUDIO 2 ×                                        |
|----------------|----------------------------------------------------|
| Port Label     | ANALOG AUDIO 2                                     |
| Routing Status | AUDIO<br>OUT.ANALOG_AUDIO.2, OUT.AMPLIFIED_AUDIO.1 |
| Volume         |                                                    |
| 0.0 dB         | 0 dB +24.00 dB                                     |
|                | Cancel Save                                        |

Figure 57: Routing Settings Page - Input ANALOG AUDIO Settings

- 2. Perform the following actions, as required:
  - Change the **Port Label** name.
  - View the Routing Status.
  - Set the Volume.
- 3. Click Save.

Setting the Port to Analog Input or Two Microphones

To set a port to function as an analog input or as two microphone inputs:

- 1. Click *inext* to the port name.
- 2. Set ANALOG AUDIO 1 (for example) to MIC 1 MIC 2 desired port.

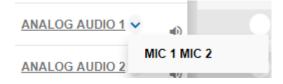

Figure 58: Port Settings – Selecting Analog Audio or Mic Input Ports

The ANALOG AUDIO 1 is replaced by MIC 1 and MIC 2 ports:

| ANALOG AUDIO 2 > | • |
|------------------|---|
| ANALOG AUDIO 3   | • |
| ANALOG AUDIO 4   | • |
| ANALOG AUDIO 5   | • |
| ANALOG AUDIO 6   | • |
| ANALOG AUDIO 7   | • |
| ANALOG AUDIO 8   | • |
| MIC 1 >          | • |
| MIC 2 >          | • |

Figure 59: Port Settings – Setting MIC Ports

In the same way ANALOG AUDIO 2 (MIC 3 and MIC 4), ANALOG AUDIO 3 (MIC 5 and MIC 6) and ANALOG AUDIO 4 (MIC 7 and MIC 8) can interchange.

To set a MIC port to function as an analog input:

- 1. Click > next to one of the MIC ports.
- 2. Set MIC 1 (for example) to ANALOG AUDIO 1.

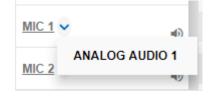

Figure 60: Port Settings – Selecting MIC to ANALOG AUDIO

ANALOG AUDIO 1 is restored:

| ANALOG AUDIO 1 > | • |
|------------------|---|
| ANALOG AUDIO 2 > | • |
| ANALOG AUDIO 3 > | • |
| ANALOG AUDIO 4 > | • |
| ANALOG AUDIO 5   | • |
| ANALOG AUDIO 6   | • |
| ANALOG AUDIO 7   | • |
| ANALOG AUDIO 8   | • |

Figure 61: Port Settings – Setting MIC Ports

**Changing the Microphone Port Settings** 

To change the MIC Port settings:

1. Click **MIC**.

The following window appears:

| Input MIC 1           |                             | ×   |
|-----------------------|-----------------------------|-----|
| Port Label            | MIC 1                       |     |
| Routing Status        | AUDIO<br>OUT.ANALOG_AUDIO.1 |     |
| Microphone Type       | Dynamic Condenser           |     |
| Volume                |                             |     |
| 0.0 dB 4<br>-83.00 dB | 0 dB +24.00 dB              |     |
|                       | Cancel Save                 | à - |

Figure 62: Routing Settings Page – Input MIC Settings

Each setting (ANALOG or MIC) retains the switching state (followers are specific for the defined port).

- 2. Perform the following actions, as required:
  - Change the Port Label name.
  - View the Routing Status.
  - Set the Microphone Type to Dynamic or Condenser.
  - Set Microphone Volume.
- 3. Click Save.

### **Setting the HDMI and HDBT Output Parameters**

**VS-88UT** has six HDMI (1 to 4 and 7 to 8) outputs and two HDBT outputs (5 to 6). The green indication indicates a valid signal on the output.

| HDMI 3    | HDMI 4    | HDBT 5    | HDBT 6    |  |  |
|-----------|-----------|-----------|-----------|--|--|
| 🤳 久 🖾 💌 🐠 | J 🙏 🖾 🖦 🔌 | J 🙏 🖾 🖿 🐠 | 『 🎗 🖾 🖦 🐠 |  |  |

Figure 63: Port Settings - HDMI and HDBT Output Ports

The HDMI icons enable performing the following actions:

- Enabling audio only mode ( ): only audio is routed through the output (a black pattern screen is displayed and 5V cut off is disabled).
- Enabling/Disabling audio follow video (X): both audio and video are routed through the output.
- Select a pattern to display on the output ( or 🚼 if a pattern is selected).

If a pattern is selected on an output and an input is routed to that output, the pattern is disabled and the routed video signal appears on the output.

- Turn HDMI on or off ( or ).
- Mute or unmute the audio signal (
   or

The following functions are available:

- Changing the HDMI Output Port Settings on page 45.
- <u>Changing the HDBT Output Port Settings</u> on page <u>47</u>.

### **Changing the HDMI Output Port Settings**

To set the HDMI output port:

1. Click HDMI.

The following window appears:

| Output HDMI 3 • |          |                               |          |  |  |
|-----------------|----------|-------------------------------|----------|--|--|
| Audio on        | ly       | ON                            | OFF      |  |  |
| Port Label      |          | HDMI 3                        |          |  |  |
|                 |          | AFV                           |          |  |  |
| Routing         | Status   | VIDEO AU<br>IN.HDMI.3 IN      |          |  |  |
| Video Pa        | ttern    | None                          | Ŧ        |  |  |
| Auto Swi        | tching   | Manual                        | Ŧ        |  |  |
|                 | Priority | Input<br>drag & drop to order |          |  |  |
|                 | 1        | HDMI 1                        | <b>×</b> |  |  |
|                 | 2        | HDMI 2                        | <b>×</b> |  |  |
|                 | 3        | HDMI 3                        | <b>×</b> |  |  |
|                 | 4        | HDMI 4                        | ×        |  |  |
|                 | 5        | HDBT 5                        | ×        |  |  |
|                 | 6        | HDBT 6                        | ×        |  |  |
|                 | 7        | HDBT 7                        | ×        |  |  |
|                 | 8        | HDBT 8                        | ×        |  |  |
|                 |          |                               | Ŧ        |  |  |
|                 |          |                               |          |  |  |
|                 |          | Cancel                        | Save     |  |  |

Figure 64: Routing Settings Page - Output HDMI Settings

- 2. Perform the following actions, as required:
  - Set Audio only to ON or OFF.
  - Change the **Port Label** name.
  - Check/uncheck AFV.
  - View the Routing Status.
  - Select a Video Pattern.
  - Open the **Auto Switching** drop-down box and select Manual, Priority or Last Connected switching, see <u>Auto Switching Feature</u> on page <u>48</u>.
- 3. Click Save.

### Changing the HDBT Output Port Settings

To set the HDBT output port:

#### 1. Click HDBT.

The following window appears:

| Outp      | Output HDBT 5 • ×                                                       |       |  |  |  |  |
|-----------|-------------------------------------------------------------------------|-------|--|--|--|--|
| Audio or  | ON OFF                                                                  |       |  |  |  |  |
| Port Labe | HDBT 5                                                                  |       |  |  |  |  |
| Routing   | ✔ AFV<br>tatus VIDEO AUDIO IR USB<br>IN.HDBT.5 IN.HDBT.5 OUT.IR.5 IN.HE | DBT.5 |  |  |  |  |
| Extra Ra  | ON OFF                                                                  |       |  |  |  |  |
| Video Pa  | ern None 🔻                                                              |       |  |  |  |  |
| Auto Sw   | Manual •                                                                |       |  |  |  |  |
|           | Priority Input<br>drag & drop to order                                  |       |  |  |  |  |
| -         |                                                                         |       |  |  |  |  |
|           | 2 HDMI 2                                                                |       |  |  |  |  |
|           | 3 HDMI 3 X<br>4 HDMI 4 X                                                |       |  |  |  |  |
|           | 5 HDBT 5 X                                                              |       |  |  |  |  |
|           | 6 HDBT 6                                                                |       |  |  |  |  |
|           | 7 HDBT 7                                                                |       |  |  |  |  |
|           | 8 HDBT 8                                                                |       |  |  |  |  |
|           | Ţ                                                                       |       |  |  |  |  |
|           | Canad                                                                   |       |  |  |  |  |
|           | Cancel Save                                                             | 2     |  |  |  |  |

Figure 65: Routing Settings Page - HDBT Output Settings

- 2. Perform the following actions, as required:
  - Set Audio only to ON or OFF.
  - Change the **Port Label** name.
  - Check/uncheck AFV.
  - View the Routing Status.
  - Set Extra Range to ON or OFF.
  - Select a Video Pattern.
  - Open the **Auto Switching** drop-down box and select Manual, Priority or Last Connected switching, see <u>Auto Switching Feature</u> on page <u>48</u>.
- 3. Click Save.

#### **Auto Switching Feature**

For HDMI and HDBT outputs set **Auto Switching** to **Manual** (the default), **Priority** or **Last Connected**.

In both Last Connected and Priority modes, when the input signal sync is lost (but the cable is not removed) there is a default delay (see <u>Defining General Settings</u> on page <u>20</u>) before another input is automatically selected. When an input cable is removed, there is a delay before automatic switching takes place.

In the Manual mode Video Lost timeouts are disabled.

#### To use Auto Switching:

- 1. Open the HDMI/HDBT settings window.
- 2. If Auto Switching is set to Priority or Last Connected, you can do the following:
  - Drag and drop an input to set the priority order:

| Auto Swit | ching    | Priority                      | •    |
|-----------|----------|-------------------------------|------|
|           | Priority | Input<br>drag & drop to order |      |
|           | 1        | HDMI 2                        |      |
|           | 2        | HDMI 3                        |      |
|           | з        |                               | *    |
|           | 4        |                               | ×    |
|           | 5        | HDBT 5                        |      |
|           | 6        | HDBT 6                        |      |
|           | 7        | HDBT 7                        |      |
|           | 8        | HDBT 8                        |      |
|           | Add an i | input                         | •    |
|           |          |                               |      |
|           |          | Cancel                        | Save |

Figure 66: Routing Settings Page – Priority Setup

• Delete input/s to exclude them from the priority list.

| Auto Switchin | g        | Last Connected                | • |
|---------------|----------|-------------------------------|---|
|               | Priority | Input<br>drag & drop to order |   |
|               | 1        | HDMI 1                        | × |
|               | 2        | HDMI 2                        | X |
|               | 3        | HDMI 3                        | × |
|               | 4        | HDBT 7                        | × |
|               | Add an   | input                         | • |

To add a deleted input, click Add an Input drop-down list and select the input/s.

Figure 67: Routing Settings Page – HDMI/HDBT Priority List

3. Click Save.

Priority and Last Connected settings are indicated in the Routing Settings page as follows:

- The priority order numbers appear under output HDBT 6.
- Last Connected (LC) appears under outputs HDMI 3 and HDBT 5 (where input HDMI 3 was removed from the Last Connected list)

| Outputs        | •<br><u>HDMI 1</u>   | HDMI 2              | HDMI 3              | HDMI 4               | HDBT 5              | HDBT 6              | HDMI 7                                       |
|----------------|----------------------|---------------------|---------------------|----------------------|---------------------|---------------------|----------------------------------------------|
| Inputs         | ि <u>रे</u> ⊠<br>■ ● | ₹ <u>†</u> ⊠<br>■ ● | δ <u>†</u> ⊠<br>■ Φ | ة <u>↑</u> ₪<br>■ •> | δ <b>Λ</b> ⊠<br>■ Φ | <b>δ ੈ ⊠</b><br>■ ● | <b>δ                                    </b> |
| + HDMI1        | 0                    | Ø                   | <b>C</b>            |                      | <b>C</b>            | <b>?</b> 2          |                                              |
| + HDMI2        |                      |                     | <b>61</b>           |                      | <b>6</b> 1          | 0 6                 |                                              |
| + <u>HDMI3</u> |                      |                     | 0 00                | 8                    |                     | 8                   | 0                                            |
| + <u>HDMI4</u> |                      |                     | 67 (                |                      | 67 (                | 4                   |                                              |
| + HDBT 5 >     |                      |                     |                     |                      |                     | 6                   |                                              |

Figure 68: Routing Settings Page - Using Auto Switching

# **Setting Analog and Amplified Audio Output Parameters**

VS-88UT has two analog (1 to 2) outputs and one amplified audio output.

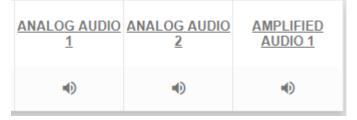

Figure 69: Port Settings - Audio Outputs

To set an audio output:

- 1. Click the audio icon ( $\blacksquare$ ).
- Use the slider to set the audio volume, or click the 
   below to mute the audio output.

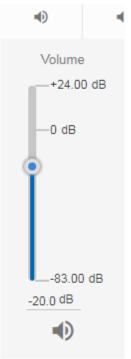

Figure 70: Audio Settings

## **Setting and Routing the RS-232 Ports**

RS-232 commands can be routed between HDBT inputs, HDBT outputs and the RS-232 DATA port (27).

To route RS-232, click a white routing button within the matrix. For example, to route RS-232 between input HDBT 7 and RS-232 DATA, click the routing button connecting them in the matrix:

| AUDIO / VIDEO          | RS232             | IR                    |                            | USB |
|------------------------|-------------------|-----------------------|----------------------------|-----|
| Outputs                | HDBT 5            | HDBT 6                | RS-232-<br>DATA<br>RS232 1 |     |
| Inputs                 | J <u>↓</u> ■<br>● | 』 <u>大</u> 28 ■<br>■0 | NJEJE I                    |     |
| HDBT 5                 | 0                 |                       |                            |     |
| HDBT 6                 |                   | 0                     |                            |     |
| HDBT 7                 |                   |                       | 0                          |     |
| HDBT 8                 |                   |                       |                            |     |
| RS-232-DATA<br>RS232 1 |                   |                       |                            |     |

Figure 71: Routing Settings Page – RS-232 Routing

Click RS-232 1 on input or output to view the RS-232 routing status and change the port label (see also <u>Changing HDMI Input Port Settings</u> on page <u>29</u> and <u>Changing the HDBT Output Port</u> <u>Settings</u> on page <u>47</u>).

# **Setting and Routing IR Ports**

IR commands can be routed between HDBT inputs, HDBT outputs, IR inputs (5 to 6) and IR outputs (5 to 8).

To route IR commands, click a white routing button within the matrix. For example, to route IR commands between input HDBT 6 and HDBT 5, click the routing button connecting them in the matrix:

| AUDIO / VIDEO |      | RS232               | IR         |             | USB         |             |             |
|---------------|------|---------------------|------------|-------------|-------------|-------------|-------------|
| Out           | puts | HDBT 5              | HDBT 6     | <u>IR 5</u> | <u>IR 6</u> | <u>IR 7</u> | <u>IR 8</u> |
| Inputs        |      | נגי<br>געיי<br>געיי | 『大國<br>■ ● |             |             |             |             |
| HDBT 5        | •    |                     |            | 0           |             |             |             |
| HDBT 6        | •    | 0                   |            |             |             |             |             |
| HDBT 7        |      |                     |            |             |             | 0           |             |
| HDBT 8        | •    |                     |            |             |             |             | 0           |
| <u>IR 5</u>   |      |                     |            |             |             |             |             |
| <u>IR 6</u>   |      |                     | 0          |             |             |             |             |

Figure 72: Routing Settings Page – IR Routing

IR 5 to IR 8 (in the Outputs row) enable connecting an external IR sensor/emitter to send/receive IR signals (5, 6, 7 and 8) via HDBT inputs 5, 6, 7 and 8 respectively.

IR 5 and IR 6 (in the Inputs column) enable connecting an external IR sensor/emitter to send/receive IR signals (5 and 6) via HDBT outputs 5 and 6, respectively.

Click IR inputs or outputs to view the IR routing status and change the port label (see also <u>Changing HDMI Input Port Settings</u> on page <u>29</u> and <u>Changing the HDBT Output Port Settings</u> on page <u>47</u>).

## **Setting and Routing the USB Ports**

USB data can be routed between HDBT inputs, HDBT outputs and the USB Type-A hubs (29) and USB-Type-B ports (30).

To route USB data, click a white routing button within the matrix. For example, to route USB data between input HDBT 6 and USB Type-A1 hub, click the routing button connecting them in the matrix:

| AUDIO / VIDEO | RS232      | IR     |                 | USB             |
|---------------|------------|--------|-----------------|-----------------|
| Outputs       | HDBT 5     | HDBT 6 | USB Type-<br>A1 | USB Type-<br>A2 |
| Inputs        | J X<br>■ ● | 『大國    |                 |                 |
| HDBT 5        | 0          |        |                 |                 |
| HDBT 6        |            |        | 0               |                 |
| HDBT 7        |            |        |                 |                 |
| HDBT 8        |            |        |                 |                 |
| USB Type- B1  |            | 0      |                 |                 |
| USB Type- B2  |            |        |                 | 0               |

Figure 73: Routing Settings Page – USB Routing

Click an input, output or USB heading to view the USB routing status and other settings

Click USB Type B on inputs or USB Type A on outputs to view the USB routing status and change the port label (see also <u>Changing HDMI Input Port Settings</u> on page <u>29</u> and <u>Changing the HDBT Output Port Settings</u> on page <u>47</u>).

# **Controlling Devices via the Controller**

You can control a large number of peripheral devices via the **VS-88UT** room controller section (VS-88UT-RC) via Kramer **K-Config 3**. See <u>Room Controller Functionality</u> on page <u>5</u>.

Use the Controller page to:

- Controlling Devices via the Controller on page 54.
- Activating Macros on page 62.
- Scheduling Macros on page 63.
- Setting the Date and Time on page 65.

By default, the Controller page is empty, since a configuration is not yet synced to the device.

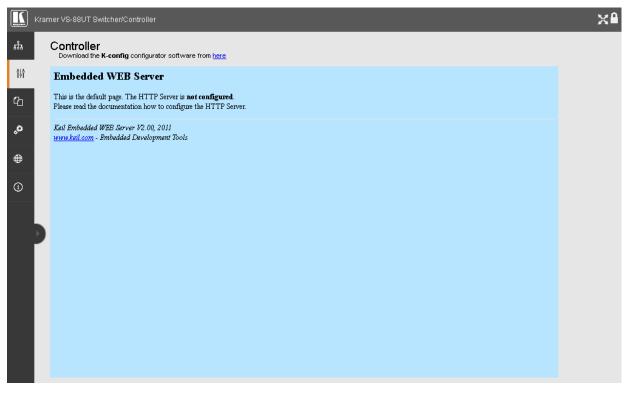

Figure 74: Controller Page – Default Page

To activate the Controller page:

- Click here to download K-Config 3.
- Create a room controller configuration via K-Config 3 and then sync the configuration to the device (see <u>Room Controller Configuration via K-Config 3</u> on page <u>54</u>).

# **Room Controller Configuration via K-Config 3**

Download the latest version of **K-Config 3** from our website at www.kramerav.com/downloads/VS-88UT.

If you are new to K-Config 3, go to <u>www.kramerav.com/downloads/K-Config</u> to download the K-Config 3 user manual.

In order to access **K-Config 3** via the Controller page, connect it to the network via TCP connection.

To create the room controller configuration:

1. In K-CONFIG, select VS-88UT-RC as the master device.

| KRAMER K-CONF       | IG - NewProjec       | :t*    |              |           |          |          |            |   |
|---------------------|----------------------|--------|--------------|-----------|----------|----------|------------|---|
| File Device Windows |                      |        |              |           |          |          |            |   |
|                     | Connect              | ் то   | P: 192.168.1 | L.39, 500 | 0 Status | : Offlin | e          |   |
| Project Navigator   |                      |        | • >          | < Ti      | riggers  |          |            |   |
| + -                 |                      | Show   | unused port  |           |          |          | v 6 8 4    | Ø |
| Control Room        | ADD MASTER           | _      |              |           |          |          |            |   |
|                     | ADD MASTER           | DEVICE | -            |           |          |          |            |   |
|                     |                      |        |              |           |          |          |            |   |
|                     | RC-76M<br>RC-76R     |        |              |           |          | *        |            |   |
|                     | RC-76R<br>RC-78R     |        |              |           |          |          |            |   |
|                     | SL-1                 |        |              |           |          |          |            |   |
|                     | SL-10                |        |              |           |          |          |            |   |
|                     | SL-12                |        |              |           |          |          |            |   |
|                     | SL-14RC<br>SL-14RCN  |        |              |           |          |          |            |   |
|                     | SL-14KCN<br>SL-1N    |        |              |           |          |          |            |   |
| Device View         | SV-551               |        |              |           |          |          | <b>-</b> × |   |
| Device View         | SV-552               |        |              |           |          |          | • ^        | A |
|                     | Virtual-Master       |        |              |           |          |          |            |   |
|                     | VP-31KSI<br>VP-81KSI |        |              |           |          |          |            |   |
|                     | VS-622DT             |        |              |           |          |          |            |   |
|                     | VS-62DT              |        |              |           |          | =        |            |   |
|                     | VS-88UT-RC           |        |              |           |          |          |            |   |
|                     | WP-500               |        |              |           |          |          |            |   |
|                     | WP-501               |        |              |           |          | *        |            |   |
|                     |                      |        | ок           |           | Cancel   |          |            |   |
|                     |                      |        |              |           |          |          |            |   |
|                     |                      |        |              |           |          |          |            |   |
|                     |                      |        |              |           |          |          |            |   |

Figure 75: Controller Page – Select Master Device via K-CONFIG

#### 2. Click **OK**.

VS-88UT-RC is added as the Master controller with all its physical ports and virtual Ethernet ports.

- 3. Configure the ports and add peripheral devices, commands and macros as needed.
- 4. Save the project in K-CONFIG.

5. In the **Windows** menu, select **Web Settings** and make sure that **Upload Web Access Pages to Device** is checked.

| KRAMER K-CONFIG       | VS-88UT Ethernet  |                                                                                                    |               |                | _ 0 ×          |
|-----------------------|-------------------|----------------------------------------------------------------------------------------------------|---------------|----------------|----------------|
| File Device Windows H | _                 |                                                                                                    |               |                |                |
|                       |                   | 192.168.1.39, 5000 Status: (                                                                                                    | Offline       |                | Sync to Device |
| Project Navigator     | <b>-</b> ×        | Triggers                                                                                                    | • ×           | Action List    | <b>-</b> ×     |
| + -                   | Show unused ports | 🔁 + - 🛈 🔺 🔻 🖻                                                                                                    | i 🖉           | + - ×2 🔺 🔻 🖻 📋 |                |
| Control Room          | A<br>E            | <ul> <li>Custom Events</li> <li>Keypad Events</li> <li>Monitor Events</li> <li>GPI/O Events</li> <li>Timer Events</li> <li>Query Events</li> <li>Sub Routines</li> </ul> |               |                |                |
| Device View           |                   | • ×                                                                                                    | Action Editor |                | • ×            |
|                       | VS-88UT-RC        |                                                                                                    |               |                |                |
| 1                     | - VS-88UT-RC      |                                                                                                    |               |                |                |
| •                     | 111               | v.                                                                                                    |               |                |                |

Figure 76: Controller Page – K-CONFIG Project

- 6. Connect the **VS-88UT** to your PC (via Ethernet).
- 7. Click **Connect** in **K-CONFIG**.

| he | fo | low | ing | message | appears: |
|----|----|-----|-----|---------|----------|
|    |    |     |     |         |          |

| LOGIN      |       | ×      |
|------------|-------|--------|
| Login type |       |        |
| O USER     |       |        |
| ADMIN      |       |        |
| Password   |       |        |
|            |       |        |
|            |       |        |
|            |       |        |
| [          | Login | Cancel |

Figure 77: Controller Page – Login

- 8. Type-in the VS-88UT webpage password for ADMIN (Admin, by-default).
- 9. Click Login.

K-CONFIG status displays Online.

10. Click **Sync to Device**.

The following message appears:

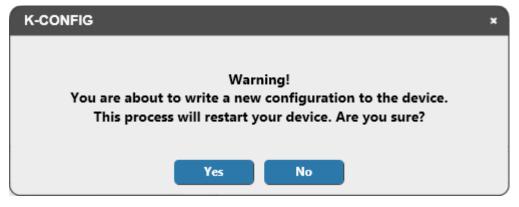

Figure 78: Controller Page – Writing to the Device

11. Click Yes.

This process may take a few minutes to complete.

- 12. Refresh the VS-88UT webpage.
- 13. In the Navigation pane, click **Controller**. The Log in window appears:

| Log in     |      |       |
|------------|------|-------|
| Login type | User | Admin |
| Password   |      |       |
|            |      | Login |

Figure 79: Controller Page - Log In Window

- 14. Set the Login type (Admin or User). For Admin, enter the password (Admin, by default).
- 15. Click Login.

The **Controller** page appears (see Figure 80).

If the Controller page does not load correctly (see Figure 74), you need to delete cached images and files and the refresh the Controller page.

# **Controlling Devices**

Devices that are connected to the **VS-88UT** room controller area are controlled via the **Controller** page once the configuration is uploaded.

The device menu enables:

- Controlling a Peripheral Device on page 58.
- <u>Controlling an Auxiliary Device</u> on page <u>60</u>.
- <u>Controlling a Virtual Device</u> on page <u>61</u>.

# **Controlling a Peripheral Device**

1. In the Controller page, click **Devices**. The Device menu appears:

| Controller                                                   |                                                                                                    |                                              |            |
|--------------------------------------------------------------|----------------------------------------------------------------------------------------------------|----------------------------------------------|------------|
| Devices                                                      | Device menu                                                                                                    |                                              |            |
| Devices<br>Macros<br>Scheduled tasks<br>Date & Time Settings | Device menu  Constant of the second second s | K-NET ID: 01<br>K-NET ID: 02<br>K-NET ID: 11 | VS-88UT-RC |

Figure 80: Controller Page – Device Menu

In this example, the Device menu list shows the room controller section (VS-88UT-RC), an auxiliary device (Kramer **RC-74DL**) and a virtual device.

2. Click 🖶 next to VS-88UT-RC to view the devices connected to the room controller:

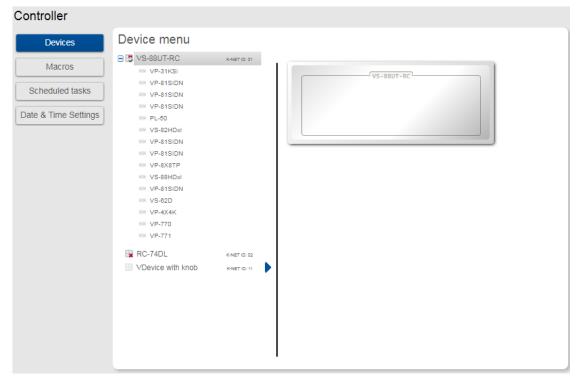

Figure 81: Controller Page – Peripheral Device List

3. Click a device to control it, for example, VS-81SIDN:

| Controller                                                   |                                                                                                    |              |                            |
|--------------------------------------------------------------|----------------------------------------------------------------------------------------------------|--------------|----------------------------|
| Devices                                                      | Device menu                                                                                                    |              |                            |
| Devices<br>Macros<br>Scheduled tasks<br>Date & Time Settings | Device menu<br>VS-88UT-RC<br>VP-31KSi<br>VP-81SIDN<br>VP-81SIDN<br>VP-81SIDN<br>VP-81SIDN<br>VP-81SIDN<br>VP-81SIDN<br>VP-81SIDN<br>VP-81SIDN<br>VP-81SIDN<br>VP-81SIDN<br>VP-81SIDN<br>VP-81SIDN<br>VP-81SIDN<br>VP-84K<br>VP-4X4K<br>VP-770<br>VP-771 | K-NET ID: 01 | Volume     Device Specific |
|                                                              | RC-74DL                                                                                                    | K-NET ID: 02 |                            |

Figure 82: Controller Page – Controlling a Peripheral Device

4. Expand the command types:

| Controller           |                        |              |            |              |             |              |
|----------------------|------------------------|--------------|------------|--------------|-------------|--------------|
| Devices              | Device menu            |              |            |              |             |              |
| Macros               | VS-88UT-RC<br>VP-31KSi | K-NET ID: 01 | 4          | Vol          | ume         |              |
| Scheduled tasks      | VP-81SIDN              |              | Vol_Up     | Vol_Down     | Vol_Mute_On | Vol_Mute_Off |
|                      | VP-81SIDN              |              | .4         | Device       | Specific    |              |
| Date & Time Settings | ** PL-50               |              | TP1>TP Out | TP2>TP Out   | TP3>TP Out  | TP4>TP Out   |
|                      | VP-81SIDN              |              | TP5>TP Out | TP6>TP Out   | TP7>TP Out  | TP8>TP Out   |
|                      | VP-81SIDN              |              | DVI>TP Out | HDMI>TP      | TP1>HDM     | TP2>HDM      |
|                      | XX VS-88HDxl           |              | TP3>HDM    | TP4->HDM     | TP5>HDM     | TP6>HDM      |
|                      | KN VS-62D              |              | TP7->HDM   | TP8>HDM      | DVI>HDM     | HDMI>HD      |
|                      | KN VP-4X4K KN VP-770   |              | Lock Panel | Unlock Panel |             |              |
|                      | WP-771                 | K-NET ID: 02 |            |              |             |              |
|                      | VDevice with knob      | K-NET ID: 11 |            |              |             |              |
|                      |                        |              |            |              |             |              |
|                      |                        |              |            |              |             |              |
|                      |                        |              |            |              |             |              |
|                      |                        |              |            |              |             |              |
|                      |                        |              |            |              |             |              |

Figure 83: Controller Page – Peripheral Device Available Commands

The list of all the configured commands appears on the right-side of the page.

5. Click a command button.

The selected command is performed on the peripheral device.

# **Controlling an Auxiliary Device**

To control an auxiliary device:

- 1. In the Controller page, click **Devices**.
- 2. Click an Auxiliary device (**RC-74DL**). The Device menu appears:

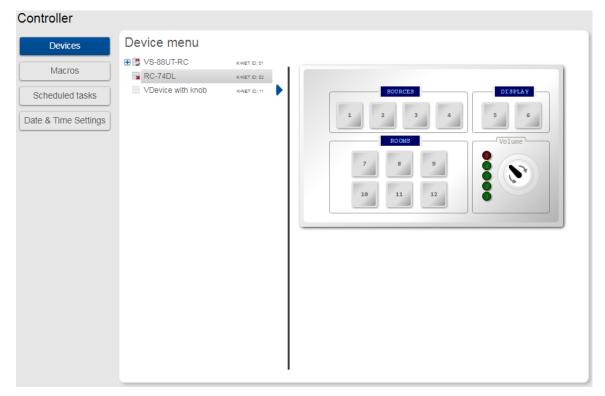

Figure 84: Controller Page – Controlling an Auxiliary Device

Click a room-controller device-button.
 The action list (as defined by K-Config 3) is performed.

# **Controlling a Virtual Device**

To control a virtual device:

- 1. In the Controller page, click **Devices**. The Device menu appears:
- 2. Click a virtual device on the list (for example, VDevice with Knob). The virtual device appears:

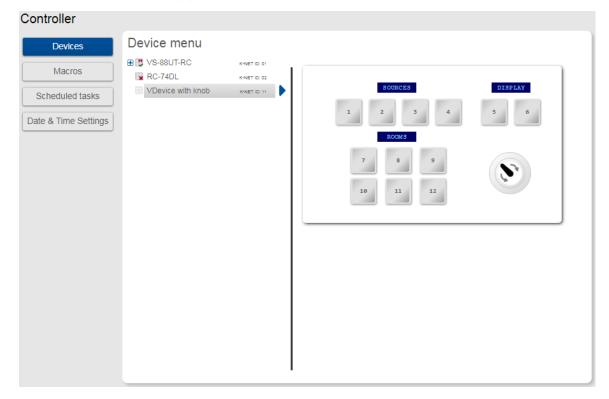

Figure 85: Controller Page - Controlling a Virtual Device

- Click a room-controller device-button.
   The action list (as defined by K-Config 3) is performed.
- 4. If desired, click the blue arrow next to the virtual device for a full-page view (enables a clearer view when the virtual device includes several sets of device controllers).

# **Activating Macros**

Macros include **All Off** and **All On** buttons (configured in **K-CONFIG**) to easily activate or deactivate the controlled room with the press of a button.

1. In the Controller page click **Macros**. The Macros window appears:

| Controller           |         |        |  |  |
|----------------------|---------|--------|--|--|
| Devices              | Macros  |        |  |  |
| Macros               | All Off | All On |  |  |
| Scheduled tasks      |         |        |  |  |
| Date & Time Settings |         |        |  |  |
|                      |         |        |  |  |
|                      |         |        |  |  |
|                      |         |        |  |  |
|                      |         |        |  |  |
|                      |         |        |  |  |
|                      |         |        |  |  |
|                      |         |        |  |  |

Figure 86: Controller Page – Macros Window

2. Click All On or All Off as required.

# **Scheduling Macros**

Scheduled tasks lets you schedule All on/All Off macros throughout the week.

1. In the Controller page click **Scheduled Tasks**. The Scheduled Tasks window appears:

| Controller           |        |           |         |           |          |        |          |        |
|----------------------|--------|-----------|---------|-----------|----------|--------|----------|--------|
| Devices              | Schedu | led tasks |         |           |          |        |          |        |
| Macros               |        | Monday    | Tuesday | Wednesday | Thursday | Friday | Saturday | Sunday |
| Scheduled tasks      | 00:00  |           |         |           |          |        |          |        |
| Date & Time Settings | 01:00  |           |         |           |          |        |          |        |
|                      | 02:00  |           |         |           |          |        |          |        |
|                      | 03:00  |           |         |           |          |        |          |        |
|                      | 04:00  |           |         |           |          |        |          |        |
|                      | 05:00  |           |         |           |          |        |          |        |
|                      | 06:00  |           |         |           |          |        |          |        |
|                      | 07:00  |           |         |           |          |        |          |        |
|                      | 08:00  |           |         |           |          |        |          |        |
|                      | 09:00  |           |         |           |          |        |          |        |
|                      | 10:00  |           |         |           |          |        |          |        |
|                      |        |           |         |           |          |        |          | Save   |

Figure 87: Controller Page – Scheduled Tasks

#### 2. Hover over a day and time

| Devices           | Schedu | led tasks |         |           |          |        |          |        |
|-------------------|--------|-----------|---------|-----------|----------|--------|----------|--------|
| Macros            |        | Monday    | Tuesday | Wednesday | Thursday | Friday | Saturday | Sunday |
| Scheduled tasks   | 05:00  |           |         |           |          |        |          |        |
| e & Time Settings | 06:00  |           |         |           |          |        |          |        |
|                   | 07:00  |           |         |           |          |        |          |        |
|                   | 08:00  |           |         |           |          |        |          |        |
|                   | 09:00  | ₹         |         |           |          |        |          |        |
|                   | 10:00  | Add macro |         |           |          |        |          |        |
|                   | 11:00  |           |         |           |          |        |          |        |
|                   | 12:00  |           |         |           |          |        |          |        |
|                   | 13:00  |           |         |           |          |        |          |        |
|                   | 14:00  |           |         |           |          |        |          |        |

Figure 88: Controller Page – Selecting a Day and Time

## 3. Click 🛃.

. ..

The Add Macro window appears:

| Devices         |       | led tasks         |                        |           | _        |        |          | _      |
|-----------------|-------|-------------------|------------------------|-----------|----------|--------|----------|--------|
| Macros          |       | Monday            | Tuesday                | Wednesday | Thursday | Friday | Saturday | Sunday |
| neduled tasks   | 05:00 |                   |                        |           |          |        |          |        |
| & Time Settings | 06:00 |                   |                        |           |          |        |          |        |
|                 | 07:00 |                   |                        |           |          |        |          |        |
|                 | 08:00 |                   |                        |           |          |        |          |        |
|                 | 09:00 | +                 |                        |           |          |        |          |        |
|                 | 10:00 | Add macr<br>Time: | o for: Monday<br>9 : 0 |           |          |        |          |        |
|                 | 11:00 | Macro:            | All Off                |           |          |        |          |        |
|                 | 12:00 |                   | Add                    | -         |          |        |          |        |
|                 | 13:00 |                   |                        |           |          |        |          |        |
|                 | 14:00 |                   |                        |           |          |        |          |        |

Figure 89: Controller Page – Adding a Scheduled Task

4. Select a Macro (All On or All Off), set the exact activation time and click **Add**. The scheduled macro appears in the table:

| Devices         | Schedu | led tasks       |                 |           |          |        |          |        |
|-----------------|--------|-----------------|-----------------|-----------|----------|--------|----------|--------|
| Macros          | 08:00  | Monday          | Tuesday         | Wednesday | Thursday | Friday | Saturday | Sunday |
| cheduled tasks  | 09:00  | 09:20 - All On  |                 |           |          |        |          |        |
| & Time Settings | 09.00  |                 | 10:00 - All On  |           |          |        |          |        |
|                 | 10:00  |                 |                 |           |          |        |          |        |
|                 | 11:00  |                 |                 |           |          |        |          |        |
|                 | 12:00  |                 |                 |           |          |        |          |        |
|                 | 13:00  |                 |                 |           |          |        |          |        |
|                 | 14:00  |                 |                 |           |          |        |          |        |
|                 | 15:00  |                 |                 |           |          |        |          |        |
|                 | 16:00  | 16:00 - All Off |                 |           |          |        |          |        |
|                 | 17:00  |                 | 17:00 - All Off |           |          |        |          |        |
|                 | 18:00  |                 |                 |           |          |        |          |        |

Figure 90: Controller Page – Scheduled Task Added

# **Setting the Date and Time**

Set the date and time in one of the following methods:

- Manually
- From a PC clock
- From a server address by clicking the IP address of the clock source, the time zone and checking DST if you are on Daylight Saving Time.

| Controller           |                        |                          |
|----------------------|------------------------|--------------------------|
| Devices              | Date & Time settings   |                          |
| Macros               | Current                | Tuesday 24/10/2017 14:12 |
| Scheduled tasks      | Set device date & time |                          |
| Date & Time Settings | Manual                 | 24/10/2017 2:12 PM       |
|                      | From PC clock          | 24/10/2017 14:12:51 Set  |
|                      | From server address    | 0.0.0.0 Set              |
|                      |                        | Time-zone: 0 🗢 00 🔻 Set  |
|                      |                        | DST ON                   |
|                      |                        |                          |
|                      |                        |                          |

Figure 91: Controller Page - Date and Time Settings

# **Managing EDID**

The EDID page lets you read the EDID from:

- Any of the inputs.
- Any of the outputs.
- The default EDID.

i

You can also load a customized EDID file from your PC.

The selected EDID can be copied to the selected input/s.

View the currently selected EDID source Bytemap by clicking **Bytemap** on the right side.

To copy an EDID from an output to an input:

1. In the Navigation pane, click **EDID**. The EDID Management page appears.

| Read from                        |   |      |                              | Copy to                      |   |
|----------------------------------|---|------|------------------------------|------------------------------|---|
| Input                            | > |      | Un/Select All                |                              |   |
| Output                           | > |      | Input 1<br>VS-88UT           | Input 2<br>VS-88UT           |   |
| Default                          | ~ |      | 1280x720<br>Audio            | 1280x720<br>Audio            |   |
| Default                          |   |      | 256                          | 256                          |   |
| /S-88UT                          |   |      | Input 3                      | Input 4                      |   |
| 1280x720<br>Audio<br>256         |   |      | VS-88UT<br>1280x720<br>Audio | VS-88UT<br>1280x720<br>Audio | ( |
| 200                              |   |      | 256                          | 256                          |   |
|                                  |   |      | Input 5                      | Input 6                      |   |
|                                  |   | Сору | VS-88UT<br>1280x720<br>Audio | VS-88UT<br>1280x720<br>Audio |   |
|                                  |   |      | 256                          | 256                          |   |
|                                  |   |      | Input 7                      | Input 8                      |   |
|                                  |   |      | VS-88UT<br>1280x720<br>Audio | VS-88UT<br>1280x720<br>Audio |   |
|                                  |   |      | 256                          | 256                          |   |
| File                             |   |      |                              |                              |   |
| Prevent device modification data |   |      |                              |                              |   |
|                                  |   |      |                              |                              |   |

Figure 92: EDID Management Page

2. Select the EDID source (for example, one of the inputs).

 $(\mathbf{i})$ 

If you are reading EDID from an output, make sure that that output is connected to an acceptor.

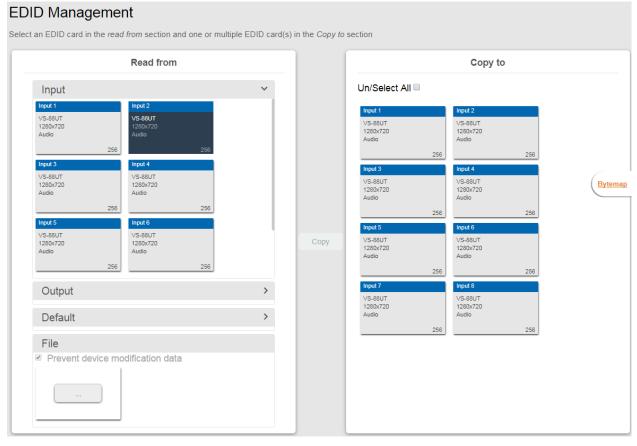

Figure 93: EDID Management Page – Select an EDID Input (Read From)

3. Select the input/s (or all the inputs) to which the EDID is copied.

#### EDID Management

| Read from                                                                                                    |   | Copy to                                                                                                    |
|----------------------------------------------------------------------------------------------------|---|----------------------------------------------------------------------------------------------------|
| Input                                                                                                    | ~ | Un/Select All 🗆                                                                                                    |
| Input 1         Input 2           VS-88UT         VS-88UT           1280x720         Audio           Audio         256           256         256           Input 3         Input 4           VS-88UT         VS-88UT           1280x720         Audio           Audio         256           256         256           1280x720         Audio           Audio         VS-88UT           256         256           1280x720         Audio           256         256           120x720         Audio           4udio         VS-88UT           1280x720         1280x720           Audio         256           256         256 |   | Input 1         Input 2           VS-88UT         VS-88UT           1280x720         Audio           256         256           Input 3         Input 4           VS-88UT         1280x720           Audio         256           256         256           Input 4         VS-88UT           1280x720         Audio           Audio         256           256         256           Input 5         VS-88UT           VS-88UT         1280x720           Audio         256           256         256           VS-88UT         1280x720           Audio         256           256         256           VS-88UT         1280x720           Audio         256           256         256 |
| Output                                                                                                    | > | Input 7         Input 8           VS-88UT         VS-68UT                                                                                                    |
| Default                                                                                                    | > | 1280x720 1280x720<br>Audio Audio 256 256                                                                                                    |
| File Prevent device modification data                                                                                                    |   |                                                                                                    |

Figure 94: EDID Management Page - Select the Inputs (Copy To)

#### 4. Click COPY.

The Input 2 EDID is copied to the selected inputs.

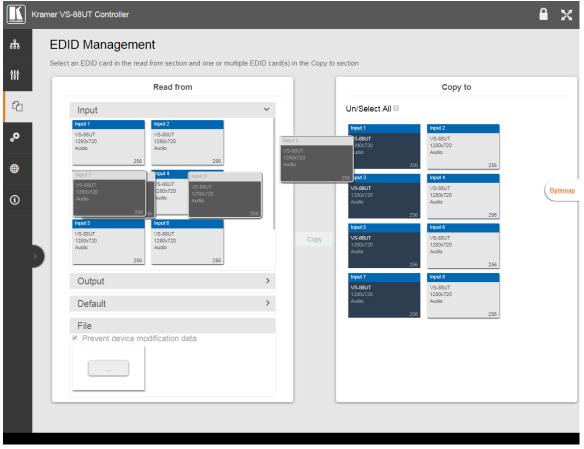

Figure 95: EDID Page – EDID Copied

The following message appears:

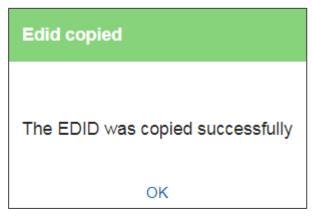

Figure 96: EDID Management Page – EDID Copy Success

5. Click **OK**.

To read the EDID from the default EDID:

- 1. In the Navigation pane, click **EDID**. The EDID Management page appears.
- 2. Click Default.
- 3. Select the input/s (or all the inputs) to which the default EDID is copied.
- 4. Click **Copy** and follow the instructions on-screen.

To load a customized EDID file:

- 1. In the Navigation pane, click **EDID**. The EDID Management page appears.
- 2. In the File area click ....
- 3. Select the EDID file.
- 4. Select the input/s (or all the inputs) to which the EDID is copied.
- 5. Click **Copy** and follow the instructions on-screen.

# **Changing the Device Settings**

The Device Settings Web page shows the device details such as name, MAC address and firmware version and also enables performing the following functions:

- Clicking Restart to restart the device.
- <u>Resetting to Factory Default Parameters</u> on page <u>70</u>.
- Changing the Device Name by typing the new name and saving it.
- Performing Firmware Upgrade on page 71.
- <u>Setting Authentication</u> on page <u>72</u>.

# **Resetting to Factory Default Parameters**

1. In the Navigation pane, click **Device Settings**. The Device Settings page appears:

| Device Settin        | gs                         | U Restart Factory reset |  |  |  |
|----------------------|----------------------------|-------------------------|--|--|--|
|                      |                            |                         |  |  |  |
| Device Name          | VS-88UT-1                  |                         |  |  |  |
| Model                | VS-88UT                    |                         |  |  |  |
| Version              |                            |                         |  |  |  |
| Firmware version     | 01.01.0010                 | Upgrade                 |  |  |  |
| Security             |                            | ON OFF                  |  |  |  |
| Change security prop | Change security properties |                         |  |  |  |
| Current Password     |                            |                         |  |  |  |
| New Password         |                            |                         |  |  |  |
| Confirm Password     |                            |                         |  |  |  |
|                      |                            |                         |  |  |  |
|                      | Sav                        | е                       |  |  |  |

Figure 97: Device Settings Page

2. Click Factory reset.

The following message appears:

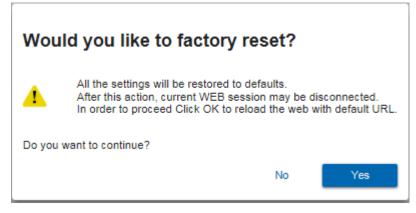

Figure 98: Device Settings Page - Factory Reset Message

3. Click **Yes** and follow the online instructions.

# **Performing Firmware Upgrade**

To perform firmware upgrade:

- 1. In the Navigation pane, click **Device Settings**. The Device Settings page appears.
- 2. Click **Upgrade** and select the new firmware file. The following message appears:

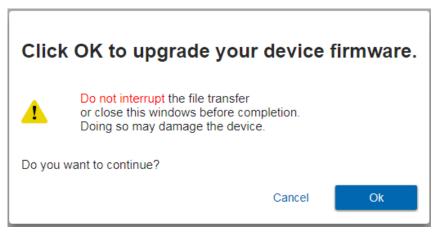

Figure 99: Device Settings Page – Firmware Upgrade Message

3. Click OK.

Wait for completion of the upgrade process:

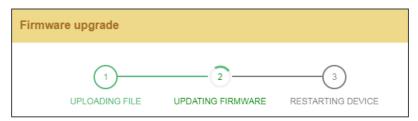

Figure 100: Device Settings Page – Firmware Upgrade Process

4. Wait for the device to restart.

## **Setting Authentication**

To define access to the Web pages In the Navigation pane, click **Device Settings**. The Device Settings page appears.

By default the Web pages are secured (user name and password are both: Admin).

To access Web pages without using the password:

1. Slide the Security switch to **OFF**. The following message appears:

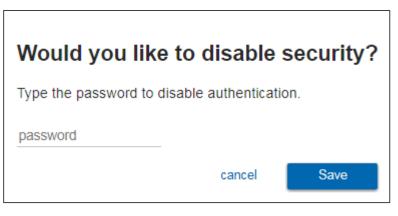

Figure 101: Password Settings Page – Disabling Authentication

2. Type the password and click **Save**.

The device settings page no longer shows the authentication details:

| Device Settin               | gs                   | Q | Restart | Factory reset |
|-----------------------------|----------------------|---|---------|---------------|
| Device Name<br>Model        | VS-88UT-1<br>VS-88UT |   | )       |               |
| Version<br>Firmware version | 01.01.0010           |   | Up      | grade         |
| Security                    |                      |   |         | ON OFF        |
|                             | Save                 | ) |         |               |

Figure 102: Password Settings Page –Security Deactivated

To access Web pages using the password:

1. Slide the security switch to **ON**.

The following message appears

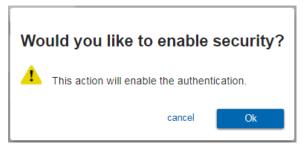

Figure 103: Password Settings Page - Activating Security

2. Click **Ok**, and add the password details.

| Device Settin        | gs d          | Restart     Factory reset |
|----------------------|---------------|---------------------------|
| Device Name          | VS-88UT-1     |                           |
| Model                | VS-88UT       |                           |
| Version              |               |                           |
| Firmware version     | 01.01.0010    | Upgrade                   |
| Security             |               | ON OFF                    |
| Change security prop | <u>erties</u> |                           |
| Current Password     |               |                           |
| New Password         | •••••         |                           |
| Confirm Password     |               |                           |
|                      |               |                           |
|                      | Save          |                           |

Figure 104: Password Settings Page - Security Activation Message

3. Click Save. The following message appears:

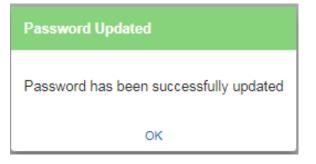

Figure 105: Password Settings Page – Password Updated

4. Click OK.

# **Setting Network Parameters**

The Network Settings Web page shows the device details, such as IP Address, Mask, MAC address and so on, and enables changing them.

# **Changing the Ethernet Settings**

To change the Ethernet settings:

1. In the Navigation pane, click **Network Settings**. The Network Settings page appears:

| Network Settings |                    |  |  |  |
|------------------|--------------------|--|--|--|
|                  |                    |  |  |  |
| DHCP             | ON OFF             |  |  |  |
| IP Address       | 192 . 168 . 1 . 39 |  |  |  |
| Mask             | 255 . 255 . 0 . 0  |  |  |  |
| Gateway          | 192 . 168 . 0 . 1  |  |  |  |
| Mac address      | ec-24-b8-be-e5-50  |  |  |  |
| TCP port         | 5000               |  |  |  |
|                  | Save               |  |  |  |

Figure 106: Network Settings Page

- 2. If DHCP is OFF, change any of the parameters (IP Address, Netmask and/or Gateway).
- 3. If required, change the TCP port number.
- 4. Click Save.

#### Note that:

- After changing the IP address, reload the Web page with the new IP address.
- After changing the Subnet mask, power cycle the VS-88UT.
- If DHCP is checked, reload the Web page with the new IP address (see below).

To set parameters when DHCP is set to ON:

- 1. In the Navigation pane, click **Device Settings**. The Device Settings page appears.
- 2. Take note the Device Name (you will need it later).

- 3. In the Navigation pane, click **Network Settings**. The Network Settings page appears.
- 4. Set DHCP to ON. The following message appears:

| Wo    | Would you like to switch DHCP to ON?                                                                    |     |  |  |  |
|-------|----------------------------------------------------------------------------------------------------|-----|--|--|--|
| 1     | After this action, current WEB session will be dis<br>In order to proceed you need to reload the page v |     |  |  |  |
| Do yo | Do you want to continue?                                                                                |     |  |  |  |
|       | No                                                                                                    | Yes |  |  |  |

Figure 107: Network Settings Page

- 5. Click Yes.
- 6. Type the device name in the address bar of your browser to reload the page. You can read the new IP address from the Network Settings page.

# **Viewing the About Page**

The **VS-88UT** About page lets you view the Web page version and Kramer Electronics Ltd details.

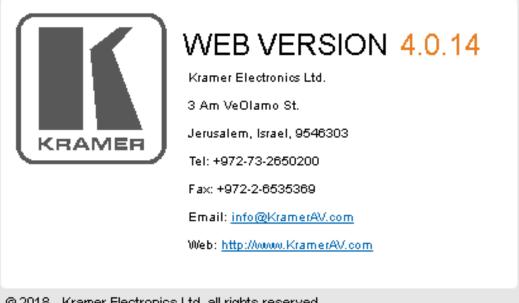

© 2018 - Kramer Electronics Ltd. all rights reserved.

Figure 108: About Page

# **Technical Specifications**

|                 | 4 HDMI                                                                      | On female HDMI connectors                                                                        |
|-----------------|-----------------------------------------------------------------------------|--------------------------------------------------------------------------------------------------|
|                 |                                                                             |                                                                                                  |
|                 | 4HDBT/4HDMI (Selectable)                                                    | On RJ-45/female HDMI connectors                                                                  |
|                 | 4 Unbalanced Stereo Audio                                                   | On 3.5mm mini jacks                                                                              |
|                 | 4 Balanced Stereo Audio/8<br>Balanced Mic (Selectable)                      | On 5-pin/3-pin terminal block connectors                                                         |
|                 | 4 IR                                                                        | On 3.5mm mini jacks for IR tunneling via HDBT                                                    |
|                 | Controller                                                                  | L                                                                                                |
|                 | 2 IR                                                                        | On 3.5mm mini jacks                                                                              |
| Outputs         | Matrix                                                                      | -                                                                                                |
|                 | 6 HDMI                                                                      | On female HDMI connectors                                                                        |
|                 | 2 HDBT                                                                      | On RJ-45 female connectors                                                                       |
|                 | 2 Balanced Stereo Audio                                                     | On 5-pin terminal block connectors                                                               |
|                 | 1 Stereo Speaker Output,<br>2x50W into $4\Omega$ or 2x30W into<br>$4\Omega$ | On a 4-pin terminal block connector                                                              |
|                 | 2 IR                                                                        | On 3.5mm mini jacks for IR tunneling via HDBT                                                    |
| Ports           | Matrix                                                                      |                                                                                                  |
|                 | 1 RS-232                                                                    | On a 3-pin terminal block for serial<br>tunneling via HDBT                                       |
|                 | 1 RS-232                                                                    | On a 3-pin terminal block for device<br>control                                                  |
|                 | 4 USB (2x2)                                                                 | On female USB-A connectors for USB link extension                                                |
|                 | 2 USB                                                                       | On female USB-B connectors for USB link extension                                                |
|                 | ETH Control                                                                 | On a RJ-45 female connector                                                                      |
|                 | ETH Data 1G                                                                 | On an RJ-45 female connector                                                                     |
|                 | 1 100BaseT Ethernet                                                         | On an RJ-45 female connector for device control and LAN extension                                |
|                 | Controller                                                                  |                                                                                                  |
|                 | 1 K-NET 5mm Mini-jack (For<br>Learning).                                    | On a 4-pin terminal block connector                                                              |
|                 | 1 RS-485                                                                    | On a 3-pin terminal block connectors                                                             |
|                 | 4 RS-232 serial                                                             | On 3-pin terminal blocks                                                                         |
|                 | 8 Relays                                                                    | on 2-pin terminal block connectors<br>(36V AC or DC, 2A, 60VAC maximum<br>on non-inductive load) |
|                 | 4 GPI/O                                                                     | On 2-pin terminal blocks                                                                         |
|                 | 1 Mini USB                                                                  | Connector for programming services                                                               |
| Extension Reach | 4K @60Hz (4:2:0)                                                            | Up to 100m (330ft)                                                                               |
|                 | Full HD (1080p @60Hz 36bpp)                                                 | Up to 130m (430ft)                                                                               |
|                 | HDBaseT Ultra Mode and Full<br>HD (1080p @60Hz 24bpp)                       | Up to 180m (590ft)                                                                               |
|                 |                                                                             |                                                                                                  |

| STATUS         LED indicator           Controller         K-NET Termination         Switch (down for termination)           RS-485 Terminator         Switch (down for termination)           PROG         Switch (down for termination)           Max Bandwidth         (1) C3Cbps (3: 405bp sper graphic channel)           Max Resolution         4K @60H2 (4:2:0) 24bpp resolution           Compliance         HDMI 2.0 and HDCP 1.4           Analog Audio         Max Level         1 Yrms           THD + NOISE         0.03% @1kHz at nominal level           Extended USB         Host Compliance         1.1 and 2.0           Max Extended Line Rate         127Mbps (out of max 480 USB)           Bandwidth         100Mbps           Max Ports per Hub         8           Extended RS-         Baud Rate         300 to 57600           22         Max Transmission Bandwidth         100Mbps           Extended RS-         Baud Rate         115200           Supported PC         Windows 7 and Higher         Internet Explorer (32/64 bit) version 10           Firefox version 35         Firefox version 35           MAC         Chrome version 35           Power         Consumption         1264 x 768           Power         Consumption         126                                                                                                    | Controls           | ON                               | LED indicator                                                                                                    |
|----------------------------------------------------------------------------------------------------|--------------------|----------------------------------|----------------------------------------------------------------------------------------------------|
| K-NET Termination         Switch (down for termination)           RS-485 Terminator         Switch (down for termination)           PROG         Switch (down for termination)           Max Bandwidth         10.2Gbps (3.4Gbps per graphic<br>channel)           Max Resolution         4K @60Hz (4:2:0) 24bpp resolution           Compliance         HDMI 2.0 and HDCP 1.4           Analog Audio         Max Level         1 Vrms           THD + NOISE         0.03% @1kHz at nominal level           Extended USB         Host Compliance         1.1 and 2.0           Max Extended Line Rate<br>Bandwidth         127Mbps (out of max 480 USB)<br>Bandwidth         100Mbps           Max Ports per Hub         8         100Mbps         100Mbps           Extended RS-<br>232         Baud Rate         300 to 57600         232           Control RS-232         Baud Rate         115200         115200           Supported PC<br>Web Browsers         Windows 7 and Higher         Firefox version 30<br>Chrome version 35         115200           MAC         Chrome version 35         115760         115200         10024 x 768           Power         Consumption         250VA         250VA         250VA           Cooling         Fan Ventilation         1024 x 768         100-240V AC, 50/60Hz         1044*F) <td></td> <td>STATUS</td> <td>LED indicator</td>                                                                 |                    | STATUS                           | LED indicator                                                                                                    |
| K-NET Termination         Switch (down for termination)           RS-485 Terminator         Switch (down for termination)           PROG         Switch (down for termination)           Max Bandwidth         10.2Gbps (3.4Gbps per graphic<br>channel)           Max Resolution         4K @60Hz (4:2:0) 24bpp resolution           Compliance         HDMI 2.0 and HDCP 1.4           Analog Audio         Max Level         1 Vrms           THD + NOISE         0.03% @1kHz at nominal level           Extended USB         Host Compliance         1.1 and 2.0           Max Extended Line Rate<br>Bandwidth         127Mbps (out of max 480 USB)<br>Bandwidth         100Mbps           Max Ports per Hub         8         100Mbps         100Mbps           Extended RS-<br>232         Baud Rate         300 to 57600         232           Control RS-232         Baud Rate         115200         115200           Supported PC<br>Web Browsers         Windows 7 and Higher         Firefox version 30<br>Chrome version 35         115200           MAC         Chrome version 35         115760         115200         10024 x 768           Power         Consumption         250VA         250VA         250VA           Cooling         Fan Ventilation         1024 x 768         100-240V AC, 50/60Hz         1044*F) <td></td> <td>Controller</td> <td></td>                                                                          |                    | Controller                       |                                                                                                    |
| RS-485 Terminator         Switch (down for termination<br>PROG         Switch (down for programming)           Video         Max Bandwidth         10.2Gbps (3.4Gbps per graphic<br>channel)           Max Resolution         4K @ 60Hz (4:2:0) 24bpp resolution<br>Compliance           Analog Audio         Max Level         1 Vrms           Analog Audio         Max Level         1 Vrms           THD + NOISE         0.03% @ 1kHz at nominal level           Extended USB         Host Compliance         1.1 and 2.0           Max Extended Line Rate<br>Bandwidth         127Mbps (out of max 480 USB)           Max Ports per Hub         8           Extended         Max Transmission Bandwidth         100Mbps           Extended RS-<br>232         Baud Rate         300 to 57600           Control RS-232         Baud Rate         300 to 57600           Supported PC         Windows 7 and Higher         Intermet Explorer (32/64 bit) version 10<br>Firefox version 35           MAC         Chrome version 35         Optimal Resolution         1024 x 768           Power         Consumption         250VA         Source           Cooling         Fan Ventilation         Environmental<br>Environmental         Operating Temperature           Conditions         Size         19", 9.3", 2U, rack mountable           Tiny                                                                                                  |                    | K-NET Termination                | Switch (down for termination)                                                                                         |
| PROG         Switch (down for programming)           Video         Max Bandwidth         10.2Gbps (3.4Gbps per graphic<br>channel)           Max Resolution         4K @60Hz (4:2:0) 24bpp resolution           Compliance         HDMI 2.0 and HDCP 1.4           Analog Audio         Max Level         1 Vrms           THD + NOISE         0.03% @1kHz at nominal level           Extended USB         Host Compliance         1.1 and 2.0           Max Extended Line Rate<br>Bandwidth         127Mbps (out of max 480 USB)           Max Forts per Hub         8           Extended RS-<br>232         Baud Rate         2           Max Forts per Hub         8           Extended RS-<br>232         Baud Rate         115200           Supported PC         Windows 7 and Higher         Intermet Explorer (32/64 bit) version 10<br>Firefox version 35           MAC         Chrome version 35         MaxC           Max Besolution         1920x1080           Minimal Resolution         1920x1080           Minimal Resolution         1920x1080           Minimal Resolution         1920x1080           Minimal Resolution         1920x1080           Minimal Resolution         1024 x 768           Power         Consumption         250VA           Sourc                                                                                                    |                    |                                  |                                                                                                    |
| Video         Max Bandwidth         10.2Gbps (3.4Gbps per graphic channel)           Max Resolution         4K @60Hz (4:2:0) 24bpp resolution           Compliance         HDMI 2.0 and HDCP 1.4           Analog Audio         Max Level         1 Vrms           THD + NOISE         0.03% @1kHz at nominal level           Extended USB         Host Compliance         1.1 and 2.0           Max Extended Line Rate         127Mbps (out of max 480 USB)           Bandwidth         2           Max Ports per Hub         8           Extended         Baud Rate         300 to 57600           232         Control RS-232         Baud Rate         300 to 57600           Control RS-232         Baud Rate         115200         Internet Explorer (32/64 bit) version 10           Firefox version 30         Safari version 35         MAC         Chrome version 35           MAC         Chrome version 35         Firefox version 30         Safari version 7           Optimal Resolution         1920x1080         Minimal Resolution         1920x1080           Minimal Resolution         1924x 768         Oconsumption         250VA           Source         100-240V AC, 50/60Hz         Conditions         Sorage Temperature         -0" to +40°C (32° to 104°F)           Condit                                                                                                    |                    | PROG                             |                                                                                                    |
| Compliance         HDMI 2.0 and HDCP 1.4           Analog Audio         Max Level         1 Vrms           THD + NOISE         0.03% @ 1kHz at nominal level           Extended USB         Host Compliance         1.1 and 2.0           Max Extended Line Rate<br>Bandwidth         127Mbps (out of max 480 USB)           Max Devices         7           Max Hubs         2           Max Ports per Hub         8           Extended RS-<br>232         Baud Rate         300 to 57600           Control RS-232         Baud Rate         115200           Supported PC<br>Web Browsers         Windows 7 and Higher         Internet Explorer (32/64 bit) version 10<br>Firefox version 30<br>Chrome version 35           MAC         Chrome version 35         Firefox version 30<br>Safari version 7           Optimal Resolution         1920x1080           Minimal Resolution         1024 x 768           Power         Consumption         250VA           Cooling         Fan Ventilation           Environmental         Operating Temperature         -40° to +70°C (-40° to 158°F)           Humidty         10% to 90%, RHL non-condensing           Regulatory         Size         19', 9.3'', 2U, rack mountable           Compliance         Size         19', 9.3'', 2U, rack mountable                                                                                                    | Video              |                                  | 10.2Gbps (3.4Gbps per graphic                                                                                         |
| Compliance         HDMI 2.0 and HDCP 1.4           Analog Audio         Max Level         1 Vrms           THD + NOISE         0.03% @ 1kHz at nominal level           Extended USB         Host Compliance         1.1 and 2.0           Max Extended Line Rate<br>Bandwidth         127Mbps (out of max 480 USB)           Max Devices         7           Max Hubs         2           Max Ports per Hub         8           Extended RS-<br>232         Baud Rate         300 to 57600           Control RS-232         Baud Rate         115200           Supported PC<br>Web Browsers         Windows 7 and Higher         Internet Explorer (32/64 bit) version 10<br>Firefox version 30<br>Chrome version 35           MAC         Chrome version 35         Firefox version 30<br>Safari version 7           Optimal Resolution         1920x1080           Minimal Resolution         1024 x 768           Power         Consumption         250VA           Cooling         Fan Ventilation           Environmental         Operating Temperature         -40° to +70°C (-40° to 158°F)           Humidtry         10% to 90%, RHL non-condensing           Regulatory         Size         19", 9.3", 2U, rack mountable           Compliance         Size         19", 9.3", 2U, rack mountable                                                                                                    |                    | Max Resolution                   | 4K @60Hz (4:2:0) 24bpp resolution                                                                                     |
| Analog Audio         Max Level         1 Vrms           THD + NOISE         0.03% @1kHz at nominal level           Extended USB         Host Compliance         1.1 and 2.0           Max Extended Line Rate<br>Bandwidth         127Mbps (out of max 480 USB)           Max Devices         7           Max Ports per Hub         8           Extended         Max Transmission Bandwidth           Enternet         Baud Rate           Supported PC         Windows 7 and Higher           Windows 7 and Higher         Internet Explorer (32/64 bit) version 10<br>Firefox version 35           Supported PC         Windows 7 and Higher           Web Browsers         MAC           Optimal Resolution         1920x1080           Minimal Resolution         1920x1080           Minimal Resolution         1920x1080           Minimal Resolution         1924 x 768           Power         Consumption         250VA           Cooling         Fan Ventilation           Environmental         Operating Temperature           Compliance         Environmental           Compliance         Environmental           Compliance         Environmental           Compliance         Environmental           Regulatory                                                                                                    |                    | Compliance                       | HDMI 2.0 and HDCP 1.4                                                                                                 |
| Extended USB         Host Compliance         1.1 and 2.0           Max Extended Line Rate<br>Bandwidth         127Mbps (out of max 480 USB)           Max Devices         7           Max Ports per Hub         8           Extended         Max Transmission Bandwidth         100Mbps           Extended RS-<br>232         Baud Rate         300 to 57600           Supported PC<br>Web Browsers         Windows 7 and Higher         Internet Explorer (32/64 bit) version 10<br>Firefox version 30<br>Chrome version 35           MAC         Chrome version 35         Firefox version 30<br>Safari version 7           Optimal Resolution         1920x1080           Minimal Resolution         1024 x 768           Power         Consumption         250VA           Cooling         Fan Ventilation           Environmental<br>Conditions         Operating Temperature         -0° to +40°C (32° to 104°F)           Compliance         Size         19°, 9.3°, 2U, rack mountable           Type         Aluminum         43.69cm x 18.4cm x 8.8cm<br>(17.2" x 7.24" x 3.46")           General         Net Dimensions (W, D, H)         43.69cm x 18.4cm x 8.8cm<br>(17.2" x 7.24" x 3.46")           Shipping Dimensions (W, D, H)         19.55cm x 34cm x 15.5cm<br>(17.2" x 7.24" x 3.46")           Shipping Dimensions (W, D, H)         19.55kg (4.31bs)           <                                                                  | Analog Audio       | Max Level                        | 1 Vrms                                                                                                    |
| Max Extended Line Rate<br>Bandwidth         127Mbps (out of max 480 USB)           Max Devices         7           Max Ports per Hub         8           Extended         Max Transmission Bandwidth         100Mbps           Extended RS-<br>232         Baud Rate         300 to 57600           Control RS-232         Baud Rate         115200           Supported PC<br>Web Browsers         Windows 7 and Higher         Internet Explorer (32/64 bit) version 10<br>Firefox version 30<br>Chrome version 35           MAC         Chrome version 35<br>Firefox version 30<br>Safari version 7         Optimal Resolution           Optimal Resolution         1920x1080           Minimal Resolution         1024 x 768           Power         Consumption           Source         100-240V AC, 50/60Hz           Cooling         Fan Ventilation           Environmental<br>Conditions         Operating Temperature         0° to +40°C (32° to 104°F)           Conglance         Size         19°, 9.3°, 2U, rack mountable           Type         Aluminum         General           Regulatory<br>Compliance         Size         19°, 9.3°, 2U, rack mountable           Type         Aluminum         (21.65° x 13.39° x 6.1°)           Net Dimensions (W, D, H)         43.69cm x 18.4cm x 8.8cm<br>(17.2° x 7.24° x 3.46°)                                                                                                    | -                  | THD + NOISE                      | 0.03% @1kHz at nominal level                                                                                          |
| Bandwidth         Analysis           Max Devices         7           Max Hubs         2           Max Ports per Hub         8           Extended         Baud Rate         100Mbps           Signal Control RS-232         Baud Rate         115200           Control RS-232         Baud Rate         115200           Supported PC         Windows 7 and Higher         Internet Explorer (32/64 bit) version 10<br>Firefox version 30<br>Chrome version 35           MAC         Chrome version 35           MAC         Chrome version 35           Optimal Resolution         1920x1080           Minimal Resolution         1024 x 768           Power         Consumption         250VA           Cooling         Fan Ventilation           Environmental<br>Conditions         Operating Temperature         -40° to +40°C (32° to 104°F)           Storage Temperature         -40° to +70°C (-40° to 158°F)         Humidity           Humidity         10% to 90%, RHL non-condensing         Regulatory           Safety         CE, UL         Environmental         RoHs, WEEE           Enclosure         Size         19°, 9.3°, 2U, rack mountable         Type           Hy         .9.3.60m x 18.4cm x 8.8cm (17.2° x 7.24° x 3.46°)         Shipping Dimensions (W, D                                                                                                    | Extended USB       | Host Compliance                  | 1.1 and 2.0                                                                                                    |
| Max Hubs2Max Ports per Hub8ExtendedMax Transmission Bandwidth100MbpsEthernetBaud Rate300 to 57600232Baud Rate115200Supported PCWindows 7 and HigherInternet Explorer (32/64 bit) version 10Firefox version 30Chrome version 35MACChrome version 35MACChrome version 30Optimal Resolution1920x1080Minimal Resolution1024 x 768PowerConsumptionCoolingFan VentilationEnvironmental<br>ComplianceOperating TemperatureO'to +40°C (32° to 104°F)Storage Temperature-40° to +70°C (-40° to 158°F)Humidity10% to 90%, RHL non-condensingRegulatory<br>ComplianceSizeSize19", 9.3", 2U, rack mountableTypeAluminumGeneralNet Dimensions (W, D, H)43.69cm x 18.4cm x 8.8cm<br>(17.2" x 7.24" x 3.46")Shipping Dimensions (W, D, H)1.95kg (4.3lbs)Shipping Weight2.75kg (6.1lbs) approx.AccessoriesIncludedPower cordOptimalOptionalFor optimum range and performance<br>use the recommended USB, Ethernet,<br>seal and IR Kramer cables available<br>at www.kramerav.com/product/VS-<br>s8UT                                                                                                    |                    | Max Extended Line Rate           | 127Mbps (out of max 480 USB)                                                                                          |
| Max Ports per Hub8Extended<br>EthernetMax Transmission Bandwidth100MbpsExtended RS-<br>232Baud Rate300 to 57600Control RS-232Baud Rate115200Supported PC<br>Web BrowsersWindows 7 and HigherInternet Explorer (32/64 bit) version 10<br>Firefox version 30<br>Chrome version 35MACChrome version 35MACChrome version 35MACChrome version 30<br>Safari version 7Optimal Resolution1920x1080Minimal Resolution1024 x 768PowerConsumptionCoolingFan VentilationEnvironmental<br>ConditionsOperating TemperatureOptimal Resolution0° to +40°C (32° to 104°F)Storage Temperature-40° to +70°C (-40° to 158°F)Humidity10% to 90%, RHL non-condensingRegulatory<br>ComplianceSafetyGeneralNet Dimensions (W, D, H)43.69cm x 18.4cm x 8.8cm<br>(17.2" x 7.24" x 3.46")Shipping Dimensions (W, D, H)43.69cm x 18.4cm x 8.8cm<br>(21.65" x 13.39" x 6.1")Net Weight1.95kg (4.3lbs)Shipping Weight2.75kg (6.1lbs) approx.AccessoriesIncludedOptionalFoor optimum range and performance<br>use the recommended USB, Ethernet,<br>serial and IR Kramer cables available<br>at www.kramerav.com/product/VS-<br>B8UT                                                                                                    |                    | Max Devices                      | 7                                                                                                    |
| Extended<br>EthernetMax Transmission Bandwidth100MbpsExtended RS-<br>232Baud Rate300 to 57600Control RS-232Baud Rate115200Supported PC<br>Web BrowsersWindows 7 and HigherInternet Explorer (32/64 bit) version 10<br>Firefox version 30<br>Safari version 30<br>Safari version 7MACChrome version 35MACOptimal Resolution1920x1080Minimal Resolution1024 x 768PowerConsumption250VASource100-240V AC, 50/60HzCoolingFan VentilationEnvironmental<br>ConditionsOperating TemperatureOr to +40°C (32° to 104°F)KomplanceSizeFinclosureSizeSize19", 9.3", 2U, rack mountableTypeAluminumGeneralNet Dimensions (W, D, H)AccessoriesShipping Dimensions (W, D, H)AccessoriesShipping WeightAccessoriesIncludedOptionalPower cordOptionalFirefox and tills and till and till and tills and tills and till and tills and tills and till and tills and till and tills and tills and tills and till and till and tills and tills and till and till and tills and till and till and tills and till and till and til |                    | Max Hubs                         | 2                                                                                                    |
| EthernetAud RateExtended RS-<br>232Baud Rate300 to 57600Control RS-232Baud Rate115200Supported PC<br>Web BrowsersWindows 7 and HigherInternet Explorer (32/64 bit) version 10<br>Firefox version 30<br>Chrome version 35MACChrome version 35MACChrome version 35<br>Firefox version 7Optimal Resolution1920x1080Minimal Resolution1024 x 768PowerConsumptionSource100-240V AC, 50/60HzCoolingFan VentilationEnvironmental<br>ConditionsOperating TemperatureOperating Temperature-40° to +40°C (32° to 104°F)Storage Temperature-40° to +70°C (-40° to 158°F)Humidity10% to 90%, RHL non-condensingRegulatory<br>ComplianceSizeSize19°, 9.3°, 2U, rack mountableTypeAluminumGeneralNet Dimensions (W, D, H)Shipping Dimensions (W, D, H)55 cm x 34cm x 8.8cm<br>(17.2° x 7.24' x 3.46')Shipping Dimensions (W, D, H)1.95kg (4.3lbs)Shipping Weight2.75kg (6.1lbs) approx.AccessoriesIncludedOptionalFor optimum range and performance<br>use the recommended USB, Ethernet,<br>serial and IR Kramer cables available<br>at www.kramerav.com/product/VS-<br>88UT                                                                                                    |                    | Max Ports per Hub                | 8                                                                                                    |
| 232     Baud Rate     115200       Supported PC<br>Web Browsers     Windows 7 and Higher     Internet Explorer (32/64 bit) version 10<br>Firefox version 30<br>Chrome version 35       MAC     Chrome version 35<br>Firefox version 30<br>Safari version 7       Optimal Resolution     1920x1080       Minimal Resolution     1024 x 768       Power     Consumption       Source     100-240V AC, 50/60Hz       Cooling     Fan Ventilation       Environmental<br>Conditions     Operating Temperature       Or to +40°C (32° to 104°F)       Storage Temperature     -40° to +70°C (-40° to 158°F)       Humidity     10% to 90%, RHL non-condensing       Regulatory     Safety       Compliance     Size       Type     Aluminum       General     Net Dimensions (W, D, H)       As 68cm x 18.4cm x 8.8cm<br>(17.2" x 7.24" x 3.46")       Shipping Dimensions (W, D, H)     2.75kg (6.11bs) approx.       Accessories     Included       Optional     Power cord       Optional     For optimum range and performance<br>use the recommended USB, Ethernet,<br>serial and IR Kramer cables available<br>at www.kramerav.com/product/VS-<br>88UT                                                                                                    |                    | Max Transmission Bandwidth       | 100Mbps                                                                                                    |
| Supported PC<br>Web Browsers         Windows 7 and Higher         Internet Explorer (32/64 bit) version 10<br>Firefox version 30<br>Chrome version 35           MAC         Chrome version 35<br>Firefox version 7           Optimal Resolution         1920x1080           Minimal Resolution         1024 x 768           Power         Consumption         250VA           Source         100-240V AC, 50/60Hz           Cooling         Fan Ventilation           Environmental<br>Conditions         Operating Temperature         0° to +40°C (32° to 104°F)           Storage Temperature         -40° to +70°C (-40° to 158°F)           Humidity         10% to 90%, RHL non-condensing           Regulatory         Safety           CE, UL         Environmental           Compliance         Size           Enclosure         Size           Type         Aluminum           General         Net Dimensions (W, D, H)           Als.69cm x 18.4cm x 8.8cm<br>(17.2" x 7.24" x 3.46")           Shipping Dimensions (W, D, H)         1.95kg (4.3lbs)           Shipping Weight         2.75kg (6.1lbs) approx.           Accessories         Included         Power cord           Optional         For optimum range and performance<br>use the recommended USB, Ethernet,<br>serial and IR Kramer cables available<br>at www.kramerav.com/product/VS                                                                                         |                    | Baud Rate                        | 300 to 57600                                                                                                    |
| Web BrowsersFirefox version 30<br>Chrome version 35MACChrome version 35<br>Firefox version 30<br>Safari version 7Optimal Resolution1920x1080Minimal Resolution1024 x 768PowerConsumptionSource100-240V AC, 50/60HzCoolingFan VentilationEnvironmental<br>ConditionsOperating TemperatureOptimal Resolution0° to +40°C (32° to 104°F)Storage Temperature-40° to +70°C (-40° to 158°F)Humidity10% to 90%, RHL non-condensingRegulatory<br>ComplianceSafetyEnclosureSizeTypeAluminumGeneralNet Dimensions (W, D, H)43.69cm x 18.4cm x 8.8cm<br>(17.2" x 7.24" x 3.46")Shipping Dimensions (W, D, H)1.95kg (4.3lbs)Shipping Weight2.75kg (6.1lbs) approx.AccessoriesIncludedOptionalFor optimum range and performance<br>use the recommended USB, Ethernet,<br>serial and IR Kramer cables available<br>at www.kramerav.com/product/VS-<br>88UT                                                                                                    | Control RS-232     | Baud Rate                        | 115200                                                                                                    |
| Firefox version 30<br>Safari version 7Optimal Resolution1920x1080Minimal Resolution1024 x 768PowerConsumption250VASource100-240V AC, 50/60HzCoolingFan VentilationEnvironmental<br>ConditionsOperating Temperature0° to +40°C (32° to 104°F)Storage Temperature-40° to +70°C (-40° to 158°F)Humidity10% to 90%, RHL non-condensingRegulatory<br>ComplianceSize19", 9.3", 2U, rack mountableTypeAluminumGeneralNet Dimensions (W, D, H)43.69cm x 18.4cm x 8.8cm<br>(17.2" x 7.24" x 3.46")Shipping Dimensions (W, D, H)55 cm x 34cm x 15.5cm<br>(21.65" x 13.39" x 6.1")Net Weight1.95kg (4.3lbs)Shipping Weight2.75kg (6.1lbs) approx.AccessoriesIncludedPower cordOptionalFor optimum range and performance<br>use the recommended USB, Ethernet,<br>serial and IR Kramer cables available<br>at www.kramerav.com/product/VS-<br>88UT                                                                                                    |                    | Windows 7 and Higher             | Firefox version 30                                                                                                    |
| Safari version 7Optimal Resolution1920x1080Minimal Resolution1024 x 768PowerConsumption250VASource100-240V AC, 50/60HzCoolingFan VentilationEnvironmental<br>ConditionsOperating Temperature0° to +40°C (32° to 104°F)Storage Temperature-40° to +70°C (-40° to 158°F)Humidity10% to 90%, RHL non-condensingRegulatory<br>ComplianceSafetyCE, ULEnclosureSize19", 9.3", 2U, rack mountableTypeAluminumGeneralNet Dimensions (W, D, H)43.69cm x 18.4cm x 8.8cm<br>(17.2" x 7.24" x 3.46")Shipping Dimensions (W, D, H)55 cm x 34cm x 15.5cm<br>(21.65" x 13.39" x 6.1")Net Weight1.95kg (4.3lbs)Shipping Weight2.75kg (6.1lbs) approx.AccessoriesIncludedPower cordOptionalFor optimum range and performance<br>use the recommended USB, Ethernet,<br>serial and IR Kramer cables available<br>at www.kramerav.com/product/VS-<br>88UT                                                                                                    |                    | MAC                              | Chrome version 35                                                                                                    |
| Optimal Resolution1920x1080Minimal Resolution1024 x 768PowerConsumption250VASource100-240V AC, 50/60HzCoolingFan VentilationEnvironmental<br>ConditionsOperating Temperature0° to +40°C (32° to 104°F)Storage Temperature-40° to +70°C (-40° to 158°F)Humidity10% to 90%, RHL non-condensingRegulatory<br>ComplianceSafetyCE, ULEnvironmental<br>ComplianceRoHs, WEEEEnclosureSize19", 9.3", 2U, rack mountableTypeAluminumGeneralNet Dimensions (W, D, H)43.69cm x 18.4cm x 8.8cm<br>(17.2" x 7.24" x 3.46")Shipping Dimensions (W, D,<br>H)55 cm x 34cm x 15.5cm<br>(21.65" x 13.39" x 6.1")Net Weight1.95kg (4.3lbs)Shipping Weight2.75kg (6.1lbs) approx.AccessoriesIncludedPower cordOptionalFor optimum range and performance<br>use the recommended USB, Ethernet,<br>serial and IR Kramer cables available<br>at www.kramerav.com/product/VS-<br>88UT                                                                                                    |                    |                                  | Firefox version 30                                                                                                    |
| Minimal Resolution1024 x 768PowerConsumption250VASource100-240V AC, 50/60HzCoolingFan VentilationEnvironmental<br>ConditionsOperating Temperature0° to +40°C (32° to 104°F)Storage Temperature-40° to +70°C (-40° to 158°F)Humidity10% to 90%, RHL non-condensingRegulatory<br>ComplianceSafetyCE, ULEnclosureSize19", 9.3", 2U, rack mountableTypeAluminumGeneralNet Dimensions (W, D, H)43.69cm x 18.4cm x 8.8cm<br>(17.2" x 7.24" x 3.46")Shipping Dimensions (W, D, H)1.95kg (4.3lbs)Shipping Weight2.75kg (6.1lbs) approx.AccessoriesIncludedPower cordOptionalFor optimum range and performance<br>use the recommended USB, Ethernet,<br>serial and IR Kramer cables available<br>at www.kramerav.com/product/VS-<br>88UT                                                                                                    |                    |                                  | Safari version 7                                                                                                    |
| PowerConsumption250VASource100-240V AC, 50/60HzCoolingFan VentilationEnvironmental<br>ConditionsOperating Temperature0° to +40°C (32° to 104°F)Storage Temperature-40° to +70°C (-40° to 158°F)Humidity10% to 90%, RHL non-condensingRegulatory<br>ComplianceSafetyCE, ULEnclosureSize19", 9.3", 2U, rack mountableTypeAluminumGeneralNet Dimensions (W, D, H)43.69cm x 18.4cm x 8.8cm<br>(17.2" x 7.24" x 3.46")Shipping Dimensions (W, D, H)55 cm x 34cm x 15.5cm<br>(21.65" x 13.39" x 6.1")Net Weight1.95kg (4.3lbs)Shipping Weight2.75kg (6.1lbs) approx.AccessoriesIncludedPower cordOptionalFor optimum range and performance<br>use the recommended USB, Ethernet,<br>serial and IR Kramer cables available<br>at www.kramerav.com/product/VS-<br>88UT                                                                                                    |                    | Optimal Resolution               | 1920x1080                                                                                                    |
| Source100-240V AC, 50/60HzCoolingFan VentilationEnvironmental<br>ConditionsOperating Temperature0° to +40°C (32° to 104°F)Storage Temperature-40° to +70°C (-40° to 158°F)Humidity10% to 90%, RHL non-condensingRegulatory<br>ComplianceSafetyCE, ULEnclosureSize19", 9.3", 2U, rack mountableTypeAluminumGeneralNet Dimensions (W, D, H)43.69cm x 18.4cm x 8.8cm<br>(17.2" x 7.24" x 3.46")Shipping Dimensions (W, D, H)55 cm x 34cm x 15.5cm<br>(21.65" x 13.39" x 6.1")Net Weight1.95kg (4.3lbs)Shipping Weight2.75kg (6.1lbs) approx.AccessoriesIncludedPower cordOptionalFor optimum range and performance<br>use the recommended USB, Ethernet,<br>serial and IR Kramer cables available<br>at www.kramerav.com/product/VS-<br>88UT                                                                                                    |                    | Minimal Resolution               | 1024 x 768                                                                                                    |
| CoolingFan VentilationEnvironmental<br>ConditionsOperating Temperature0° to +40°C (32° to 104°F)Storage Temperature-40° to +70°C (-40° to 158°F)Humidity10% to 90%, RHL non-condensingRegulatory<br>ComplianceSafetyCE, ULEnclosureSize19", 9.3", 2U, rack mountableTypeAluminumGeneralNet Dimensions (W, D, H)43.69cm x 18.4cm x 8.8cm<br>(17.2" x 7.24" x 3.46")Shipping Dimensions (W, D, H)55 cm x 34cm x 15.5cm<br>(21.65" x 13.39" x 6.1")Net Weight1.95kg (4.3lbs)Shipping Weight2.75kg (6.1lbs) approx.AccessoriesIncludedPower cordOptionalFor optimum range and performance<br>use the recommended USB, Ethernet,<br>serial and IR Kramer cables available<br>at www.kramerav.com/product/VS-<br>88UT                                                                                                    | Power              | Consumption                      | 250VA                                                                                                    |
| Environmental<br>ConditionsOperating Temperature0° to +40°C (32° to 104°F)Storage Temperature-40° to +70°C (-40° to 158°F)Humidity10% to 90%, RHL non-condensingRegulatory<br>ComplianceSafetyEnclosureSizeSize19", 9.3", 2U, rack mountableTypeAluminumGeneralNet Dimensions (W, D, H)43.69cm x 18.4cm x 8.8cm<br>(17.2" x 7.24" x 3.46")Shipping Dimensions (W, D, H)55 cm x 34cm x 15.5cm<br>(21.65" x 13.39" x 6.1")Net Weight1.95kg (4.3lbs)Shipping Weight2.75kg (6.1lbs) approx.AccessoriesIncludedOptionalFor optimum range and performance<br>use the recommended USB, Ethernet,<br>serial and IR Kramer cables available<br>at www.kramerav.com/product/VS-<br>88UT                                                                                                    |                    | Source                           | 100-240V AC, 50/60Hz                                                                                                  |
| ConditionsStorage Temperature-40° to +70°C (-40° to 158°F)Humidity10% to 90%, RHL non-condensingRegulatory<br>ComplianceSafetyCE, ULEnvironmentalRoHs, WEEEEnclosureSize19", 9.3", 2U, rack mountableTypeAluminumGeneralNet Dimensions (W, D, H)43.69cm x 18.4cm x 8.8cm<br>(17.2" x 7.24" x 3.46")Shipping Dimensions (W, D, H)Shipping Dimensions (W, D, H)Shipping Dimensions (W, D, H)Net Weight1.95kg (4.3lbs)Shipping Weight2.75kg (6.1lbs) approx.AccessoriesIncludedPower cordOptionalFor optimum range and performance<br>use the recommended USB, Ethernet,<br>serial and IR Kramer cables available<br>at www.kramerav.com/product/VS-<br>88UT                                                                                                    | Cooling            | Fan Ventilation                  |                                                                                                    |
| Humidity10% to 90%, RHL non-condensingRegulatory<br>ComplianceSafetyCE, ULEnvironmentalRoHs, WEEEEnclosureSize19", 9.3", 2U, rack mountableTypeAluminumGeneralNet Dimensions (W, D, H)43.69cm x 18.4cm x 8.8cm<br>(17.2" x 7.24" x 3.46")Shipping Dimensions (W, D, H)55 cm x 34cm x 15.5cm<br>(21.65" x 13.39" x 6.1")Net Weight1.95kg (4.3lbs)Shipping Weight2.75kg (6.1lbs) approx.AccessoriesIncludedPower cordOptionalFor optimum range and performance<br>use the recommended USB, Ethernet,<br>serial and IR Kramer cables available<br>at www.kramerav.com/product/VS-<br>88UT                                                                                                    |                    | Operating Temperature            | 0° to +40°C (32° to 104°F)                                                                                            |
| Regulatory<br>ComplianceSafetyCE, ULEnvironmentalRoHs, WEEEEnclosureSize19", 9.3", 2U, rack mountableTypeAluminumGeneralNet Dimensions (W, D, H)43.69cm x 18.4cm x 8.8cm<br>(17.2" x 7.24" x 3.46")Shipping Dimensions (W, D, H)55 cm x 34cm x 15.5cm<br>(21.65" x 13.39" x 6.1")Net Weight1.95kg (4.3lbs)Shipping Weight2.75kg (6.1lbs) approx.AccessoriesIncludedPower cordOptionalOptionalFor optimum range and performance<br>use the recommended USB, Ethernet,<br>serial and IR Kramer cables available<br>at www.kramerav.com/product/VS-<br>88UT                                                                                                    | Conditions         | Storage Temperature              | -40° to +70°C (-40° to 158°F)                                                                                         |
| ComplianceEnvironmentalRoHs, WEEEEnclosureSize19", 9.3", 2U, rack mountableTypeAluminumGeneralNet Dimensions (W, D, H)43.69cm x 18.4cm x 8.8cm<br>(17.2" x 7.24" x 3.46")Shipping Dimensions (W, D,<br>H)55 cm x 34cm x 15.5cm<br>(21.65" x 13.39" x 6.1")Net Weight1.95kg (4.3lbs)Shipping Weight2.75kg (6.1lbs) approx.AccessoriesIncludedPower cordOptionalFor optimum range and performance<br>use the recommended USB, Ethernet,<br>serial and IR Kramer cables available<br>at www.kramerav.com/product/VS-<br>88UT                                                                                                    |                    | Humidity                         | 10% to 90%, RHL non-condensing                                                                                        |
| EnclosureSize19", 9.3", 2U, rack mountableTypeAluminumGeneralNet Dimensions (W, D, H)43.69cm x 18.4cm x 8.8cm<br>(17.2" x 7.24" x 3.46")Shipping Dimensions (W, D,<br>H)55 cm x 34cm x 15.5cm<br>(21.65" x 13.39" x 6.1")Net Weight1.95kg (4.3lbs)Shipping Weight2.75kg (6.1lbs) approx.AccessoriesIncludedOptionalFor optimum range and performance<br>use the recommended USB, Ethernet,<br>serial and IR Kramer cables available<br>at www.kramerav.com/product/VS-<br>88UT                                                                                                    | Regulatory         | Safety                           | CE, UL                                                                                                    |
| TypeAluminumGeneralNet Dimensions (W, D, H)43.69cm x 18.4cm x 8.8cm<br>(17.2" x 7.24" x 3.46")Shipping Dimensions (W, D,<br>H)55 cm x 34cm x 15.5cm<br>(21.65" x 13.39" x 6.1")Net Weight1.95kg (4.3lbs)Shipping Weight2.75kg (6.1lbs) approx.AccessoriesIncludedOptionalFor optimum range and performance<br>use the recommended USB, Ethernet,<br>serial and IR Kramer cables available<br>at www.kramerav.com/product/VS-<br>88UT                                                                                                    | Compliance         | Environmental                    | RoHs, WEEE                                                                                                    |
| GeneralNet Dimensions (W, D, H)43.69cm x 18.4cm x 8.8cm<br>(17.2" x 7.24" x 3.46")Shipping Dimensions (W, D,<br>H)55 cm x 34cm x 15.5cm<br>(21.65" x 13.39" x 6.1")Net Weight1.95kg (4.3lbs)Shipping Weight2.75kg (6.1lbs) approx.AccessoriesIncludedOptionalFor optimum range and performance<br>use the recommended USB, Ethernet,<br>serial and IR Kramer cables available<br>at www.kramerav.com/product/VS-<br>88UT                                                                                                    | Enclosure          | Size                             | 19", 9.3", 2U, rack mountable                                                                                         |
| AccessoriesIncluded(17.2" x 7.24" x 3.46")AccessoriesIncluded55 cm x 34cm x 15.5cm<br>(21.65" x 13.39" x 6.1")AccessoriesIncluded2.75kg (4.3lbs)OptionalFor optimum range and performance<br>use the recommended USB, Ethernet,<br>serial and IR Kramer cables available<br>at www.kramerav.com/product/VS-<br>88UT                                                                                                    |                    | Туре                             | Aluminum                                                                                                    |
| H)       (21.65" x 13.39" x 6.1")         Net Weight       1.95kg (4.3lbs)         Shipping Weight       2.75kg (6.1lbs) approx.         Accessories       Included       Power cord         Optional       For optimum range and performance use the recommended USB, Ethernet, serial and IR Kramer cables available at www.kramerav.com/product/VS-<br>88UT                                                                                                    | General            | Net Dimensions (W, D, H)         |                                                                                                    |
| Shipping Weight         2.75kg (6.1lbs) approx.           Accessories         Included         Power cord           Optional         For optimum range and performance<br>use the recommended USB, Ethernet,<br>serial and IR Kramer cables available<br>at www.kramerav.com/product/VS-<br>88UT                                                                                                    |                    |                                  |                                                                                                    |
| Accessories Included Power cord<br>Optional For optimum range and performance<br>use the recommended USB, Ethernet,<br>serial and IR Kramer cables available<br>at www.kramerav.com/product/VS-<br>88UT                                                                                                    |                    | Net Weight                       | 1.95kg (4.3lbs)                                                                                                    |
| Optional       For optimum range and performance use the recommended USB, Ethernet, serial and IR Kramer cables available at www.kramerav.com/product/VS-88UT                                                                                                    |                    | Shipping Weight                  | 2.75kg (6.1lbs) approx.                                                                                               |
| use the recommended USB, Ethernet,<br>serial and IR Kramer cables available<br>at <u>www.kramerav.com/product/VS-<br/>88UT</u>                                                                                                    | Accessories        | Included                         | Power cord                                                                                                    |
|                                                                                                    |                    | Optional                         | use the recommended USB, Ethernet,<br>serial and IR Kramer cables available<br>at <u>www.kramerav.com/product/VS-</u> |
| Specifications are subject to change without notice at <u>www.kramerav.com</u>                                                                                                    | Specifications are | subject to change without notice |                                                                                                    |

# **Default Communication Parameters**

| RS-232                                                                                       |                    |                          |                                  |  |
|----------------------------------------------------------------------------------------------|--------------------|--------------------------|----------------------------------|--|
| Protocol 3000                                                                                |                    |                          |                                  |  |
| Baud Rate:                                                                                   | 115,200            | Stop Bits:               | 1                                |  |
| Data Bits:                                                                                   | 8                  | Parity:                  | None                             |  |
| Example (Set the audio input 5 to 10                                                         |                    | #X-AUD-LVL IN.ANALOG_A   | UDIO.5.AUDIO.1,10                |  |
| <b>TCP/IP</b> Paramete                                                                       | rs                 |                          |                                  |  |
| IP Address:                                                                                  | 192.168.1.39       | UDP Port #:              | 50000                            |  |
| Subnet mask:                                                                                 | 255.255.000.000    | Maximum UDP Connections: | Unlimited                        |  |
| Default gateway:                                                                             | 192.168.0.1        | Maximum TCP Connections: | 70 (Web client not<br>connected) |  |
| TCP Port #:                                                                                  | 5000               | Maximum TCP Connections: | 10 (Web client connected)        |  |
| Full Factory Rese                                                                            | Full Factory Reset |                          |                                  |  |
| Protocol 3000 Use "#FACTORY" command and use "#RESET" to restore the factory default values. |                    |                          | restore the factory default      |  |

# Protocol 3000

The VS-88UT 8x8 HDMI/HDBT Matrix Switcher can be operated using the Kramer Protocol 3000 serial commands. The command framing varies according to how you interface with the VS-88UT.

Generally, a basic video input switching command that routes a layer 1 video signal to HDMI out 1 from HDMI input 2 (ROUTE 1,1,2), is entered as follows:

• Terminal communication software, such as Hercules:

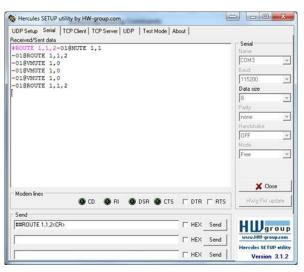

The framing of the command varies according to the terminal communication software.

• K-Touch Builder (Kramer software):

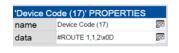

• K-Config (Kramer configuration software):

| Command Syntax      | Display Command as | C Hex | C Decimal | ASCII |
|---------------------|--------------------|-------|-----------|-------|
| "#ROUTE 1,1,2",0x0D |                    |       | Set       | Clear |

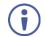

Ĭ

All the examples provided in this section are based on using the K-Config software.

You can enter commands directly using terminal communication software (e.g., Hercules) by connecting a PC to the serial or Ethernet port on the **VS-88UT**. To enter CR press the Enter key (LF is also sent but is ignored by the command parser).

Commands sent from various non-Kramer controllers (e.g., Crestron) may require special coding for some characters (such as, /x##). For more information, refer to your controller's documentation.

For more information about Protocol 3000 commands, see:

- <u>Understanding Protocol 3000</u> on page <u>81</u>
- <u>Kramer Protocol 3000 Syntax</u> on page <u>81</u>
- Protocol 3000 Commands on page 86

## **Understanding Protocol 3000**

Protocol 3000 commands are structured according to the following:

- Command A sequence of ASCII letters (A-Z, a-z and -). A command and its parameters must be separated by at least one space.
- **Parameters** A sequence of alphanumeric ASCII characters (0-9, A-Z, a-z and some special characters for specific commands). Parameters are separated by commas.
- **Message string** Every command entered as part of a message string begins with a message starting character and ends with a message closing character.

A string can contain more than one command. Commands are separated by a pipe (|) character.

- Message starting character:
  - # For host command/query
  - ~ For device response
- Device address K-NET Device ID followed by @ (optional, K-NET only)
- Query sign ? follows some commands to define a query request
- Message closing character:
  - CR Carriage return for host messages (ASCII 13)
  - CR LF Carriage return for device messages (ASCII 13) and line-feed (ASCII 10)
- Command chain separator character Multiple commands can be chained in the same string. Each command is delimited by a pipe character (|). When chaining commands, enter the message starting character and the message closing character only at the beginning and end of the string.

Spaces between parameters or command terms are ignored. Commands in the string do not execute until the closing character is entered. A separate response is sent for every command in the chain.

## **Kramer Protocol 3000 Syntax**

The Kramer Protocol 3000 syntax uses the following delimiters:

- CR = Carriage return (ASCII 13 = 0x0D)
- LF = Line feed (ASCII 10 = 0x0A)
- SP = Space (ASCII 32 = 0x20)

Some commands have short name syntax in addition to long name syntax to enable faster typing. The response is always in long syntax.

The Protocol 3000 syntax is in the following format:

Host Message Format:

|   | Address<br>(optional) | Body    | Delimiter |
|---|-----------------------|---------|-----------|
| # | Device_id@            | Message | CR        |

• Simple Command – Command string with only one command without addressing:

| Start | Body                     | Delimiter |
|-------|--------------------------|-----------|
| #     | Command SP               | CR        |
|       | Parameter_1,Parameter_2, |           |

• Command String – Formal syntax with command concatenation and addressing:

| Start | Address    | Body                                                                                                    | Delimiter |
|-------|------------|----------------------------------------------------------------------------------------------------|-----------|
| #     | Device_id@ | Command_1<br>Parameter1_1,Parameter1_2, <br>Command_2<br>Parameter2_1,Parameter2_2, <br>Command_3<br>Parameter3_1,Parameter3_2, | CR        |

#### Device Message Format:

|   | Address<br>(optional) | Body    | Delimiter |
|---|-----------------------|---------|-----------|
| ~ | Device_id@            | Message | CR LF     |

• Device Long Response – Echoing command:

| Start | Address<br>(optional) | Body                              | Delimiter |
|-------|-----------------------|-----------------------------------|-----------|
| ~     | Device_id@            | Command SP[Param1 ,Param2] result | CR LF     |

# **Extended Protocol 3000**

In addition to the standard Protocol 3000 syntax, newer Kramer products use extended syntax to improve user experience and provide easier deployment and configuration.

For products with many ports and of different types, the extended syntax describes commands and their parameters in a more intuitive, user-friendly format.

To identify devices supporting extended commands, use the #HELP command to list all supported commands. Commands that begin with the prefix 'X-' use extended Protocol 3000 syntax. Extended commands use Port ID (see <u>Port ID Format</u> on page <u>82</u>) and Signal ID (see <u>Signal ID Format</u> on page <u>84</u>) instead of the old port naming parameters.

## **Port ID Format**

The port ID is composed of three fields separated by a dot '.'

(<direction\_type>.<port\_type>.<port\_index>), where:

- <direction\_type> specifies the direction of the port (see <u>Direction Types</u> on page <u>83</u>).
- <port\_type> identifies the port type (see Port Types on page 84).
- ort\_index> is a port index that always matches the port number printed on the front
  or rear panel of the product.

#### Examples:

IN.SDI.1 (refers to SDI input port 1)
OUT.HDMI.4 (refers to HDMI output port 4)
BOTH.RS232.2 (refers to bidirectional RS-232 port 2)

## **Direction Types**

The string representation is not case sensitive.

| String | Meaning                                                |
|--------|--------------------------------------------------------|
| IN     | Input port                                             |
| OUT    | Output port                                            |
| BOTH   | Bi-directional port where the direction has no meaning |

## **Port Types**

| String                                                                                | Meaning                                |
|---------------------------------------------------------------------------------------|----------------------------------------|
| HDMI HDMI port                                                                        |                                        |
| HDBT                                                                                  | HDBaseT port                           |
| SDI                                                                                   | Any serial digital SDI port            |
| ANALOG_AUDIO                                                                          | Any balanced or unbalanced audio ports |
| AMPLIFIED_AUDIO Any analog outputs defined as amplified audio                         |                                        |
| MIC Any microphone port including a balanced audio input port divided into left/right |                                        |
| RS232 Local control port used for data control                                        |                                        |
| IR Local IR input                                                                     |                                        |
| USB_A Local USB port of type-A (client)                                               |                                        |
| USB_B Local USB port of type-B (host)                                                 |                                        |

The string representation is not case sensitive.

## **Signal ID Format**

The signal ID is composed of three fields separated by a dot '.'

(<port\_id>.<signal\_type>.<index>), where:

- <port\_id> Indicates the port ID, as described in Port ID Format on page 82.
- <signal\_type> Indicates the type of signal, as described in Extended Signal Types on
  page <u>84</u>.
- <index> Indicates a specific channel number when there are multiple channels of the same type

Signal ID: <port\_id>.<signal\_type>.<index> also means: <<direction\_type>.<port\_type>.<index>>.<signal\_type>.<channel\_index>

#### Examples:

```
IN.HDMI.1.VIDEO.1 (refers to video channel 1 of HDMI input port 1)
OUT.HDBT.1.AUDIO.1 (refers to audio channel 1 of HDBaseT output port 1)
```

## **Extended Signal Types**

| String | Meaning                                                                  |  |
|--------|--------------------------------------------------------------------------|--|
| VIDEO  | Video signal of the port                                                 |  |
| AUDIO  | Audio signal of the port                                                 |  |
| RS232  | Data signal of the port (relevant for HDBT and RS-232 ports for example) |  |
| IR     | IR signal of the port (relevant for HDBT and IR ports for example)       |  |
| USB    | USB signal of the port (relevant for HDBT and USB_A/B ports for          |  |
|        | example)                                                                 |  |

The string representation is non-case sensitive.

## **Examples**

To understand the advantages of the extended Protocol 3000 syntax, compare the standard

MUTE and VMUTE command syntax with the extended X-MUTE command syntax.

MUTE and VMUTE are dedicated commands to mute audio and video respectively. Both commands receive the index of the output to mute as a parameter. Two separate commands are used to mute different signal types and neither command enable muting the inputs and not the outputs.

However, the X-MUTE command can mute audio and/or video on either inputs or outputs:

- Mute video on output 1: #X-MUTE OUT.HDMI.1.VIDEO.1
- Mute audio on output 1: #X-MUTE OUT.HDMI.1.AUDIO.1
- Mute video on input 1: #X-MUTE IN.HDMI.1.VIDEO.1
- Mute audio on input 1: #X-MUTE IN.HDMI.1.AUDIO.1

The name of the action remains the same and what it affects is passed in parameters.

In another example, the **#ROUTE** command is extended by the command **#X-ROUTE**:

- To route a video signal to HDBT output #4 from HDMI input #1: #X-ROUTE OUT.HDBT.4.VIDEO.1,IN.HDMI.1.VIDEO.1 ~01@X-ROUTE OUT.HDBT.4.VIDEO.1,IN.HDMI.1.VIDEO.1
- To route an audio signal to analog output #1 from the HDMI input #1: #X-ROUTE OUT.ANALOG\_AUDIO.1.AUDIO.1,IN.HDMI.1.AUDIO.1 ~01@X-ROUTE OUT.ANALOG\_AUDIO.1.AUDIO.1,IN.HDMI.1.AUDIO.1

## **Other Rules**

In routing commands, first specify the target output(s), then the source input. Example: #X-ROUTE OUT.ANALOG\_AUDIO.1.AUDIO.1, IN.HDMI.1.AUDIO.1

```
Brackets '[' and ']' are reserved Protocol 3000 characters that define a list of parameters as in [a,b,c,d].
```

Example: to route video input 3 to outputs 1,4,6,7: ROUTE 1, [1,4,6,7], 3<cr>

Example illustrating brackets and commas:

#SIGNALS-LIST?

#### ~01@SIGNALS-LIST

```
[IN.SDI.1.VIDEO.1, IN.SDI.2.VIDEO.1, IN.SDI.3.VIDEO.1, IN.SDI.4.VIDEO.1, IN.SDI.
5.VIDEO.1, IN.SDI.6.VIDEO.1, IN.SDI.7.VIDEO.1, IN.SDI.8.VIDEO.1, OUT.SDI.1.VIDEO
.1, OUT.SDI.2.VIDEO.1, OUT.SDI.3.VIDEO.1, OUT.SDI.4.VIDEO.1, OUT.SDI.5.VIDEO.1, O
UT.SDI.6.VIDEO.1, OUT.SDI.7.VIDEO.1, OUT.SDI.8.VIDEO.1]
```

# **Protocol 3000 Commands**

This section includes the following commands:

- <u>Common Commands</u> on page <u>86</u>.
- System Commands on page 90.
- Authentication Commands on page 97.
- EDID Handling Commands on page <u>98</u>.
- <u>Switch Commands</u> on page <u>100</u>.
- <u>Routing Commands</u> on page <u>101</u>.
- <u>Audio Commands</u> on page <u>106</u>.
- <u>Video Commands</u> on page <u>108</u>.
- <u>Global Mute Command</u> on page <u>111</u>.
- Communication Commands on page 112.

## **Common Commands**

| Command                                                  | Description                             |
|----------------------------------------------------------|-----------------------------------------|
| #                                                        | Protocol handshaking (system mandatory) |
| BUILD-DATE Get device build date (system mandatory)      |                                         |
| FACTORY Reset to factory default configuration           |                                         |
| HELP Get command list (system mandatory)                 |                                         |
| MODEL? Get device model (system mandatory)               |                                         |
| PROT-VER? Get device protocol version (system mandatory) |                                         |
| RESET Reset device (system mandatory)                    |                                         |
| SN? Get device serial number (system mandatory)          |                                         |
| VERSION? Read device firmware version                    |                                         |
| NAME                                                     | Set/get machine (DNS) name              |
| NAME-RST Reset machine name to factory default (DNS)     |                                         |

#

| Functions                                                                                                    |                      | Permission | Transparency |  |  |
|----------------------------------------------------------------------------------------------------|----------------------|------------|--------------|--|--|
| Set:                                                                                                    | #                    | End User   | Public       |  |  |
| Get:                                                                                                    | -                    | -          | -            |  |  |
| Description                                                                                                    |                      | Syntax     | Syntax       |  |  |
| Set:                                                                                                    | Protocol handshaking | #CR        |              |  |  |
| Get:                                                                                                    | -                    | -          | -            |  |  |
| Response                                                                                                    |                      |            |              |  |  |
| ~nn@SPOKCR LF                                                                                                    |                      |            |              |  |  |
| Notes                                                                                                    |                      |            |              |  |  |
| Validates the Protocol 3000 connection and gets the machine number.<br>Step-in master products use this command to identify the availability of a device. |                      |            |              |  |  |
| K-Config Example                                                                                                    |                      |            |              |  |  |
| <u>"</u> #" 00D                                                                                                    |                      |            |              |  |  |

"#",0x0D

### **BUILD-DATE**

| Functions     |                                                                      | Permission     | Transparency |  |  |
|---------------|----------------------------------------------------------------------|----------------|--------------|--|--|
| Set:          | -                                                                    | -              | -            |  |  |
| Get:          | BUILD-DATE?                                                          | End User       | Public       |  |  |
| Description   |                                                                      | Syntax         |              |  |  |
| Set:          | -                                                                    | -              |              |  |  |
| Get:          | Get device build date                                                | #BUILD-DATE?CR |              |  |  |
| Respo         | Response                                                             |                |              |  |  |
| ~nn@ <b>B</b> | ~nn@ <b>BUILD-DATE</b> SPdateSPtimeCR LF                             |                |              |  |  |
| Parameters    |                                                                      |                |              |  |  |
| date –        | date - Format: YYYY/MM/DD where YYYY = Year, MM = Month, DD = Day    |                |              |  |  |
| time -        | time - Format: hh:mm:ss where hh = hours, mm = minutes, ss = seconds |                |              |  |  |
| K-Conf        | K-Config Example                                                     |                |              |  |  |
| "#BUI         | "#BUILD-DATE?", 0x0D                                                 |                |              |  |  |

#### FACTORY

| Functions                                                                                                    |                                               | Permission | Transparency |  |
|----------------------------------------------------------------------------------------------------|-----------------------------------------------|------------|--------------|--|
| Set:                                                                                                    | FACTORY                                       | End User   | Public       |  |
| Get:                                                                                                    | -                                             | -          | -            |  |
| Descrip                                                                                                    | tion                                          | Syntax     |              |  |
| Set:                                                                                                    | Reset device to factory default configuration | #FACTORYCR |              |  |
| Get:                                                                                                    | Get:                                          |            |              |  |
| Respon                                                                                                    | se                                            |            |              |  |
| ~nn@FACTORYSPOKCR LF                                                                                                    |                                               |            |              |  |
| Notes                                                                                                    |                                               |            |              |  |
| This command deletes all user data from the device. The deletion can take some time.<br>Your device may require powering off and powering on for the changes to take effect. |                                               |            |              |  |
| K-Config Example                                                                                                    |                                               |            |              |  |
| "#FACTORY",0x0D                                                                                                    |                                               |            |              |  |

#### HELP

| Functions                                                                               |                                                                 | Permission       | Transparency |  |
|-----------------------------------------------------------------------------------------|-----------------------------------------------------------------|------------------|--------------|--|
| Set:                                                                                    | -                                                               | -                | -            |  |
| Get:                                                                                    | HELP                                                            | End User         | Public       |  |
| Descript                                                                                | ion                                                             | Syntax           |              |  |
| Set:                                                                                    | -                                                               | -                |              |  |
| Get: Get command list or help for specific command                                      |                                                                 | # <b>HELP</b> CR |              |  |
| Respons                                                                                 | e                                                               |                  |              |  |
| Multi-line: ~nn@Device available protocol 3000 commands:CR LFcommand,SP<br>commandCR LF |                                                                 |                  |              |  |
| Parameters                                                                              |                                                                 |                  |              |  |
| COMMAND                                                                                 | _NAME – name of a specific command                              |                  |              |  |
| Notes                                                                                   |                                                                 |                  |              |  |
| To get he                                                                               | To get help for a specific command use: HELPSPCOMMAND_NAMECR_LF |                  |              |  |
| K-Config                                                                                | K-Config Example                                                |                  |              |  |
| "#HELP                                                                                  | "#HELP", 0x0D                                                   |                  |              |  |

### MODEL

| Function                                              | ons                            | Permission | Transparency                                                                     |  |  |
|-------------------------------------------------------|--------------------------------|------------|----------------------------------------------------------------------------------|--|--|
| Set:                                                  | -                              | -          | -                                                                                |  |  |
| Get:                                                  | MODEL?                         | End User   | End User Public                                                                  |  |  |
| Descri                                                | ption                          | Syntax     | Syntax                                                                           |  |  |
| Set:                                                  | -                              | -          |                                                                                  |  |  |
| Get:                                                  | Get device model               | #MODEL?CR  |                                                                                  |  |  |
| Respo                                                 | nse                            |            |                                                                                  |  |  |
| ~nn@ <b>m</b>                                         | <b>IODEL</b> SPmodel_nameCR_LF |            |                                                                                  |  |  |
| Param                                                 | eters                          |            |                                                                                  |  |  |
| model name – String of up to 19 printable ASCII chars |                                |            |                                                                                  |  |  |
| Notes                                                 |                                |            |                                                                                  |  |  |
|                                                       |                                |            | products and notifies of identity changes<br>bry to answer REMOTE-INFO requests. |  |  |
| K-Con                                                 | fig Example                    |            |                                                                                  |  |  |
|                                                       | "#MODEL?",0x0D                 |            |                                                                                  |  |  |

| Functi                                     | ons                         | Permission           | Transparency |  |  |
|--------------------------------------------|-----------------------------|----------------------|--------------|--|--|
| Set:                                       | -                           | -                    | -            |  |  |
| Get:                                       | PROT-VER?                   | End User             | Public       |  |  |
| Description                                |                             | Syntax               |              |  |  |
| Set:                                       | -                           | -                    |              |  |  |
| Get:                                       | Get device protocol version | <b>#PROT-VER?</b> CR | #PROT-VER?CR |  |  |
| Response                                   |                             |                      |              |  |  |
| ~nn@ <b>PROT-VER</b> SP3000:versionCR LF   |                             |                      |              |  |  |
| Parameters                                 |                             |                      |              |  |  |
| version - XX.XX where X is a decimal digit |                             |                      |              |  |  |
| K-Config Example                           |                             |                      |              |  |  |
| "#PRO                                      | "#PROT-VER?", 0x0D          |                      |              |  |  |

#### RESET

| Funct                       | ions         | Permission        | Transparency                                                           |  |  |
|-----------------------------|--------------|-------------------|------------------------------------------------------------------------|--|--|
| Set:                        | RESET        | Administrator     | Public                                                                 |  |  |
| Get:                        | -            | -                 | -                                                                      |  |  |
| Description                 |              | Syntax            |                                                                        |  |  |
| Set:                        | Reset device | # <b>RESET</b> CR |                                                                        |  |  |
| Get:                        | -            | -                 | -                                                                      |  |  |
| Respo                       | onse         |                   |                                                                        |  |  |
| ~nn@ <b>RESET</b> SPOKCR LF |              |                   |                                                                        |  |  |
| Notes                       |              |                   |                                                                        |  |  |
|                             |              |                   | t USB connections immediately after neet the cable to reopen the port. |  |  |
| K-Con                       | nfig Example |                   |                                                                        |  |  |
| "#RES                       | SET",OxOD    |                   |                                                                        |  |  |

SN?

| Functi        | ions                                                                             | Permission    | Transparency |  |
|---------------|----------------------------------------------------------------------------------|---------------|--------------|--|
| Set:          | -                                                                                | -             | -            |  |
| Get:          | SN?                                                                              | End User      | Public       |  |
| Descri        | iption                                                                           | Syntax        |              |  |
| Set:          | -                                                                                | -             |              |  |
| Get:          | Get device serial number                                                         | #SN?CR        |              |  |
| Respo         | onse                                                                             |               |              |  |
| ~nn@ <b>£</b> | SNSPserial_numberCR LF                                                           |               |              |  |
| Param         | eters                                                                            |               |              |  |
| seria         | l_number - 11 decimal digits, fac                                                | tory assigned |              |  |
| Notes         | Notes                                                                            |               |              |  |
| This de       | This device has a 14 digit serial number, only the last 11 digits are displayed. |               |              |  |
| K-Con         | K-Config Example                                                                 |               |              |  |
| "#SN?         | "#SN?",0x0D                                                                      |               |              |  |

#### **VERSION?**

| Functions                                                                          |                                  | Permission  | Transparency |  |
|------------------------------------------------------------------------------------|----------------------------------|-------------|--------------|--|
| Set:                                                                               | -                                | -           | -            |  |
| Get:                                                                               | VERSION?                         | End User    | Public       |  |
| Descript                                                                           | ion                              | Syntax      |              |  |
| Set:                                                                               | -                                | -           |              |  |
| Get:                                                                               | Get firmware version number      | #VERSION?CR |              |  |
| Respons                                                                            | se                               |             |              |  |
| ~nn@ <b>ve</b>                                                                     | <b>RSION</b> SPfirmware_versionC | R LF        |              |  |
| Paramet                                                                            | ers                              |             |              |  |
| firmware_version - XX.XX.XXX where the digit groups are: major.minor.build version |                                  |             |              |  |
| K-Config                                                                           | K-Config Example                 |             |              |  |
| "#VERS                                                                             | "#VERSION?",0x0D                 |             |              |  |

#### NAME

| Functions |                                  | Permission                             | Transparency |
|-----------|----------------------------------|----------------------------------------|--------------|
| Set:      | NAME                             | Administrator                          | Public       |
| Get:      | NAME?                            | End User                               | Public       |
| Descrip   | tion                             | Syntax                                 |              |
| Set:      | Set machine (DNS) name           | <b>#NAME</b> SP <i>machine_name</i> CR |              |
| Get:      | Get machine (DNS) name           | #NAME?CR                               |              |
| Respon    | Se                               |                                        |              |
| Set: ~n:  | Set: ~nn@NAMESPmachine nameCR LF |                                        |              |
| Get: ~n   | Get: ~nn@NAMESPmachine_nameCR LF |                                        |              |
| Parame    | Parameters                       |                                        |              |

machine\_name – String of up to 14 alpha-numeric characters (can include hyphens but not at the beginning or end)

Notes

The machine name is not the same as the model name. The machine name is used to identify a specific machine or a network in use (with DNS feature on).

#### K-Config Example

Set the DNS name of the device to "room-442":

"#NAME room-442",0x0D

#### NAME-RST

| Functions      |                                                                    | Permission                   | Transparency       |
|----------------|--------------------------------------------------------------------|------------------------------|--------------------|
| Set:           | NAME-RST                                                           | Administrator                | Public             |
| Get:           | -                                                                  | -                            | -                  |
| Descript       | ion                                                                | Syntax                       |                    |
| Set:           | Reset machine (DNS) name to<br>factory default                     | #NAME-RSTCR                  |                    |
| Get:           | -                                                                  | -                            |                    |
| Respons        | e                                                                  |                              |                    |
| ~nn@ <b>NA</b> | ME-RST <mark>SP</mark> OK <mark>CR lf</mark>                       |                              |                    |
| Notes          |                                                                    |                              |                    |
| Factory of     | default of machine (DNS) name is "KRA                              | MER_" + 4 last digits of dev | vice serial number |
| K-Config       | J Example                                                          |                              |                    |
|                | e machine name (S/N last digits are 010<br>-RST KRAMER 0102", 0x0D | 02):                         |                    |

# **System Commands**

| Command             | Description                                                         |
|---------------------|---------------------------------------------------------------------|
| SIGNAL              | Get input signal lock status                                        |
| AV-SW-TIMEOUT       | Set auto switching timeout                                          |
| X-AV-SW-MODE        | Set/get auto-switch mode per output                                 |
| FEATURE-LIST?       | Get feature state according to the feature ID                       |
| GLOBAL-POE          | Set/get global power over Ethernet.                                 |
| X-LABEL             | Set/get the port label of a video/audio port                        |
| LOG-TAIL            | Retrieve last lines from log file                                   |
| X-PORT-SELECT       | Select/get ID from selectable ports group                           |
| X-PORT-SELECT-LIST? | Get selected id of selectable ports groups of all available groups. |
| HDCP-STAT?          | Get HDCP signal status                                              |
| HDCP-MOD            | Set/get HDCP mode                                                   |
| PORTS-LIST?         | Get the port list of this machine                                   |
| SIGNALS-LIST        | Get signal ID list of this machine                                  |

#### SIGNAL

| Function                                                                                                    | าร                                                             | Permission                    | Transparency |  |
|----------------------------------------------------------------------------------------------------|----------------------------------------------------------------|-------------------------------|--------------|--|
| Set:                                                                                                    | -                                                              | -                             | -            |  |
| Get                                                                                                    | SIGNAL?                                                        | End User                      | Public       |  |
| Descript                                                                                                    | ion                                                            | Syntax                        |              |  |
| Set:                                                                                                    | -                                                              | -                             |              |  |
| Get:                                                                                                    | Get input signal lock status                                   | <b>#SIGNAL?</b> SPinp_idCR    |              |  |
| Respons                                                                                                    | se                                                             |                               |              |  |
| ~nn@ <b>SI</b>                                                                                                    | <b>GNAL</b> SPinp_id,statusCR_LF                               |                               |              |  |
| Paramet                                                                                                    | ers                                                            |                               |              |  |
| inp_id                                                                                                    | – input number: 1 (Input)                                      |                               |              |  |
| status                                                                                                    | <ul> <li>signal status according to signa</li> </ul>           | l validation: 0 (Off), 1 (On) |              |  |
| Respons                                                                                                    | se Triggers                                                    |                               |              |  |
| After execution, a response is sent to the com port from which the Get was received<br>A response is sent after every change in input signal status from On to Off or from Off to On |                                                                |                               |              |  |
| K-Config Example                                                                                                    |                                                                |                               |              |  |
|                                                                                                    | Get the input signal lock status of IN 1:<br>"#SIGNAL? 1",0x0D |                               |              |  |

#### **AV-SW-TIMEOUT**

| Functions            |                                                                                                    | Permission      | Transparency       |
|----------------------|----------------------------------------------------------------------------------------------------|-----------------|--------------------|
| Set:                 | AV-SW-TIMEOUT                                                                                                    | End User        | Public             |
| Get:                 | AV-SW-TIMEOUT?                                                                                                    | End User        | Public             |
| Descri               | otion                                                                                                    | Syntax          |                    |
| Set:                 | Set auto switching timeout                                                                                                   | #AV-SW-TIMEOUT  | Paction,time_outCR |
| Get:                 | Get auto switching timeout                                                                                                   | #AV-SW-TIMEOUT? | SPactionCR         |
| Respo                | ıse                                                                                                    |                 |                    |
| ~nn@A                | V-SW-TIMEOUTSPaction,time_ou                                                                                                 | tCR             |                    |
| Parame               | eters                                                                                                    |                 |                    |
| signal d<br>override | n – 0 (video signal lost), 1 (new video s<br>etected), 5 (video cable unplugged), 7<br>e action)<br>put – timeout in seconds | <b>o</b>        | · · ·              |
| K-Conf               | ig example                                                                                                    |                 |                    |
|                      | video signal lost timeout to 5 seconds:<br>SW-TIMEOUT 0,5",0x0D                                                              |                 |                    |

#### X-AV-SW-MODE

| Functions        |                                                                              | Permission                    | Transparency       |  |
|------------------|------------------------------------------------------------------------------|-------------------------------|--------------------|--|
| Set:             | X-AV-SW-MODE                                                                 | End user                      | Public             |  |
| Get:             | X-AV-SW-MODE?                                                                | End user                      | Public             |  |
| Descrip          | tion                                                                         | Syntax                        |                    |  |
| Set:             | Set auto switch mode per output                                              | <b>#X-AV-SW-MODE</b> SPoutput | _signal_id,mode CR |  |
| Get:             | Get auto switch mode                                                         | #X-AV-SW-MODE?SPoutput        | t_signal_idCR      |  |
| Respon           | se                                                                           |                               |                    |  |
| ~nn@ <b>X-</b>   | AV-SW-MODESPoutput_signal_id,mod                                             | leCR LF                       |                    |  |
| Paramet          | Parameters                                                                   |                               |                    |  |
| Output           | _signal_id - see Signal ID Format on pa                                      | ge <u>84</u>                  |                    |  |
| mode -           | 0 (manual), 1 (priority), 2 (last connected)                                 |                               |                    |  |
| K-Config Example |                                                                              |                               |                    |  |
|                  | switch mode for HDMI OUT 1 (last connect<br>-SW-MODE OUT.HDMI.1.VIDEO.1,2",0 | ,                             |                    |  |

#### FEATURE-LIST

| Functions |                                                                                                    | Permission                    | Transparency |  |
|-----------|----------------------------------------------------------------------------------------------------|-------------------------------|--------------|--|
| Set:      | _                                                                                                    | -                             | _            |  |
| Get:      | FEATURE-LIST?                                                                                                    | End User                      | Public       |  |
| Descript  | tion                                                                                                    | Syntax                        |              |  |
| Set:      | -                                                                                                    | -                             |              |  |
| Get:      | Get feature state according to the feature ID                                                                                                    | g to the #FEATURE-LIST?SPidCR |              |  |
| Respons   | se                                                                                                    |                               |              |  |
| ~nn@FE    | ATURE-LISTSPid,enableCR LF                                                                                                    |                               |              |  |
| Paramet   | ers                                                                                                    |                               |              |  |
| · ·       | Maestro), 1 (room controller)<br>– 0 (disable), 1 (enable)                                                                                                    |                               |              |  |
| Notes     |                                                                                                    |                               |              |  |
| This cor  | nmand is designed to be used by machine                                                                                                    | s and not by users.           |              |  |
| K-Config  | g Example                                                                                                    |                               |              |  |
|           | oom controller feature state (for the room our our control of the room our control of the room of the room of the | controller):                  |              |  |

## **GLOBAL-POE**

| Functions    |                                                         | Permission      | Transparency |
|--------------|---------------------------------------------------------|-----------------|--------------|
| Set:         | GLOBAL-POE                                              | End User        | Public       |
| Get:         | GLOBAL-POE?                                             | End User        | Public       |
| Description  | 1                                                       | Syntax          |              |
| Set:         | Set global power over Ethernet ON/OFF                   | #GLOBAL-POESPst | ateCR LF     |
| Get:         | Get power over Ethernet state                           | #GLOBAL-POE?CR  | LF           |
| Response     | ·                                                       |                 |              |
| Get: ~nn@G   | CLOBAL-POESPstateCR LF                                  |                 |              |
| Parameters   | 3                                                       |                 |              |
| state – ON   | N/OFF (not case sensitive)                              |                 |              |
| Notes        |                                                         |                 |              |
| PoE affects  | VS-88UT HDBT outputs only.                              |                 |              |
| Example      |                                                         |                 |              |
| #GLOBAL-     | POE ON                                                  |                 |              |
| ~01@GLOB     | AL-POE ON                                               |                 |              |
| #GLOBAL-POE? |                                                         |                 |              |
| ~01@GLOB2    | AL-POE ON                                               |                 |              |
| K-Config E   | xample                                                  |                 |              |
|              | ver over Ethernet global state to on:<br>_POE ON", 0x0D |                 |              |

#### X-LABEL

| Function                                                             | s                                                                                                    | Permission            | Transparency                                    |
|----------------------------------------------------------------------|----------------------------------------------------------------------------------------------------|-----------------------|-------------------------------------------------|
| Set:                                                                 | X-LABEL                                                                                                    | End User              | Public                                          |
| Get:                                                                 | X-LABEL?                                                                                                    | End User              | Public                                          |
| Description                                                          |                                                                                                    | Syntax                |                                                 |
| Set:                                                                 | Set the port label                                                                                                    | <b>#X-LABEL</b> SPpor | t_id,label_textCR_LF                            |
| Get:                                                                 | Get the port label                                                                                                    | #X-LABEL?SPpc         | ort_idCR LF                                     |
| Response                                                             | e                                                                                                    |                       |                                                 |
| ~nn@x-I                                                              | ABELSPport_id,label_textCF                                                                                                    | l LF                  |                                                 |
| Paramete                                                             | ers                                                                                                    |                       |                                                 |
| further inf                                                          | <pre>l - <direction_type>.<port_ty -="" ascii="" characters="" ext="" formation.="" pre="" spa<="" without=""></port_ty></direction_type></pre> | _                     | see <u>Port ID Format</u> on page <u>82</u> for |
| Notes                                                                |                                                                                                    |                       |                                                 |
| Labels ar                                                            | e used commonly by WEB pages                                                                                                    |                       |                                                 |
| Examples                                                             | s                                                                                                    |                       |                                                 |
| #X-LABEL OUT.HDMI.5,LG-28D<br>~01@X-LABEL OUT.HDMI.5,LG-28D          |                                                                                                    |                       |                                                 |
| K-Config Example                                                     |                                                                                                    |                       |                                                 |
| Set the port label (for input 1):<br>"#X-LABEL IN.HDMI.1, DVD", 0x0D |                                                                                                    |                       |                                                 |

| Get:       Get the last "n" lines of message logs       #LOG-TAIL?[SP]Line_num[CR_LF]         tesponse       Getfin@LOG-TAIL?[CR_LF]       ine content #2[CR_LF]         ine content #2[CR_LF]       ine content #2[CR_LF]       ine content #2[CR_LF]         ine content #2[CR_LF]       ine content #2[CR_LF]       ine content #2[CR_LF]         ine content #2[CR_LF]       ine content #2[CR_LF]       ine content #2[CR_LF]         ine content #2[CR_LF]       ine content #2[CR_LF]       ine content #2[CR_LF]         Jong Torman       optional, 10 (default)       ine content #2[CR_LF]         Jong Torman       optional, 20 (default)       ine content #2[CR_LF]         Jong Torman       optional, 20 (default)       ine content #2[CR_LF]         Jong Torman       only alphanumeric and hyphen are allowed         PORT-SELECT       invalid name character % (37) - only alphanumeric and hyphen are allowed         PORT-SELECT       End User       Public         unctions       Yentr-SELECT       End User       Public         Set:       Select ID from selectable ports group       #X-PORT-SELECT       Yentr-SELECT         Get selected ID of selectable ports group       #X-PORT-SELECT       Yentr-SELECT         Get selected ID of selectable ports group name, selected_id,       foption_id: [port_id,, port_id],, option_id: [port_id,, po                                                                                                    | unctio | ns                                         | Permission            | Transparency                     |
|----------------------------------------------------------------------------------------------------|--------|--------------------------------------------|-----------------------|----------------------------------|
| Syntax       Formulation         Syntax       Syntax         Set:       Get the last "n" lines of message logs       #LOG-TAIL?[SF] line_num[CR_LF]         Seponse       ine content #I[CR_LF]       ine content #I[CR_LF]         ine content #I[CR_LF]       ine content #I[CR_LF]       ine content #I[CR_LF]         ised for advanced troubleshooting. Helps find error root causes and gets details not displayed in the ror code number.       xample         NAME       %66yy       ERR 003       LOG-TAIL? 1         Ol5=09-14       09:13:12:566       ERROR P3K_Common_Cmd       nmal hyphen are allowed         PORT-SELECT       End User       Public       et         X=PORT-SELECT       End User       Public       et         Select ID from selectable ports group       #x=PORT-SELECT       Eggroup_name_selected_id[CR_LF]         et:       Select ID for selectable ports group       #x=PORT-SELECT       #x=PORT-SELECT         et:       Select ID for selectable ports group       #x=PORT-SELECT       #x=PORT-SELECT         et:       Select ID for selectable ports group       #x=PORT-SELECT       #x=PORT-SELECT         et:       Select ID for selectable ports group_name, selected_id,       option_id[[port_id,,port_id]])CR_LF         arameters       soption_id_i[port_id,,port_id]],option_idi [port_id                                                                                                    |        | -                                          | -                     | -                                |
| iet:                                                                                                    |        |                                            |                       | Public                           |
| Set:       Get the last "n" lines of message logs       #LOG-TAIL?SPline_numCR_LF         esponse       inc content #ICR_LF       inc content #ICR_LF         ine content #ICR_LF       inc content #ICR_LF       inc content #ICR_LF         ine content #ICR_LF       inc content #ICR_LF       inc content #ICR_LF         ine content #ICR_LF       inc content #ICR_LF       inc content #ICR_LF         ine content #ICR_LF       inc content #ICR_LF       inc content #ICR_LF         ine content #ICR_LF       inc content #ICR_LF       inc content #ICR_LF         ine content #ICR_LF       inc content #ICR_LF       inc content #ICR_LF         Seed for advanced troubleshooting. Helps find error root causes and gets details not displayed in the roor code number.       xample         NAME %6Gyy       ERG       03       inc content #ICR_LF         Olf=009-14       09:13:12:566       ERROR P3K_Common_Cmd       nearline         nvalid name character %(37)       - only alphanumeric and hyphen are allowed       PORT-SELECT         unctions       Permission       Transparency         et:       X=PORT-SELECT       End User       Public         escription       Syntax       #X=PORT-SELECT       Syntax         et:       Select ID from selectable ports group_name, selected_id_copin_LF       Selected_idCR_LF                                                                                                    | escrip | tion                                       | Syntax                |                                  |
| esponse         Bet:Englet.co=TATLY_CR_LF         ine content #JCR_LF         ine content #JCR_LF         ine content #JCR_LF         ine content #JCR_LF         ine content #JCR_LF         arameters         Line num - Optional, 10 (default)         lotes         Jsed for advanced troubleshooting. Helps find error root causes and gets details not displayed in the pror code number.         xample         INAME %66yy         UIDS-09-14         O181AME         Allog-TAIL?         Invalid name character %(37) - only alphanumeric and hyphen are allowed         PORT-SELECT         unctions         Permission       Transparency         Set:       X=PORT-SELECT         escription       Syntax         Set:       Select ID from selectable ports group         Get selected ID of selectable ports       #x-PORT-SELECT         group       #x-PORT-SELECT         Get selected ID of selectable ports       #x-PORT-SELECT         group       #x-PORT-SELECT         group       mame, selected_id,         option_id: [port_id,,port_id],,option_id: [port_id,,port_id]][CR_EF         arameters       #x-port_selected_id,         roup_name = Th                                                                                                    | Set:   | -                                          | -                     |                                  |
| Bet:       Imple LOG-TAIL?       Extra LF         ine content #/Extra LF       ine content #/Extra LF         ine content #/Extra LF       ine content #/Extra LF         Line_num - optional, 10 (default)       otes         Jest for advanced troubleshooting. Helps find error root causes and gets details not displayed in the irror code number.         xample       NAME & & & & & & & & & & & & & & & & & & &                                                                                                    |        |                                            | #LOG-TAIL?SP          | line_num <u>CR LF</u>            |
| ine content #1<br>ine content #2<br>ine content #2<br>R LF etc<br>arameters<br>Line num - optional, 10 (default)<br>totes<br>Jsed for advanced troubleshooting. Helps find error root causes and gets details not displayed in the<br>error code number.<br>xample<br>NAME %66yy<br>01@NAME %66yy ER 003<br>LOG-TAIL? 1<br>015-09-14 09:13:12:566 ERROR P3K_Common_Cmd<br>invalid name character %(37) - only alphanumeric and hyphen are allowed<br>PORT-SELECT<br>unctions<br>Permission Transparency<br>Set: X-PORT-SELECT? End User Public<br>Set: X-PORT-SELECT? End User Public<br>Set: Select ID from selectable ports group<br>Set: Select ID from selectable ports group<br>Set: Carl@X-PORT-SELECT?<br>Set: Get selected ID of selectable ports<br>group<br>Set: fing X-PORT-SELECT?<br>Set: fing X-PORT-SELECTSEFgroup_name, selected_id,<br>option_id:[port_id,,port_id],,option_id:[port_id,,port_id]]CR_LF<br>arameters<br>troup_name - These are predefined groups names, related to a specific product.<br>For example, for VS-88UT group names are: IN.AUDIO.1,, IN.AUDIO.4, IN.VIDEO.5,,<br>N.VIDEO.8<br>telected_id - Currently selected option ID.<br>ption_id - Each option has an ID. Only one option may be selected at the same time.<br>When a specific option is selected, all related port-id members become selected and all port-id memb<br>from other, unselected options, become unselected.<br>Set: Select ID rames using the command: #X-PORT-SELECT-LIST?<br>his command is designed to be used by machines and not by users. This command is used for featu<br>ut-discovery mechanism.                                                                                                    |        |                                            |                       |                                  |
| <pre>ine content #2<br/>arameters<br/>Line_num = optional, 10 (default)<br/>lotes<br/>Sed for advanced troubleshooting. Helps find error root causes and gets details not displayed in the<br/>error code number.<br/>xample<br/>NAME %66yy<br/>01@NAME %66yy ER 003<br/>FLOG-TAIL? 1<br/>2015-09-14 09:13:12:566 ERROR P3K_Common_Cmd<br/>Invalid name character %(37) = only alphanumeric and hyphen are allowed<br/>PORT-SELECT<br/>functions<br/>Permission Transparency<br/>Set: X-PORT-SELECT? End User Public<br/>Set: X-PORT-SELECT? End User Public<br/>Set: Select ID from selectable ports group<br/>Set: Select ID from selectable ports group<br/>Set: Select ID from selectable ports group<br/>Set: Get selected ID of selectable ports group<br/>Set: Get selected ID of selectable ports group<br/>Set: Select ID from selectable ports group<br/>Set: Select ID from selectable ports group<br/>Set: Select ID from selectable ports group<br/>Set: Select ID from selectable ports group<br/>Set: Select ID from selectable ports group<br/>Set: Select ID from selectable ports group<br/>Set: Select ID from selectable ports group<br/>Set: Select ID from selectable ports group<br/>Set: Select ID from selectable ports group<br/>Set: Select ID from selectable ports group<br/>Set: Select ID from selectable ports group<br/>Set: Select Core Select<br/>Set: Select ID for selectable ports group<br/>Set: Select ID for selectable ports group name, selected_id,<br/>Set: Select ID for selectable ports group name, selected_id,<br/>Set: Select ID for Select Select S</pre>                                                                                                    |        |                                            |                       |                                  |
| arameters Line_num - optional, 10 (default) otes Used for advanced troubleshooting. Helps find error root causes and gets details not displayed in the rror code number. xample NAME %66yy Ol@NAME %66yy ERR 003 LGG-TAIL? 1 OLG-TAIL? 1 OLG-TAIL? 1 OLG-TAIL? 1 OLG-TAIL? 1 OLG-TAIL? 1 CECT Unctions Permission Transparency et: X-PORT-SELECT End User Public escription Syntax #X-PORT-SELECT End User Public escription Syntax #X-PORT-SELECT End User Public escription Syntax #X-PORT-SELECT End User Public escription Syntax #X-PORT-SELECT End User Public escription Syntax #X-PORT-SELECT End User Public escription Syntax #X-PORT-SELECT End User Public escription Syntax #X-PORT-SELECT Esgroup_name, selected_id_CR_LE esponse Set: -fin@x-PORT-SELECTSEgroup_name, selected_id, option_id:[port_id,,port_id]]CR_LF arameters roup_name - These are predefined groups names, related to a specific product. or example, for VS-88UT group names are: IN.AUDIO.1,, IN.AUDIO.4, IN.VIDEO.5,, N.VIDEO.8 elected_id - Currently selected option ID. ption_id - Each option has an ID. Only one option may be selected at the same time. When a specific option is selected, all related port-id members become selected and all port-id members om other, unselected options, become unselected. otes Ser may query group names using the command: #X-PORT-SELECT-LIST? his command is designed to be used by machines and not by users. This command is used for featu uto-discovery mechanism.                                                                                                    |        |                                            |                       |                                  |
| Line_num - optional, 10 (default)<br>Jotes<br>Jsed for advanced troubleshooting. Helps find error root causes and gets details not displayed in the<br>error code number.<br>xample<br>NNAME %66yy<br>01@NAME %66yy<br>01@NAME %6ey<br>01@NAME %6ey<br>01@NAME |        |                                            |                       |                                  |
| otes         Jsed for advanced troubleshooting. Helps find error root causes and gets details not displayed in the irror code number.         xample         NAME \$66yy         OlleNAME \$66yy         OlleNAME \$66yy         OlleNAME \$66yy         Control 1         OlleNAME \$66yy         PRT-SELECT         Unctions         Permission         Transparency         Set:         Setent ID from selectable ports group         #x-PORT-SELECT         Get selected ID of selectable ports group         #x-PORT-SELECT         Get selected ID of selectable ports group         #x-PORT-SELECTS         Get selected ID of selectable ports         group         Bet:         Get selected ID of selectable ports         group         esponse         Set:         Get selected ID of selectable ports         group         esponse         Set:         Get selected ID of selectable ports         group         esponse         Set:         Get selected ID of selectable ports         group         reameters         roroup_name - These are pred                                                                                                    |        |                                            |                       |                                  |
| Josed for advanced troubleshooting. Helps find error root causes and gets details not displayed in the rror code number.         xample         NAME %66yy         INAME %66yy         0105-09-14 09:13:12:566 ERROR P3K_Common_Cmd         Invalid name character %(37) - only alphanumeric and hyphen are allowed         PORT-SELECT         unctions       Permission         Fet:       X-PORT-SELECT         Ed:       X-PORT-SELECT?         Ed:       Select ID from selectable ports group         Ed:       Get selected ID of selectable ports         group       #X-PORT-SELECT?         Ed:       Get selected ID of selectable ports         group       #x-PORT-SELECT?         Eggroup_name, selected_id,         option_id: [port_id,, port_id],, option_id: [port_id,, port_id]]CR_LE         arameters         roup_name - These are predefined groups names, related to a specific product.         for example, for VS-88UT group names are: IN.AUDIO.1,, IN.AUDIO.4, IN.VIDEO.5,, N.VIDEO.8         elected_id - Currently selected option ID.         piton_id - Each option has an ID. Only one option may be selected at the same time.         When a specific option is selected, all related port-id members become selected and all port-id members or on ther, unselected options, become unselected.         Otes                                                                                                    |        |                                            |                       |                                  |
| arror code number.         xxmple         NAME %66yy         Oll@NAME %66yy         Oll@NAME %66yy         Coll@NAME %66yy         Coll@NAME %66yy         PORT-SELECT         End User         Public         Set:       X=PORT-SELECT         ElectID from selectable ports group         #X=PORT-SELECT         Get selected ID of selectable ports         #X=PORT-SELECT         Get:       Get Selected ID of selectable ports         #x=port-SELECT       Electagroup_name, selected_id,         Coption_id: [port_id,,port_id],,option_id: [port_id,,port_id]]CR_LE         arameters       Group_name - These are predefined groups names, related to a specific p                                                                                                    |        | r advanced traubleshooting. Helps find err | or root causes and de | ats details not displayed in the |
| Example         INAME %66yy         INAME %66yy ERR 003         PLOG-TAIL? 1         2015-09-14 09:13:12:566 ERROR P3K_Common_Cmd         Invalid name character %(37) - only alphanumeric and hyphen are allowed         PPORT-SELECT         unctions       Permission         PRESELECT         unctions       Permission         Set:       X-PORT-SELECT         End User       Public         Set:       Select ID from selectable ports group         Set:       Selected ID of selectable ports group         Set:       Get selected ID of selectable ports group_name, selected_id_CR_LF         Set:       Get selected ID of selectable ports group_name, selected_id,         option_id: [port_id,, port_id],, option_id: [port_id,, port_id]]CR_LF         tarameters       #x-port-SELECT@group_name, selected_id,         roup_name - These are predefined groups names, related to a specific product.         For example, for VS-88UT group names are: IN.AUDIO.1,, IN.AUDIO.4, IN.VIDEO.5,, N.VIDEO.8         selected_id - Currently selected option ID.         option_id - Each option has an ID. Only one option may be selected at the same time.         When a specific option is selected, all related port-id members become selected and all port-id member mother, unselected options, become unselected.         Bottess       <                                                                                                    |        |                                            | 01 1001 Causes and ye | to usually not displayed in the  |
| NAME %66yy         OlQNAME %66yy         PLOG-TAIL?         2015-09-14         09:13:12:566         ERCOR P3K_Common_Cmd         Invalid name character %(37) - only alphanumeric and hyphen are allowed         PPORT-SELECT         unctions       Permission         Set:       X-PORT-SELECT         End User       Public         Set:       X-PORT-SELECT?         End User       Public         Set:       Select ID from selectable ports group         Set:       Selected ID of selectable ports group_name, selected_id_CR_LF         Set:       Get selected ID of selectable ports         #X-PORT-SELECT       #X-PORT-SELECT?SFgroup_nameCR_LF         Set:       Get selected ID of selectable ports         group       #X-PORT-SELECT?SFgroup_nameCR_LF         Set:       -nn@X-PORT-SELECTSFgroup_name, selected_id,         option_id:[port_id,,port_id],,option_id:[port_id,,port_id]]CR_LF         Harameters       -nn@X-PORT-SELECTSFgroup_names are: IN.AUDIO.1,, IN.AUDIO.4, IN.VIDEO.5,,         For example, for VS-88UT group names are: IN.AUDIO.1,, IN.AUDIO.4, IN.VIDEO.5,,         Set id - Currently selected option ID.         option_id - Each option has an ID. Only one option may be selected at the same time.         When a spe                                                                                                    |        |                                            |                       |                                  |
| -01@NAME %66yy ERR 003         LOG-TAIL? 1         2015-09-14 09:13:12:566 ERROR P3K_Common_Cmd         Invalid name character %(37) - only alphanumeric and hyphen are allowed         -PORT-SELECT         Unctions         Permission         Transparency         Set:       X-PORT-SELECT         End User       Public         Set:       X-PORT-SELECT?         End User       Public         Set:       Select ID from selectable ports group         #X-PORT-SELECT?       End User         Set:       Selected ID of selectable ports group         Get selected ID of selectable ports       #X-PORT-SELECT?SFgroup_name, selected_id_CR_LF         Get:       Get selected ID of selectable ports       #X-PORT-SELECT?SFgroup_nameCR_LF         Get:       Get selected ID of selectable ports       #X-PORT-SELECT?SFgroup_nameCR_LF         Get:       Get selected ID of selectable ports       #X-PORT-SELECT?SFgroup_nameCR_LF         Get:       Get selected ID of selectable ports       #X-PORT-SELECT?SF         Get:       Get selected ID of selectable ports       #X-PORT-SELECT?SF         Get:       Get selected ID of selectable port.       #X-PORT-SELECT?SF         Get:       Order Selected Selectable port.       #X-PORT-SELECT?SF      <                                                                                                    |        |                                            |                       |                                  |
| 2015-09-14       09:13:12:566       ERROR P3K_Common_Cmd         Invalid name character %(37) - only alphanumeric and hyphen are allowed         -PORT-SELECT         functions       Permission         Set:       X-PORT-SELECT?       End User         Description       Syntax         Set:       Select ID from selectable ports group       #X-PORT-SELECT         Get:       Get selected ID of selectable ports group       #X-PORT-SELECT?         Get:       Get selected ID of selectable ports       #X-PORT-SELECT?         Get:       Get selected ID of selectable ports       #X-PORT-SELECT?         Get:       Get selected ID of selectable ports       #X-PORT-SELECT?         Get:       Get selected ID of selectable ports       #X-PORT-SELECT?         Get:       Get selected ID of selectable ports       #x-PORT-SELECT?         Get:       Get selected ID of selectable ports       #x-PORT-SELECT?         Get:       Get selected ID of selectable ports       #x-PORT-SELECT?         Get:       Get selected ID of selectable ports       #x-PORT-select?         Get:       Get selected ID of selectable ports       #x-PORT-select?         Get:       Get selected ID of selectable ports       Invite the selected?         Get:       Selected?       Invite the se                                                                                                    | ~01@NA | AME %66yy ERR 003                          |                       |                                  |
| Invalid name character %(37) - only alphanumeric and hyphen are allowed         PORT-SELECT         Find User       Public         Set: X-PORT-SELECT       End User       Public         Set: X-PORT-SELECT?       End User       Public         Set: X-PORT-SELECT?       End User       Public         Set: X-PORT-SELECT?       End User       Public         Set: X-PORT-SELECT?       End User       Public         Set: X-PORT-SELECT       SEt A-PORT-SELECT         Get: Get selected ID of selectable ports group       #X-PORT-SELECT?       Figroup_name.       RELECT?         Get: Get selected ID of selectable ports       #X-PORT-SELECT?         Get: Get selected ID of selectable ports       #X-PORT-SELECT?         Response         Get: Onlog X-PORT-SELECT?       Figroup_name, selected_id,         Get colspan= These are predefined groups names, related to a specific product.         For example, for VS-88UT group names are: IN.AUDIO.1,, IN.AUDIO.4, IN.VIDEO.5,, IN.VIDEO.8       Setected_id - Currently selected option ID.                                                                                                    |        | -                                          |                       |                                  |
| PORT-SELECT         unctions       Permission       Transparency         Set:       X-PORT-SELECT       End User       Public         Set:       X-PORT-SELECT?       End User       Public         escription       Syntax       #X-PORT-SELECT       End User       Public         Set:       Select ID from selectable ports group       #X-PORT-SELECT       Sproup_name, selected_idCR_LF         Set:       Get selected ID of selectable ports group_name, selected_id, option_id: [port_id,,port_id];,option_id: [port_id,,port_id]]CR_LF         esponse       Set:       -FORT-SELECTSPgroup_name, selected_id, option_id: [port_id,,port_id]]CR_LF         enameters       selected_id - Currently selected option ID.      , IN.AUDIO.1,, IN.AUDIO.4, IN.VIDEO.5,, IN.VIDEO.8         elected_id - Currently selected option ID.      , IN.AUDIO.1,, IN.AUDIO.4, IN.VIDEO.5,, IN.VIDEO.8      , Selected and all port-id members become selected and all port-id members on other, unselected options, become unselected.         otes       Ser may query group names using the command: #X-PORT-SELECT-LIST?       This command is designed to be used by machines and not by users. This command is used for feature.                                                                                                    |        |                                            |                       | hyphen are allowed               |
| unctions         Permission         Transparency           Set:         X-PORT-SELECT?         End User         Public           Set:         X-PORT-SELECT?         End User         Public           Set:         Select ID from selectable ports group         #X-PORT-SELECT         Select ID from selectable ports group           Set:         Select ID from selectable ports group         #X-PORT-SELECT         Select ID from selectable ports group_name, selected_id_CR_LF           Set:         Get selected ID of selectable ports group_name, selected_id, coption_id: [port_id,, port_id],, option_id: [port_id,, port_id]]CR_LF         #X-PORT-SELECT?SEgroup_nameCR_LF           Set:         ^molex-PORT-SELECTSFgroup_name, selected_id, coption_id: [port_id,, port_id],, option_id: [port_id,, port_id]]CR_LF           trameters         group_name - These are predefined groups names, related to a specific product.           Set example, for VS-88UT group names are: IN.AUDIO.1,, IN.AUDIO.4, IN.VIDEO.5,, IN.VIDEO.8           selected_id - Currently selected option ID.           option_id - Each option has an ID. Only one option may be selected at the same time.           When a specific option is selected, all related port-id members become selected and all port-id members om other, unselected options, become unselected.           Iotes         Jser may query group names using the command: #X-PORT-SELECT-LIST?           This command is designed to be used by machines and no                                                                                                    |        |                                            |                       | phone are arrowed                |
| Action       End User       Public         Bet:       X-PORT-SELECT?       End User       Public         Bet:       Select ID from selectable ports group       #x-PORT-SELECT         Bet:       Get selected ID of selectable ports group       #x-PORT-SELECT         Bet:       Get selected ID of selectable ports       #x-PORT-SELECT?SFgroup_nameCR_LF         Bet:       Get selected ID of selectable ports       #x-PORT-SELECT?SFgroup_nameCR_LF         Bet:       Get selected ID of selectable ports       #x-PORT-SELECT?SFgroup_nameCR_LF         Bet:       Get selected ID of selectable ports       #x-PORT-select?SFgroup_nameCR_LF         esponse       Bet:       Configure Port_id,, port_id],, option_id: [port_id,, port_id]]CR_LF         esponse       Bet:       Configure Port_id,, port_id],, option_id: [port_id,, port_id]]CR_LF         arameters       Bet:       Configure Port_id,, port_id],, option_id: [port_id,, port_id]]CR_LF         arameters       Betected_id - Currently selected option ID.       NUDEO.8         elected_id - Currently selected option ID.       Description_id = Each option has an ID. Only one option may be selected at the same time.         Vhen a specific option is selected, all related port-id members become selected and all port-id members on other, unselected options, become unselected.       Becommand is designed to be used by machines and not by users. T                                                                                                    | PORT   | -SELECT                                    |                       |                                  |
| Get:       X-PORT-SELECT?       End User       Public         Sete:       Select ID from selectable ports group       #x-PORT-SELECT         Sete:       Get selected ID of selectable ports       #x-PORT-SELECT?SFgroup_name, selected_id_CR_LF         Sete:       Get selected ID of selectable ports       #x-PORT-SELECT?SFgroup_nameCR_LF         Sete:       Get selected ID of selectable ports       #x-PORT-SELECT?SFgroup_nameCR_LF         sete:       Image: Comparison of the selected_id, comption_id: [port_id,, port_id]]CR_LF       Telestar         sete:       Comparison of the selected group name, selected_id, comption_id: [port_id,, port_id]]CR_LF       Telestar         sete:       Comparison of the selected group name is the selected group name is the selected option is compared in the selected option is selected option ID.       Setence of the selected option has an ID. Only one option may be selected at the same time.         When a specific option is selected, all related port-id members become selected and all port-id members on other, unselected options, become unselected.       Setence option is selected, all related port-id members become selected and all port-id members on other, unselected options, become unselected.         Baser may query group names using the command: #x-PORT-SELECT-LIST?       This command is designed to be used by machines and not by users. This command is used for feature uto-discovery mechanism.                                                                                                    | unctio | ns                                         | Permission            | Transparency                     |
| Secret processes       Select ID from selectable ports group       #x-PORT-SELECT<br>SPgroup_name, selected_idCR_LF         Get       Get selected ID of selectable ports<br>group       #x-PORT-SELECT?SPgroup_nameCR_LF         Bet:       Get selected ID of selectable ports<br>group       #x-PORT-SELECT?SPgroup_nameCR_LF         esponse       #x-PORT-SELECT?SPgroup_name, selected_id,<br>option_id: [port_id,, port_id],, option_id: [port_id,, port_id]]CR_LF         arameters       xroup_name - These are predefined groups names, related to a specific product.         For example, for VS-88UT group names are: IN.AUDIO.1,, IN.AUDIO.4, IN.VIDEO.5,,<br>N.VIDEO.8       N.VIDEO.8         selected_id - Currently selected option ID.<br>uption_id - Each option has an ID. Only one option may be selected at the same time.       Vhen a specific option is selected, all related port-id members become selected and all port-id members on other, unselected options, become unselected.         otes       User may query group names using the command: #X-PORT-SELECT-LIST?       This command is designed to be used by machines and not by users. This command is used for feature.                                                                                                    | Set:   | X-PORT-SELECT                              | End User              | Public                           |
| Set:       Select ID from selectable ports group       #x-PORT-SELECT         Set:       Get selected ID of selectable ports<br>group       #x-PORT-SELECT?SFgroup_nameCR_LF         Set:       Get selected ID of selectable ports<br>group       #x-PORT-SELECT?SFgroup_nameCR_LF         Set:       ^nn@x-PORT-SELECTSFgroup_name, selected_id,<br>option_id: [port_id,, port_id],, option_id: [port_id,, port_id]]CR_LF         arameters         proup_name - These are predefined groups names, related to a specific product.         Sor example, for VS-88UT group names are: IN.AUDIO.1,, IN.AUDIO.4, IN.VIDEO.5,,<br>N.VIDEO.8         selected_id - Currently selected option ID.         option_id - Each option has an ID. Only one option may be selected at the same time.         Vhen a specific option is selected, all related port-id members become selected and all port-id member<br>orm other, unselected options, become unselected.         Jotes         Jser may query group names using the command: #x-PORT-SELECT-LIST?         This command is designed to be used by machines and not by users. This command is used for feature<br>uuto-discovery mechanism.                                                                                                    | Get:   | X-PORT-SELECT?                             | End User              | Public                           |
| Sete:       Select ID from selectable ports group       SPgroup_name, selected_idCR_LF         Set:       Get selected ID of selectable ports<br>group       #x-poRT-SELECT?SPgroup_nameCR_LF         Set:       ~hn@x-poRT-SELECTSPgroup_name, selected_id,<br>option_id: [port_id,, port_id],, option_id: [port_id,, port_id]]CR_LF         arameters         rroup_name - These are predefined groups names, related to a specific product.         for example, for VS-88UT group names are: IN.AUDIO.1,, IN.AUDIO.4, IN.VIDEO.5,,<br>N.VIDEO.8         selected_id - Currently selected option ID.<br>option_id - Each option has an ID. Only one option may be selected at the same time.         Vhen a specific option is selected, all related port-id members become selected and all port-id memb<br>rom other, unselected options, become unselected.         otes         Jser may query group names using the command: #X-PORT-SELECT-LIST?         This command is designed to be used by machines and not by users. This command is used for feature.                                                                                                    | escrip | tion                                       | Syntax                |                                  |
| Get:       Get selected ID of selectable ports<br>group       #x-PORT-SELECT?SPgroup_nameCR_LF         Response       #x-PORT-SELECT?SPgroup_name, selected_id,<br>coption_id: [port_id,, port_id],, option_id: [port_id,, port_id]]CR_LF         Reameters       group_name - These are predefined groups names, related to a specific product.         For example, for VS-88UT group names are: IN.AUDIO.1,, IN.AUDIO.4, IN.VIDEO.5,,<br>IN.VIDEO.8         selected_id - Currently selected option ID.         option_id - Each option has an ID. Only one option may be selected at the same time.         When a specific option is selected, all related port-id members become selected and all port-id members on ther, unselected options, become unselected.         Jotes         Jser may query group names using the command: #x-PORT-SELECT-LIST?         This command is designed to be used by machines and not by users. This command is used for featurate-discovery mechanism.                                                                                                    | Sot.   | Select ID from selectable ports group      |                       |                                  |
| group       #X-PORT-SELECT SPGTOUP_HAME(R_LF)         Response       Set: ~nn@x-PORT-SELECT SPgroup_name, selected_id,         Coption_id: [port_id,, port_id],, option_id: [port_id,, port_id]]CR_LF         Parameters         group_name - These are predefined groups names, related to a specific product.         For example, for VS-88UT group names are: IN.AUDIO.1,, IN.AUDIO.4, IN.VIDEO.5,,         Selected_id - Currently selected option ID.         Option_id - Each option has an ID. Only one option may be selected at the same time.         When a specific option is selected, all related port-id members become selected and all port-id member         rom other, unselected options, become unselected.         Jotes         Jser may query group names using the command: #X-PORT-SELECT-LIST?         This command is designed to be used by machines and not by users. This command is used for feature-discovery mechanism.                                                                                                    | DEI.   |                                            | SPgroup_name,s        | selected_idCR_LF                 |
| group                                                                                                    | Get:   |                                            | #X-PORT-SELECT        | SPgroup nameCR LF                |
| Get: ~nn@x-port-selectSPgroup_name, selected_id,<br>[option_id:[port_id,,port_id],,option_id:[port_id,,port_id]]CR_LF<br>arameters<br>group_name - These are predefined groups names, related to a specific product.<br>For example, for VS-88UT group names are: IN.AUDIO.1,, IN.AUDIO.4, IN.VIDEO.5,,<br>IN.VIDEO.8<br>selected_id - Currently selected option ID.<br>option_id - Each option has an ID. Only one option may be selected at the same time.<br>When a specific option is selected, all related port-id members become selected and all port-id memb<br>rom other, unselected options, become unselected.<br>Iotes<br>Jser may query group names using the command: #x-PORT-SELECT-LIST?<br>This command is designed to be used by machines and not by users. This command is used for feature<br>auto-discovery mechanism.                                                                                                    |        |                                            |                       |                                  |
| <pre>coption_id: [port_id,, port_id],, option_id: [port_id,, port_id]]CR_LF arameters group_name - These are predefined groups names, related to a specific product. For example, for VS-88UT group names are: IN.AUDIO.1,, IN.AUDIO.4, IN.VIDEO.5,, EN.VIDEO.8 Selected_id - Currently selected option ID. Seption_id - Each option has an ID. Only one option may be selected at the same time. When a specific option is selected, all related port-id members become selected and all port-id members from other, unselected options, become unselected. Interview of the selected option is designed to be used by machines and not by users. This command is used for feature. </pre>                                                                                                    | -      |                                            |                       |                                  |
| Parameters<br>group_name – These are predefined groups names, related to a specific product.<br>For example, for VS-88UT group names are: IN.AUDIO.1,, IN.AUDIO.4, IN.VIDEO.5,,<br>IN.VIDEO.8<br>selected_id – Currently selected option ID.<br>option_id – Each option has an ID. Only one option may be selected at the same time.<br>When a specific option is selected, all related port-id members become selected and all port-id members<br>rom other, unselected options, become unselected.<br>Iotes<br>Jser may query group names using the command: #X-PORT-SELECT-LIST?<br>This command is designed to be used by machines and not by users. This command is used for feature<br>auto-discovery mechanism.                                                                                                    |        |                                            |                       |                                  |
| <pre>group_name - These are predefined groups names, related to a specific product.<br/>For example, for VS-88UT group names are: IN.AUDIO.1,, IN.AUDIO.4, IN.VIDEO.5,,<br/>IN.VIDEO.8<br/>selected_id - Currently selected option ID.<br/>option_id - Each option has an ID. Only one option may be selected at the same time.<br/>When a specific option is selected, all related port-id members become selected and all port-id memb<br/>rom other, unselected options, become unselected.<br/>Hotes<br/>User may query group names using the command: #X-PORT-SELECT-LIST?<br/>This command is designed to be used by machines and not by users. This command is used for feature<br/>into-discovery mechanism.</pre>                                                                                                    |        |                                            | on_id:[port_id,.      | .,port_id]]CR_LF                 |
| For example, for VS-88UT group names are: IN.AUDIO.1,, IN.AUDIO.4, IN.VIDEO.5,,<br>IN.VIDEO.8<br>Delected_id - Currently selected option ID.<br>Deption_id - Each option has an ID. Only one option may be selected at the same time.<br>When a specific option is selected, all related port-id members become selected and all port-id members<br>or other, unselected options, become unselected.<br>Notes<br>User may query group names using the command: #X-PORT-SELECT-LIST?<br>This command is designed to be used by machines and not by users. This command is used for feature<br>into-discovery mechanism.                                                                                                    |        |                                            |                       |                                  |
| IN.VIDEO.8<br>selected_id - Currently selected option ID.<br>option_id - Each option has an ID. Only one option may be selected at the same time.<br>When a specific option is selected, all related port-id members become selected and all port-id members<br>or other, unselected options, become unselected.<br><b>Notes</b><br>Jser may query group names using the command: #X-PORT-SELECT-LIST?<br>This command is designed to be used by machines and not by users. This command is used for feature<br>auto-discovery mechanism.                                                                                                    |        |                                            |                       |                                  |
| <pre>selected_id - Currently selected option ID. option_id - Each option has an ID. Only one option may be selected at the same time. When a specific option is selected, all related port-id members become selected and all port-id memb rom other, unselected options, become unselected. lotes Jser may query group names using the command: #x-PORT-SELECT-LIST? This command is designed to be used by machines and not by users. This command is used for feature auto-discovery mechanism.</pre>                                                                                                    |        |                                            | AUDIO.1,, IN.AUD      | IO.4, IN.VIDEO.5,,               |
| <ul> <li>Dption_id – Each option has an ID. Only one option may be selected at the same time.</li> <li>When a specific option is selected, all related port-id members become selected and all port-id members of other, unselected options, become unselected.</li> <li>Iotes</li> <li>User may query group names using the command: #X-PORT-SELECT-LIST?</li> <li>This command is designed to be used by machines and not by users. This command is used for feature unto-discovery mechanism.</li> </ul>                                                                                                    |        |                                            |                       |                                  |
| When a specific option is selected, all related port-id members become selected and all port-id members<br>rom other, unselected options, become unselected.<br>Iotes<br>User may query group names using the command: #X-PORT-SELECT-LIST?<br>This command is designed to be used by machines and not by users. This command is used for feature<br>auto-discovery mechanism.                                                                                                    |        |                                            | tion may be selected  | at the same time                 |
| rom other, unselected options, become unselected.<br>lotes<br>Jser may query group names using the command: #X-PORT-SELECT-LIST?<br>This command is designed to be used by machines and not by users. This command is used for feature<br>nuto-discovery mechanism.                                                                                                    | -      | _ · · ·                                    | -                     |                                  |
| lotes<br>Jser may query group names using the command: #X-PORT-SELECT-LIST?<br>This command is designed to be used by machines and not by users. This command is used for feature<br>nuto-discovery mechanism.                                                                                                    |        |                                            |                       | selected and an port id members  |
| Jser may query group names using the command: #X-PORT-SELECT-LIST?<br>This command is designed to be used by machines and not by users. This command is used for feature<br>nuto-discovery mechanism.                                                                                                    |        |                                            |                       |                                  |
| This command is designed to be used by machines and not by users. This command is used for feature<br>auto-discovery mechanism.                                                                                                    |        | av query group names using the command     | :#X-PORT-SELECT-      | -LIST?                           |
| auto-discovery mechanism.                                                                                                    |        |                                            |                       |                                  |
|                                                                                                    |        |                                            |                       |                                  |
| ixample                                                                                                    |        |                                            |                       |                                  |
| x-port-select? IN.AUDIO.1                                                                                                    | -      |                                            |                       | 1 1. [TN MTC 1 TN MTC 2]]        |

~01@X-PORT-SELECT IN.AUDIO.1,0,[0:[IN.ANALOG\_AUDIO.1],1:[IN.MIC.1,IN.MIC.2]] #x-port-select? IN.VIDEO.5 ~01@X-PORT-SELECT IN.VIDEO.5,1,[0:[IN.HDMI.5],1:[IN.HDBT.5]]

## X-PORT-SELECT-LIST?

| Functions                                                                                                    |                                                                                                    | Permission           | Transparency |
|----------------------------------------------------------------------------------------------------|----------------------------------------------------------------------------------------------------|----------------------|--------------|
| Set:                                                                                                    | -                                                                                                    | -                    | -            |
| Get:                                                                                                    | X-PORT-SELECT-LIST?                                                                                                    | End User             | Public       |
| Description                                                                                                    |                                                                                                    | Syntax               |              |
| Get:                                                                                                    | Get selected id of selectable<br>ports groups of all available<br>groups.                                                                                                    | #X-PORT-SELECT-LIST? | CR LF        |
| Response                                                                                                    |                                                                                                    |                      |              |
| [[ group_name,sel                                                                                                    | Get: ~nn@x-port-select-list?SP<br>[[ group_name,selected_id,[option_id:[port_id,,port_id],,option_id:[port_id,,port_id]],<br>,[ group_name,selected_id,[option_id:[port_id,,port_id],,option_id:[port_id,,port_id]]] |                      |              |
| Parameters                                                                                                    |                                                                                                    |                      |              |
| Look at - #x-port-select command parameters description.                                                                                                    |                                                                                                    |                      |              |
| Notes                                                                                                    |                                                                                                    |                      |              |
| This command is designed to be used by machines and not by users. This command is used for the auto-<br>discovery mechanism feature.<br>The user may query group names using command: #X-PORT-SELECT-LIST?                                                                                                    |                                                                                                    |                      |              |
| Example                                                                                                    |                                                                                                    |                      |              |
| <pre>#x-port-select-list?<br/>~01@x-PORT-SELECT-LIST<br/>[[IN.AUDIO.1,0,[0:[IN.ANALOG_AUDIO.1],1:[IN.MIC.1,IN.MIC.2]]],[IN.AUDIO.2,0,[0<br/>:[IN.ANALOG_AUDIO.2],1:[IN.MIC.3,IN.MIC.4]]],[IN.AUDIO.3,0,[0:[IN.ANALOG_AUDIO<br/>.3],1:[IN.MIC.5,IN.MIC.6]]],[IN.AUDIO.4,0,[0:[IN.ANALOG_AUDIO.4],1:[IN.MIC.7,I<br/>N.MIC.8]]],[IN.VIDEO.5,1,[0:[IN.HDMI.5],1:[IN.HDBT.5]]],[IN.VIDEO.6,0,[0:[IN.H<br/>DMI.6],1:[IN.HDBT.6]]],[IN.VIDEO.7,0,[0:[IN.HDMI.7],1:[IN.HDBT.7]]],[IN.VIDEO.<br/>8,0,[0:[IN.HDMI.8],1:[IN.HDBT.8]]]]</pre> |                                                                                                    |                      |              |

#### HDCP-STAT

| Functio                                                                                                    | ns                                                                                                    | Permission      | Transparency     |  |  |
|----------------------------------------------------------------------------------------------------|----------------------------------------------------------------------------------------------------|-----------------|------------------|--|--|
| Set:                                                                                                    | -                                                                                                    | -               | -                |  |  |
| Get                                                                                                    | HDCP-STAT?                                                                                                    | End User        | Public           |  |  |
| Descrip                                                                                                    | tion                                                                                                    | Syntax          |                  |  |  |
| Set:                                                                                                    | None                                                                                                    | -               |                  |  |  |
| Get:                                                                                                    | Get HDCP signal status                                                                                                    | #HDCP-STAT?SPs  | stage,stage_idCR |  |  |
| Respon                                                                                                    | se                                                                                                    |                 |                  |  |  |
| ~nn@ <b>HE</b>                                                                                                    | <b>CP-STAT</b> SPstage, stage                                                                                                    | _id,statusCR LF |                  |  |  |
| Parame                                                                                                    | ters                                                                                                    |                 |                  |  |  |
| stage -                                                                                                    | · 0 (input), 1 (output)                                                                                                    |                 |                  |  |  |
| (output o<br>7 (OUT<br>status                                                                                                    | stage_id - for input stage: 1 (IN 1), 2 (IN 2), 3 (IN 3), 4 (IN 4), 5 (IN 5), 6 (IN 6), 7 (IN 7), 8 (IN 8), 0 (output disconnected), for output stage 1 (OUT 1), 2 (OUT 2), 3 (OUT 3), 4 (OUT 4), 5 (OUT 5), 6 (OUT 6), 7 (OUT 7), 8 (OUT 8), * (all outputs) status - signal encryption On/Off status: 0 (HDCP Off), 1 (HDCP On), 2 (Follow input), 3 (Mirror output (Mac mode)) |                 |                  |  |  |
| Respon                                                                                                    | Response Triggers                                                                                                    |                 |                  |  |  |
| Response is sent to the com port from which the Set (before execution) / Get command was received Response is sent to all com ports after execution if HDCP-STAT was set by any other external control device (button press, device menu and similar) or HDCP mode changed.                                                               |                                                                                                    |                 |                  |  |  |
| Notes                                                                                                    |                                                                                                    |                 |                  |  |  |
| On output – sink status; On input – signal status. On Video outputs the HDCP-STAT response will tell us if the SINK supports HDCP (and not if the actual signal is HDCP protected) and just in case a signal is sent to the output. In case no Signal is routed to this specific output the status could be inaccurate or missing at all. |                                                                                                    |                 |                  |  |  |

#### K-Config Example

Get the output HDCP-STATUS of IN 1: "#HDCP-STAT? 0,1",0x0D

#### HDCP-MOD

| Functions   |               | Permission    | Transparency              |  |
|-------------|---------------|---------------|---------------------------|--|
| Set:        | HDCP-MOD      | Administrator | Public                    |  |
| Get         | HDCP-MOD?     | End User      | Public                    |  |
| Description |               | Syntax        |                           |  |
| Set:        | Set HDCP mode | #HDCP-MODSPin | #HDCP-MODSPinp_id, modeCR |  |
| Get:        | Get HDCP mode | #HDCP-MOD?SP  | #HDCP-MOD?SPinp_idCR      |  |
| Respo       | Response      |               |                           |  |
|             |               |               |                           |  |

Set/get: ~nn@HDCP-MODSPinp\_id, modeCR LF

#### Parameters

inp\_id --input number: 1 (IN 1), 2 (IN 2), 3 (IN 3), 4 (IN 4), 5 (IN 5), 6 (IN 6), 7 (IN 7), 8 (IN 8) mode -- HDCP mode: 0 (HDCP Off), 1 (HDCP On)

#### Response Triggers

Response is sent to the com port from which the Set (before execution) / Get command was received Response is sent to all com ports after execution if HDCP-MOD was set by any other external control device (button press, device menu and similar) or HDCP mode changed.

#### Notes

Set HDCP working mode on the device input:

- HDCP supported HDCP\_ON (default)
- HDCP not supported HDCP OFF

HDCP supports changes following a detected sink - MIRROR OUTPUT

#### K-Config Example

Get the input HDCP-MODE of IN 1:

"#HDCP-MOD? 1",0x0D

#### PORTS-LIST

| Functions                                                                                                    |                                   | Permission                | Transparency |  |
|----------------------------------------------------------------------------------------------------|-----------------------------------|---------------------------|--------------|--|
| Set:                                                                                                    | -                                 | -                         | -            |  |
| Get:                                                                                                    | PORTS-LIST?                       | End User                  | Public       |  |
| Descriptio                                                                                                    | n                                 | Syntax                    |              |  |
| Set:                                                                                                    | -                                 | -                         |              |  |
| Get:                                                                                                    | Get the port list of this machine | <b>#PORTS-LIST?</b> CR LI | Ŧ            |  |
| Response                                                                                                    |                                   |                           |              |  |
| ~nn@PORTS-LISTSP[port_id,,]CR LF                                                                                                    |                                   |                           |              |  |
| Parameter                                                                                                    | Parameters                        |                           |              |  |
| <pre>port_id - <direction_type>.<port_type>.<port_index>, see Port ID Format on page 82 for further information.</port_index></port_type></direction_type></pre> |                                   |                           |              |  |
| Notes                                                                                                    |                                   |                           |              |  |
| The list includes audio inputs and outputs (analog and mic), video inputs and outputs (HDMI and HDBT), USB, IR and RS-232 ports.                                 |                                   |                           |              |  |
| This command is designed to be used by machines and not by users. This command is used for the auto-discovery mechanism feature.                                 |                                   |                           |              |  |
| The response is returned in one line and terminated with CR LF                                                                                                   |                                   |                           |              |  |

The response format lists port IDs separated by commas.

#### Examples

## #PORTS-LIST?

~01@PORTS-LIST

[IN.HDMI.1, IN.HDMI.2, IN.HDMI.3, IN.HDMI.4, IN.HDMI.5, IN.HDBT.5, IN.HDMI.6, IN.HDBT .6,..., OUT.HDMI.1, OUT.HDMI.2,..., IN.ANALOG\_AUDIO.1, IN.ANALOG\_AUDIO.2,..., IN.MIC.6, IN.MIC.7, IN.MIC.8, BOTH.RS232.1]

#### K-Config Example

Get the ports list:

"#PORTS-LIST?",0x0D

#### SIGNALS-LIST

| SIGNALS-                                                                                                    |                                                                                                    |                |              |  |  |
|----------------------------------------------------------------------------------------------------|----------------------------------------------------------------------------------------------------|----------------|--------------|--|--|
| Functions                                                                                                    |                                                                                                    | Permission     | Transparency |  |  |
| Set:                                                                                                    | -                                                                                                    | -              | _            |  |  |
| Get:                                                                                                    | SIGNALS-LIST?                                                                                                    | End User       | Public       |  |  |
| Descriptio                                                                                                    | n                                                                                                    | Syntax         |              |  |  |
| Set:                                                                                                    | -                                                                                                    | -              |              |  |  |
| Get:                                                                                                    | Get signal ID list of this machine                                                                                                    | #SIGNALS-LIST? | CR LF        |  |  |
| Response                                                                                                    |                                                                                                    |                |              |  |  |
| ~nn@SIG                                                                                                    | NALS-LIST <code>sp[signal_id,,]cr lf</code>                                                                                                    |                |              |  |  |
| Parameter                                                                                                    | 'S                                                                                                    |                |              |  |  |
| signal_i                                                                                                    | d – see <u>Signal ID Format</u> on page <u>84</u> .                                                                                                    |                |              |  |  |
| Notes                                                                                                    |                                                                                                    | l i            | -            |  |  |
| The respon<br>The respon                                                                                                    | auto-discovery mechanism feature.<br>The response is returned in one line and terminated with CR LF<br>The response format lists signal IDs separated by commas. |                |              |  |  |
|                                                                                                    | #SIGNALS-LIST?                                                                                                    |                |              |  |  |
| *SIGNALS-LIST?<br>~01@SIGNALS-LIST                                                                                                    |                                                                                                    |                |              |  |  |
| [IN.HDMI.1.VIDEO.1, IN.HDMI.2.VIDEO.1, IN.HDMI.3.VIDEO.1,, IN.HDBT.5.VIDEO.1, IN.<br>HDBT.6.VIDEO.1,, OUT.HDMI.1.VIDEO.1,, IN.ANALOG_AUDIO.1.AUDIO.1,,<br>IN.MIC.1.AUDIO.1, IN.MIC.2.AUDIO.1,, IN.HDMI.1.AUDIO.1, IN.HDMI.2.AUDIO.1,,<br>IN.HDBT.6.AUDIO.1, IN.HDBT.7.AUDIO.1,, OUT.HDMI.1.AUDIO.1,, IN.HDBT.5.RS232.1,<br>IN.HDBT.6.RS232.1,, OUT.HDBT.5.RS232.1, OUT.HDBT.6.RS232.1, BOTH.RS232.1.RS232.1 |                                                                                                    |                |              |  |  |
| ,, IN.HDBT.5.IR.1, IN.HDBT.6.IR.1, IN.HDBT.7.IR.1,, OUT.HDBT.6.IR.1, OUT.IR.5.IR.1                                                                                                    |                                                                                                    |                |              |  |  |
| , IN.HDE                                                                                                    | , IN.HDBT.5.USB.1, IN.HDBT.6.USB.1,, OUT.HDBT.6.USB.1, BOTH.USB_A.1.USB.1, BOTH.U<br>SB_A.2.USB.1, BOTH.USB_B.1.USB.1, BOTH.USB_B.2.USB.1]                       |                |              |  |  |
| K-Config Example                                                                                                    |                                                                                                    |                |              |  |  |
| Get signal                                                                                                    |                                                                                                    |                |              |  |  |
| "#SIGNAI                                                                                                    | LS-LIST?",OxOD                                                                                                    |                |              |  |  |

# **Authentication Commands**

| C | Command | Description                      |
|---|---------|----------------------------------|
| I | PASS    | Set/get password for login level |

## PASS

| Functions                                |                                                                                                    | Permission                     | Transparency |
|------------------------------------------|----------------------------------------------------------------------------------------------------|--------------------------------|--------------|
| Set:                                     | PASS                                                                                                    | Administrator                  | Public       |
| Get:                                     | PASS?                                                                                                    | Administrator                  | Public       |
| Descrip                                  | otion                                                                                                    | Syntax                         |              |
| Set:                                     | Set password for login level                                                                                              | <b>#PASS</b> SPlogin_level,pas | sswordCR     |
| Get:                                     | Get password for login level                                                                                              | <b>#PASS?</b> SPlogin_levelCR  |              |
| Respor                                   | ISE                                                                                                    |                                |              |
| ~nn@P                                    | ASSSPlogin_level,password                                                                                                 | CR LF                          |              |
| Parame                                   | Parameters                                                                                                    |                                |              |
|                                          | login_level – level of login to set: User, Admin password – password for the login level. Up to 15 printable ASCII chars. |                                |              |
| Notes                                    |                                                                                                    |                                |              |
| The default password is an empty string. |                                                                                                    |                                |              |
| K-Config Example                         |                                                                                                    |                                |              |
|                                          | Set the password for the Admin protocol permission level to 33333:<br>"#PASS Admin, 33333", 0x0D                          |                                |              |

# **EDID Handling Commands**

Additional EDID data functions can be performed via a compatible EDID management application, such as Kramer EDID Designer (see <a href="http://www.kramerav.com/product/EDID%20Designer">www.kramerav.com/product/EDID%20Designer</a>).

| Command    | Description                                        |
|------------|----------------------------------------------------|
| CPEDID     | Copy EDID data from the output to the input EEPROM |
| EDID-AUDIO | Set/get audio capabilities for EDID                |
| EDID-CS    | Set/get EDID color space                           |

CPEDID

| Functio                                  |                                                                                                    | Permission                        | Transparency           |  |
|------------------------------------------|----------------------------------------------------------------------------------------------------|-----------------------------------|------------------------|--|
| Set:                                     | CPEDID                                                                                                    | End User                          | Public                 |  |
| Get:                                     | -                                                                                                    | -                                 | -                      |  |
| Descrip                                  | otion                                                                                                    | Syntax                            |                        |  |
| Set:                                     | Copy EDID data from the output to the input EEPROM                                                                                                    | <b>#CPEDID</b> SPsrc_type,src_id, | dst_type,dest_bitmapCR |  |
| Get:                                     | -                                                                                                    | -                                 |                        |  |
| Respor                                   | ıse                                                                                                    |                                   |                        |  |
| ~nn@C                                    | <b>PEDID</b> SPsrc_type,src_id,dst                                                                                                    | t_type,dest_bitma <i>p</i> CR_LF  |                        |  |
| Parame                                   | eters                                                                                                    |                                   |                        |  |
| dest_k<br>form of<br>to this d<br>Respon | dst_type – EDID destination type (usually input): 0 (input)<br>dest_bitmap – bitmap representing destination IDs. Format: XXXXX, where X is hex digit. The binary<br>form of every hex digit represents corresponding destinations. Setting '1' indicates that EDID data is copied<br>to this destination. Setting '0' indicates that EDID data is not copied to this destination.<br><b>Response Triggers</b><br>Response is sent to the com port from which the Set was received (before execution) |                                   |                        |  |
| Notes                                    |                                                                                                    |                                   |                        |  |
| Example<br>In this d                     | Destination bitmap size depends on device properties (for 64 inputs it is a 64-bit word)<br>Example: bitmap 0x0013 means inputs 1, 2 and 5 are loaded with the new EDID.<br>In this device, if the destination type is input (0), the bitmap size is 8 bit, for example bitmap 0x81 means the<br>inputs 1 and 8 are loaded with the new EDID.                                                                                                    |                                   |                        |  |
| K-Conf                                   | K-Config Example                                                                                                    |                                   |                        |  |
|                                          | Copy the EDID data from the Output 1 (EDID source) to the Input:<br>"#CPEDID 1,1,0,0x1",0x0D                                                                                                    |                                   |                        |  |
|                                          | Copy the EDID data from the default EDID source to the Input:<br>``#CPEDID 2,0,0,0x1″,0x0D                                                                                                    |                                   |                        |  |

#### **EDID-AUDIO**

| Functions                                                                                                    |                                 | Permission                     | Transparency    |
|----------------------------------------------------------------------------------------------------|---------------------------------|--------------------------------|-----------------|
| Set:                                                                                                    | EDID-AUDIO                      | End User                       | Public          |
| Get:                                                                                                    | EDID-AUDIO?                     | End User                       | Public          |
| Description                                                                                                    | 1                               | Syntax                         |                 |
| Set:                                                                                                    | Set audio capabilities for EDID | <b>#EDID-AUDIO</b> SPinput_id, | ,audio_formatCR |
| Get :                                                                                                    | Get audio capabilities for EDID | #EDID-AUDIO?spaudio_fo         | ormatcr         |
| Response                                                                                                    |                                 |                                |                 |
| ~nn@EDID-AUDIOSPinput_id,audio_formatCR LF                                                                                                    |                                 |                                |                 |
| Parameters                                                                                                    |                                 |                                |                 |
| <pre>input_id - see Signal ID Format on page 84 Audio_format - audio block added to EDID: 0 (auto), 1 (LPCM 2CH), 2 (LPCM 6CH), 3 (LPCM 8CH), 4 (bitstream), 5 (HD)</pre> |                                 |                                |                 |
| K-Config Example                                                                                                    |                                 |                                |                 |
| Set HDMI IN 1 audio capabilities for EDID (LPCM 6CH):<br>"#EDID-AUDIO IN.HDMI.1.AUDIO.1,2",0x0D                                                                           |                                 |                                |                 |

## EDID-CS

| Functions                                                                                                    |                               | Permission                      | Transparency |
|----------------------------------------------------------------------------------------------------|-------------------------------|---------------------------------|--------------|
| Set:                                                                                                    | EDID-CS                       | End User                        | Public       |
| Get:                                                                                                    | EDID-CS?                      | End User                        | Public       |
| Descriptio                                                                                                    | n                             | Syntax                          |              |
| Set:                                                                                                    | Set EDID color space          | <b># EDID-CS</b> spid, ColSpace | e cr         |
| Get :                                                                                                    | Get EDID color space          | # EDID-CS?Spidcr                |              |
| Response                                                                                                    |                               |                                 |              |
| ~nn@edic                                                                                                    | - <b>CS</b> SPid,ColSpacecrLF |                                 |              |
| Paramete                                                                                                    | rs                            |                                 |              |
| <pre>input_id - see Signal ID Format on page 84<br/>ColSpace - color space: 0 (RGB), 1 (YCbCr 4:2:2), 2 (YCbCr 4:4:4), 3 (All), 4 (Automatic/original config)</pre> |                               |                                 |              |
| Notes                                                                                                    | Notes                         |                                 |              |
| Set command might change the current EDID                                                                                                    |                               |                                 |              |
| K-Config Example                                                                                                    |                               |                                 |              |
| Set HDMI IN 3 EDID color space to RGB (enabled):<br>"#EDID-CS IN.HDMI.3.AUDIO.1,0",0x0D                                                                             |                               |                                 |              |

## **Switch Commands**

| Command  | Description             |
|----------|-------------------------|
| DISPLAY? | Read if output is valid |

## DISPLAY

| DISFLA                                                                                                    |                                                            |                         |                                          |  |  |
|----------------------------------------------------------------------------------------------------|------------------------------------------------------------|-------------------------|------------------------------------------|--|--|
| Functio                                                                                                    | ns                                                         | Permission              | Transparency                             |  |  |
| Set:                                                                                                    | -                                                          | -                       | -                                        |  |  |
| Get                                                                                                    | DISPLAY?                                                   | End User                | Public                                   |  |  |
| Descrip                                                                                                    | tion                                                       | Syntax                  |                                          |  |  |
| Set:                                                                                                    | -                                                          | -                       |                                          |  |  |
| Get:                                                                                                    | Get output HPD status                                      | # <b>DISPLAY?</b> SPout | _idCR                                    |  |  |
| Respon                                                                                                    | se                                                         |                         |                                          |  |  |
| ~nn@ <b>DI</b>                                                                                                    | SPLAYSPout_id, status                                      | CR LF                   |                                          |  |  |
| Parame                                                                                                    | ters                                                       |                         |                                          |  |  |
| out_id                                                                                                    | - 1 (Output 1), 2 (Output 2)                               |                         |                                          |  |  |
| status                                                                                                    | <ul> <li>HPD status according to s</li> </ul>              | ignal validation : 0 (  | Off), 1 (On), 2 (Sink and EDID is valid) |  |  |
| Response Triggers                                                                                                    |                                                            |                         |                                          |  |  |
| A response is sent to the com port from which the Get was received, after command execution and:<br>After every change in output HPD status from On to Off (0) |                                                            |                         |                                          |  |  |
| After ev                                                                                                    | After every change in output HPD status from Off to On (1) |                         |                                          |  |  |
| After every change in output HPD status form Off to On and all parameters (new EDID, etc.) are stable and valid (2)                                            |                                                            |                         |                                          |  |  |
| K-Config Example                                                                                                    |                                                            |                         |                                          |  |  |
| Get the output HPD status of Output 1:<br>"#DISPLAY? 1",0x0D                                                                                                   |                                                            |                         |                                          |  |  |

# **Routing Commands**

| Command         | Description                                                        |
|-----------------|--------------------------------------------------------------------|
| MATRIX-STATUS   | Get routing status of all output ports                             |
| X-AFV           | Set/get output audio follow video mode                             |
| X-AUD-LVL-RANGE | Get the range of the machine audio level                           |
| X-MUTE          | Set/get mute ON/OFF on a specific signal                           |
| X-PRIORITY      | Set/get auto switching input signals group & priorities per output |
| X-ROUTE         | Set/get routing status to matrix                                   |

#### MATRIX-STATUS?

| Functions      |                                                                                  | Permission                        | Transparency        |  |  |  |
|----------------|----------------------------------------------------------------------------------|-----------------------------------|---------------------|--|--|--|
| Set:           | -                                                                                | -                                 | -                   |  |  |  |
| Get:           | MATRIX-STATUS?                                                                   | End User                          | Public              |  |  |  |
| Description    |                                                                                  | Syntax                            |                     |  |  |  |
| Set:           | -                                                                                | -                                 |                     |  |  |  |
| Get:           | Get routing status of all output ports                                           | #MATRIX-STATUS?CR LF              |                     |  |  |  |
| Response       |                                                                                  |                                   |                     |  |  |  |
| Multi-line: ~r | n@MATRIX-STATUSSP[ [OUT_sig:                                                     | <pre>nal_id,IN_signal_id],.</pre> | . ] CR LF           |  |  |  |
| Parameters     |                                                                                  |                                   |                     |  |  |  |
| OUT_signa      | l_id - see Signal ID Format on page                                              | <u>84</u>                         |                     |  |  |  |
| IN_signal      | _id - see Signal ID Format on page 8                                             | <u>4</u>                          |                     |  |  |  |
| Notes          |                                                                                  |                                   |                     |  |  |  |
|                | uses the new convention of using brac                                            | -                                 | -                   |  |  |  |
|                | nd is designed to be used by machine                                             | s and not by users. This comm     | and is used for the |  |  |  |
|                | ry mechanism feature.                                                            |                                   |                     |  |  |  |
| Example        |                                                                                  |                                   |                     |  |  |  |
| #MATRIX-S      |                                                                                  |                                   |                     |  |  |  |
| ~01@MATRI      |                                                                                  |                                   |                     |  |  |  |
|                | .5.RS232.1,OUT.HDBT.5.RS232.<br>1,OUT.HDBT.6.RS232.1],[IN.HD                     |                                   |                     |  |  |  |
|                | 232.1.RS232.1], [IN.HDBT.7.IR                                                    |                                   |                     |  |  |  |
|                | T.HDMI.1.VIDEO.1, IN.HDBT.6.V                                                    |                                   |                     |  |  |  |
| IO.1],         |                                                                                  |                                   |                     |  |  |  |
|                | , [OUT.AMPLIFIED AUDIO.1.AUDIO.1, IN.ANALOG AUDIO.2.AUDIO.1], [OUT.HDBT.6.RS232. |                                   |                     |  |  |  |
|                | .6.RS232.1],[OUT.HDBT.6.IR.1                                                     |                                   |                     |  |  |  |
|                | ,[BOTH.USB_A.2.USB.1,BOTH.US]                                                    | B_B.2.USB.1],[BOTH.USB            | _A.1.USB.1,BOTH.USB |  |  |  |
| _B.1.USB.1]]   |                                                                                  |                                   |                     |  |  |  |
| K-Config Ex    | ample                                                                            |                                   |                     |  |  |  |
|                | Get the room controller current matrix state:                                    |                                   |                     |  |  |  |
| "#MATRIX-      | STATUS?",0x0D                                                                    |                                   |                     |  |  |  |

X-AFV

| Functio                                                       | ns                                                                                  | Permission                 | Transparency |
|---------------------------------------------------------------|-------------------------------------------------------------------------------------|----------------------------|--------------|
| Set:                                                          | X-AFV                                                                               | End User                   | Public       |
| Get:                                                          | X-AFV?                                                                              | End User                   | Public       |
| Description                                                   |                                                                                     | Syntax                     |              |
| Set:                                                          | Set output audio follow video mode                                                  | <b>#X-AFV</b> SPsignal_id, | modeCR LF    |
| Get:                                                          | Get output audio follow video mode                                                  | <b>#X-AFV?</b> SPsignal_id | CR LF        |
| Respon                                                        | se                                                                                  |                            |              |
| Get: ~                                                        | nn@ <b>X- AFV</b> SPsignal_id,modeCR LF                                             |                            |              |
| Parame                                                        | ters                                                                                |                            |              |
|                                                               | _id – see <u>Signal ID Format</u> on page <u>84</u><br>OFF/ON, (not case sensitive) |                            |              |
| Exampl                                                        | e                                                                                   |                            |              |
|                                                               | V OUT.HDMI.1.VIDEO.1,ON<br>AFV OUT.HDMI.1.VIDEO.1,ON                                |                            |              |
| #X-AFV? OUT.HDMI.1.VIDEO.1<br>~01@X-AFV OUT.HDMI.1.VIDEO.1,ON |                                                                                     |                            |              |
| K-Confi                                                       | g Example                                                                           |                            |              |
|                                                               | <pre>mode for HDMI OUT 5:<br/>TV OUT.HDMI.5.VIDEO.1,ON",0x0D</pre>                  |                            |              |

#### X-AUD-LVL-RANGE

| Funct                                                                                                    | ions                                         | Permission           | Transparency       |  |
|----------------------------------------------------------------------------------------------------|----------------------------------------------|----------------------|--------------------|--|
| Set:                                                                                                    | -                                            | -                    | -                  |  |
| Get:                                                                                                    | X-AUD-LVL-RANGE?                             | End User             | Public             |  |
| Descr                                                                                                    | iption                                       | Syntax               |                    |  |
| Set:                                                                                                    | -                                            | -                    | -                  |  |
| Get:                                                                                                    | Get the range of audio level in the product. | #x-aud-lvl-range?SE  | analog_output_idCR |  |
| Respo                                                                                                    | onse                                         |                      |                    |  |
| Get: ~                                                                                                    | nn@ <b>X-AUD-LVL-RANGE</b> SPanalog_outpu    | t_id, audio_level_ra | ngeCR LF           |  |
| Parameters                                                                                                    |                                              |                      |                    |  |
| analog output id – analog output signal ID: see <u>Signal ID Format</u> on page <u>84</u>                          |                                              |                      |                    |  |
| Example                                                                                                    |                                              |                      |                    |  |
| <pre>#X-AUD-LVL-RANGE? OUT.ANALOG_AUDIO.1.AUDIO.1 ~01@ X-AUD-LVL-RANGE? OUT.ANALOG AUDIO.1.AUDIO.1, [-83,24]</pre> |                                              |                      |                    |  |
| K-Config Example                                                                                                   |                                              |                      |                    |  |
| get the analog output 3 audio level range:<br>"#X-AUD-LVL-RANGE? OUT.ANALOG_AUDIO.3.AUDIO.1",0x0D                  |                                              |                      |                    |  |

**X-MUTE** 

| Functio                                                                                     | Functions Permission Transparency                                                |                            |                                                                                                    |  |  |
|---------------------------------------------------------------------------------------------|----------------------------------------------------------------------------------|----------------------------|----------------------------------------------------------------------------------------------------|--|--|
| Set:                                                                                        |                                                                                  | End User                   | Transparency<br>Public                                                                                         |  |  |
| Get:                                                                                        | X-MUTE?                                                                          | End User                   | Public                                                                                                    |  |  |
|                                                                                             |                                                                                  |                            | Public                                                                                                    |  |  |
| Description                                                                                 |                                                                                  | Syntax                     |                                                                                                    |  |  |
| Set:                                                                                        | Set mute ON/OFF on a specific signal.                                            | <b>#X-MUTE</b> SPsignal_i  | harmon and a second second second second second second second second second second second second second second |  |  |
| Get:                                                                                        | et: Get mute ON/OFF state on a specific signal. <b>#X-MUTE?</b> SPsignal_idCR_LF |                            |                                                                                                    |  |  |
| Respor                                                                                      |                                                                                  |                            |                                                                                                    |  |  |
| Get: ~r                                                                                     | n@ <b>X-MUTE</b> SPsignal_id,stateCR LF                                          |                            |                                                                                                    |  |  |
| Parame                                                                                      | eters                                                                            |                            |                                                                                                    |  |  |
| signa                                                                                       | l_id – <b>see <u>Signal ID Format</u> on page <u>84</u></b>                      |                            |                                                                                                    |  |  |
| state                                                                                       | - OFF/ON (not case sensitive)                                                    |                            |                                                                                                    |  |  |
| Notes                                                                                       |                                                                                  |                            |                                                                                                    |  |  |
|                                                                                             | mmand is designed to Mute a Signal. This means                                   |                            |                                                                                                    |  |  |
|                                                                                             | be audio, video and maybe IR, USB or data if this o                              | capability is supported by | the product.                                                                                                   |  |  |
| Examp                                                                                       |                                                                                  |                            |                                                                                                    |  |  |
|                                                                                             | te OUT.HDMI.1.VIDEO.1,ON                                                         |                            |                                                                                                    |  |  |
| ~UI@X                                                                                       | -MUTE OUT.HDMI.1.VIDEO.1,ON                                                      |                            |                                                                                                    |  |  |
| #x-mu                                                                                       | te? OUT.HDMI.1.VIDEO.1                                                           |                            |                                                                                                    |  |  |
| ~01@X                                                                                       | -MUTE OUT.HDMI.1.VIDEO.1,ON                                                      |                            |                                                                                                    |  |  |
|                                                                                             |                                                                                  |                            |                                                                                                    |  |  |
| <pre>#x-mute OUT.ANALOG_AUDIO.1.AUDIO.1,OFF ~01@x-MUTE OUT.ANALOG AUDIO.1.AUDIO.1,OFF</pre> |                                                                                  |                            |                                                                                                    |  |  |
|                                                                                             |                                                                                  |                            |                                                                                                    |  |  |
| <pre>#x-mute? OUT.ANALOG_AUDIO.1.AUDIO.1</pre>                                              |                                                                                  |                            |                                                                                                    |  |  |
|                                                                                             | -MUTE OUT.ANALOG_AUDIO.1.AUDIO.1,OFF                                             |                            |                                                                                                    |  |  |
| K-Config Example                                                                            |                                                                                  |                            |                                                                                                    |  |  |
| Mute the video on HDMI OUT 4:                                                               |                                                                                  |                            |                                                                                                    |  |  |
| ₩#X-M                                                                                       | JTE OUT.HDMI.4.VIDEO.1,ON",0x0D                                                  |                            |                                                                                                    |  |  |

|                                                                                                    | Functions Permission Transparency                                                                                                    |                                       |                 |  |
|----------------------------------------------------------------------------------------------------|----------------------------------------------------------------------------------------------------|---------------------------------------|-----------------|--|
| Set:                                                                                                    | X-PRIORITY                                                                                                    | End User                              | Public          |  |
| Get:                                                                                                    | X-PRIORITY?                                                                                                    | End User                              | Public          |  |
| Description                                                                                                    |                                                                                                    | Syntax                                |                 |  |
| Set:                                                                                                    | Set auto switching input signals group & priorities per output                                                                                                    | <b>#X-PRIORITY</b> SPsignal_id,<br>LF | [signal_id,,]CR |  |
| Get:                                                                                                    | Get auto switching input signals group priorities per output                                                                                                    | <b>#X-PRIORITY?</b> SPsignal_id       | CR LF           |  |
| Resp                                                                                                    | onse                                                                                                    |                                       |                 |  |
| Get:                                                                                                    | ~nn@ <b>X-PRIORITY</b> SPmaster_signal_                                                                                                    | _id,[signal_id,,]CR LF                |                 |  |
| Paran                                                                                                    | neters                                                                                                    |                                       |                 |  |
|                                                                                                    | er_signal_id – see <u>Signal ID Format</u> (<br>al ids – set the list of input priority: see                                                                                                    |                                       |                 |  |
| Notes                                                                                                    |                                                                                                    | <u></u>                               |                 |  |
| strate<br>X-PR<br>Auto s                                                                                                    | IORITY override X-MTX-SET-INPUTS c<br>switching group list is common for all Auto                                                                                                    | onfiguration.                         | cted/ priority) |  |
| This syntax uses the new convention of using brackets to define a list of fields "[]"<br>Example<br>#X-PRIORITY OUT.HDMI.7.VIDEO.1, [IN.HDMI.1.VIDEO.1, IN.HDMI.2.VIDEO.1,<br>IN.HDMI.3.VIDEO.1]<br>~01@X-PRIORITY OUT.HDMI.7.VIDEO.1,<br>[IN.HDMI.1.VIDEO.1, IN.HDMI.2.VIDEO.1, IN.HDMI.3.VIDEO.1]<br>#X-PRIORITY? OUT.HDMI.7.VIDEO.1 |                                                                                                    |                                       |                 |  |
| ~01@X-PRIORITY OUT.HDMI.7.VIDEO.1,<br>[IN.HDMI.1.VIDEO.1,IN.HDMI.2.VIDEO.1,IN.HDMI.3.VIDEO.1]<br>K-Config Example                                                                                                    |                                                                                                    |                                       |                 |  |
| HDMI<br>``#X-                                                                                                    | Set the input priority for HDMI OUT 3 (in this order – HDMI IN 2 first priority followed by HDMI IN 3 and HDMI IN 1):<br>"#X-PRIORITY OUT.HDMI.3.VIDEO.1, [IN.HDMI.2.VIDEO.1, IN.HDMI.3.VIDEO.1, IN.HDMI.1.VIDEO.1]", 0x0D |                                       |                 |  |

**X-ROUTE** 

| Functio                                                                                                    | ns                                                                                                    | Permission                                                                                     | Transparency                            |  |  |  |
|----------------------------------------------------------------------------------------------------|----------------------------------------------------------------------------------------------------|------------------------------------------------------------------------------------------------|-----------------------------------------|--|--|--|
| Set:                                                                                                    | X-ROUTE                                                                                                    | End User                                                                                       | Public                                  |  |  |  |
| Get:                                                                                                    | X-ROUTE?                                                                                                    | End User                                                                                       | Public                                  |  |  |  |
| Description                                                                                                    |                                                                                                    | Syntax                                                                                         |                                         |  |  |  |
| Set:                                                                                                    | Send routing command to matrix                                                                                                    | #X-ROUTESPOUT_signal_id,IN_signal_id                                                           |                                         |  |  |  |
| Get:                                                                                                    | Get routing status                                                                                                    | #X-ROUTE?SPOU                                                                                  | _signal_idCR LF                         |  |  |  |
| Respon                                                                                                    | se                                                                                                    |                                                                                                |                                         |  |  |  |
| Set / Ge                                                                                                    | t:~nn@ <b>x-ROUTE</b> SPOUT_signal_id,I                                                                                                    | N_signal_idCR L                                                                                | F                                       |  |  |  |
| Paramet                                                                                                    | ers                                                                                                    |                                                                                                |                                         |  |  |  |
|                                                                                                    | gnal_id - see Signal ID Format on pag                                                                                                    |                                                                                                |                                         |  |  |  |
| IN_signal_id – see <u>Signal ID Format</u> on page <u>84</u>                                                                  |                                                                                                    |                                                                                                |                                         |  |  |  |
| <u> </u>                                                                                                    | Notes                                                                                                    |                                                                                                |                                         |  |  |  |
| Notes                                                                                                    |                                                                                                    |                                                                                                |                                         |  |  |  |
| It is reco                                                                                                    | mmended to use the command #SIGNA                                                                                                    | LS-LIST? to get the                                                                            | list of all signal IDs available in the |  |  |  |
| It is reco                                                                                                    | mmended to use the command #SIGNA<br>and which can be used in this command                                                                                                    | LS-LIST? <b>to get the</b>                                                                     | list of all signal IDs available in the |  |  |  |
| It is reco<br>system a<br>Video 1                                                                                             | and which can be used in this command<br>is the default port in this command and is                                                                                                    | s implied even if not                                                                          | Ū.                                      |  |  |  |
| It is reco<br>system a<br>Video 1                                                                                             | and which can be used in this command                                                                                                    | s implied even if not                                                                          | Ū.                                      |  |  |  |
| It is reco<br>system a<br>Video 1<br>#X-ROU                                                                                   | and which can be used in this command<br>is the default port in this command and is                                                                                                    | s implied even if not<br>eted as:                                                              | Ū.                                      |  |  |  |
| It is reco<br>system a<br>Video 1<br>#X-ROU                                                                                   | and which can be used in this command<br>is the default port in this command and is<br>TE OUT.HDMI.5, IN.HDMI.1 is interpr<br>TE OUT.HDMI.5.VIDEO.1, IN.HDMI.                                                                                                    | s implied even if not<br>eted as:                                                              | Ū.                                      |  |  |  |
| It is reco<br>system a<br>Video 1<br>#X-ROU<br>#X-ROU<br>Example<br>#X-ROU                                                    | and which can be used in this command<br>is the default port in this command and is<br>TE OUT.HDMI.5,IN.HDMI.1 is interpr<br>TE OUT.HDMI.5.VIDEO.1,IN.HDMI.<br>es<br>TE OUT.HDMI.5.VIDEO.1,IN.HDMI.                                                                                                    | s implied even if not<br>eted as:<br>1.VIDEO.1<br>1.VIDEO.1                                    | Ū.                                      |  |  |  |
| It is reco<br>system a<br>Video 1<br>#X-ROU<br>#X-ROU<br><b>Example</b><br>#X-ROU<br>~01@X-                                   | and which can be used in this command<br>is the default port in this command and is<br>TE OUT.HDMI.5,IN.HDMI.1 is interpr<br>TE OUT.HDMI.5.VIDEO.1,IN.HDMI.<br>S<br>TE OUT.HDMI.5.VIDEO.1,IN.HDMI.<br>ROUTE OUT.HDMI.5.VIDEO.1,IN.HD                                                                                                    | s implied even if not<br>eted as:<br>1.VIDEO.1<br>1.VIDEO.1                                    | Ū.                                      |  |  |  |
| It is reco<br>system a<br>Video 1<br>#X-ROU<br>#X-ROU<br><b>Example</b><br>#X-ROU<br>~01@X-<br>#X-ROU                         | and which can be used in this command<br>is the default port in this command and is<br>TE OUT.HDMI.5,IN.HDMI.1 is interpr<br>TE OUT.HDMI.5.VIDEO.1,IN.HDMI.<br>S<br>TE OUT.HDMI.5.VIDEO.1,IN.HDMI.<br>ROUTE OUT.HDMI.5.VIDEO.1,IN.HE<br>TE? OUT.HDMI.5.VIDEO.1                                                                                                    | s implied even if not<br>eted as:<br>1.VIDEO.1<br>1.VIDEO.1<br>MI.1.VIDEO.1                    | Ū.                                      |  |  |  |
| It is reco<br>system a<br>Video 1<br>#X-ROU<br>#X-ROU<br><b>Example</b><br>#X-ROU<br>~01@X-<br>#X-ROU<br>~01@X-               | and which can be used in this command<br>is the default port in this command and is<br>TE OUT.HDMI.5, IN.HDMI.1 is interpr<br>TE OUT.HDMI.5.VIDEO.1, IN.HDMI.<br>S<br>TE OUT.HDMI.5.VIDEO.1, IN.HDMI.<br>ROUTE OUT.HDMI.5.VIDEO.1, IN.HE<br>ROUTE OUT.HDMI.5.VIDEO.1<br>ROUTE OUT.HDMI.5.VIDEO.1, IN.HE                                                                    | s implied even if not<br>eted as:<br>1.VIDEO.1<br>1.VIDEO.1<br>MI.1.VIDEO.1                    | Ū.                                      |  |  |  |
| It is reco<br>system a<br>Video 1<br>#X-ROU<br>#X-ROU<br>~01@X-<br>#X-ROU<br>~01@X-<br>Reduce                                 | and which can be used in this command<br>is the default port in this command and is<br>TE OUT.HDMI.5,IN.HDMI.1 is interpr<br>TE OUT.HDMI.5.VIDEO.1,IN.HDMI.<br>S<br>TE OUT.HDMI.5.VIDEO.1,IN.HDMI.<br>ROUTE OUT.HDMI.5.VIDEO.1,IN.HE<br>TE? OUT.HDMI.5.VIDEO.1<br>ROUTE OUT.HDMI.5.VIDEO.1,IN.HE<br>d form :                                                               | s implied even if not<br>eted as:<br>1.VIDEO.1<br>1.VIDEO.1<br>MI.1.VIDEO.1                    | Ū.                                      |  |  |  |
| It is reco<br>system a<br>Video 1<br>#X-ROU<br>#X-ROU<br>~01@X-<br>#X-ROU<br>~01@X-<br>Reduce<br>#X-ROU                       | and which can be used in this command<br>is the default port in this command and is<br>TE OUT.HDMI.5, IN.HDMI.1 is interpr<br>TE OUT.HDMI.5.VIDEO.1, IN.HDMI.<br>es<br>TE OUT.HDMI.5.VIDEO.1, IN.HDMI.<br>ROUTE OUT.HDMI.5.VIDEO.1, IN.HD<br>TE? OUT.HDMI.5.VIDEO.1<br>ROUTE OUT.HDMI.5.VIDEO.1<br>ROUTE OUT.HDMI.5.VIDEO.1, IN.HD<br>d form :<br>TE OUT.HDMI.5, IN.HDMI.1 | s implied even if not<br>reted as:<br>1.VIDEO.1<br>1.VIDEO.1<br>DMI.1.VIDEO.1<br>DMI.1.VIDEO.1 | Ū.                                      |  |  |  |
| It is reco<br>system a<br>Video 1<br>#X-ROU<br>#X-ROU<br>~01@X-<br>#X-ROU<br>~01@X-<br>Reduce<br>#X-ROU<br>~01@X-             | and which can be used in this command<br>is the default port in this command and is<br>TE OUT.HDMI.5,IN.HDMI.1 is interpr<br>TE OUT.HDMI.5.VIDEO.1,IN.HDMI.<br>S<br>TE OUT.HDMI.5.VIDEO.1,IN.HDMI.<br>ROUTE OUT.HDMI.5.VIDEO.1,IN.HD<br>TE? OUT.HDMI.5.VIDEO.1<br>ROUTE OUT.HDMI.5.VIDEO.1,IN.HD<br>d form :<br>TE OUT.HDMI.5,IN.HDMI.1<br>ROUTE OUT.HDMI.5.VIDEO.1,IN.HD  | s implied even if not<br>reted as:<br>1.VIDEO.1<br>1.VIDEO.1<br>DMI.1.VIDEO.1<br>DMI.1.VIDEO.1 | Ū.                                      |  |  |  |
| It is reco<br>system a<br>Video 1<br>#X-ROU<br>#X-ROU<br>~01@X-<br>#X-ROU<br>~01@X-<br>Reduce<br>#X-ROU<br>~01@X-<br>K-Config | and which can be used in this command<br>is the default port in this command and is<br>TE OUT.HDMI.5, IN.HDMI.1 is interpr<br>TE OUT.HDMI.5.VIDEO.1, IN.HDMI.<br>es<br>TE OUT.HDMI.5.VIDEO.1, IN.HDMI.<br>ROUTE OUT.HDMI.5.VIDEO.1, IN.HD<br>TE? OUT.HDMI.5.VIDEO.1<br>ROUTE OUT.HDMI.5.VIDEO.1<br>ROUTE OUT.HDMI.5.VIDEO.1, IN.HD<br>d form :<br>TE OUT.HDMI.5, IN.HDMI.1 | s implied even if not<br>reted as:<br>1.VIDEO.1<br>1.VIDEO.1<br>DMI.1.VIDEO.1<br>DMI.1.VIDEO.1 | Ū.                                      |  |  |  |

## **Audio Commands**

| Command    | Description                          |
|------------|--------------------------------------|
| X-MIC-TYPE | set/get microphone type              |
| X-AUD-LVL  | Set audio level of a specific signal |
| X-AUD-ONLY | Set/get audio-only mode              |

#### **X-MIC-TYPE**

| Function                         | าร                                               | Permission    | Transparency          |  |
|----------------------------------|--------------------------------------------------|---------------|-----------------------|--|
| Set:                             | X-MIC-TYPE                                       | End User      | Public                |  |
| Get:                             | X-MIC-TYPE?                                      | End User      | Public                |  |
| Description                      |                                                  | Syntax        |                       |  |
| Set:                             | Set microphone type                              | #X-MIC-TYPESP | port_id,mic_typeCR LF |  |
| Get:                             | Get microphone type                              | #X-MIC-TYPE?S | Pport_idCR LF         |  |
| Respons                          | se                                               |               |                       |  |
| Get: ~nr                         | <b>@X-PATTERN</b> SPsignal_id,patt               | ern_idCR LF   |                       |  |
| Paramet                          | ers                                              |               |                       |  |
| port i                           | d – see <u>Signal ID Format</u> on page <u>8</u> | <u>4</u>      |                       |  |
| mic_ty                           | pe — Dynamic/Condenser (not ca                   | se sensitive) |                       |  |
| Example                          | )                                                |               |                       |  |
| #x-mic                           | -type IN.MIC.1,DYNAMIC                           |               |                       |  |
| ~01@X-                           | MIC-TYPE IN.MIC.1,DYNAMIC                        |               |                       |  |
| <pre>#x-mic-type? IN.MIC.1</pre> |                                                  |               |                       |  |
| ~01@X-MIC-TYPE IN.MIC.1, DYNAMIC |                                                  |               |                       |  |
| K-Config Example                 |                                                  |               |                       |  |
| Set MIC 3 type to condenser:     |                                                  |               |                       |  |
| ₩#X-MI                           | C-TYPE IN.MIC.3, condenser"                      | ,0x0D         |                       |  |

#### X-AUD-LVL

| Functions                                                                                 |                                                                                                    | Permission                | Transparency                  |  |
|-------------------------------------------------------------------------------------------|----------------------------------------------------------------------------------------------------|---------------------------|-------------------------------|--|
| Set:                                                                                      | X-AUD-LVL                                                                                                    | End User                  | Public                        |  |
| Get:                                                                                      | X-AUD-LVL?                                                                                                    | End User                  | Public                        |  |
| Description                                                                               |                                                                                                    | Syntax                    |                               |  |
| Set:                                                                                      | Set audio level of a specific signal                                                                           | <b>#X-AUD-LVL</b> SPsigna | l_id,audio_levelCR LF         |  |
| Get:                                                                                      | Get audio level of a specific signal                                                                           | <b>#X-AUD-LVL?</b> SPsign | al_idCR LF                    |  |
| Response                                                                                  |                                                                                                    |                           |                               |  |
| Get: ~nn@x                                                                                | -AUD-LVLSPsignal_id,audio_le                                                                                   | evelCR LF                 |                               |  |
| Parameters                                                                                | i de la construcción de la construcción de la construcción de la construcción de la construcción de la constru |                           |                               |  |
| _                                                                                         | a - see Signal ID Format on page 84 $rel - audio level in dB (range between$                                   | n -60 to +30) depending   | of the ability of the product |  |
| Example                                                                                   |                                                                                                    | · · · ·                   |                               |  |
| #X-AUD-LVL OUT.ANALOG_AUDIO.1.AUDIO.1,-10<br>~01@X-AUD-LVL OUT.ANALOG_AUDIO.1.AUDIO.1,-10 |                                                                                                    |                           |                               |  |
| #X-AUD-LVL? OUT.ANALOG_AUDIO.1.AUDIO.1<br>~01@X-AUD-LVL OUT.ANALOG AUDIO.1.AUDIO.1,-10.00 |                                                                                                    |                           |                               |  |
| K-Config Example                                                                          |                                                                                                    |                           |                               |  |
| -                                                                                         | audio output 2 level to +15:<br>LVL OUT.ANALOG_AUDIO.2.AUDIO                                                   | .1,15",0x0D               |                               |  |

#### **X-AUD-ONLY**

| Functio                                                                                | ons                                                  | Permission      | Transparency       |
|----------------------------------------------------------------------------------------|------------------------------------------------------|-----------------|--------------------|
| Set:                                                                                   | X-AUD-ONLY                                           | End User        | Public             |
| Get:                                                                                   | X-AUD-ONLY?                                          | End User        | Public             |
| Descrip                                                                                | otion                                                | Syntax          |                    |
| Set: Set audio only mode, where a black pattern is shown and Audio is played over HDMI |                                                      | # X-AUD-ONLYSPs | ignal_id,modeCR LF |
| Get:                                                                                   | Get audio only mode                                  | # X-AUD-ONLY?SP | signal_idCR LF     |
| Respor                                                                                 | ise                                                  |                 |                    |
| ~nn@ 3                                                                                 | <b>X-AUD-ONLY</b> SPsignal_id,modeCR_LF              |                 |                    |
| Parame                                                                                 | eters                                                |                 |                    |
| signa                                                                                  | L_id – see <u>Signal ID Format</u> on page <u>84</u> |                 |                    |
| mode -                                                                                 | OFF/ON (not case sensitive)                          |                 |                    |
| Examp                                                                                  | le                                                   |                 |                    |
| #X-AU                                                                                  | D-ONLY OUT.HDMI.2.VIDEO.1,ON                         |                 |                    |
| ~01@X·                                                                                 | -AUD-ONLY OUT.HDMI.2.VIDEO.1,ON                      |                 |                    |
| #\27 \7.11                                                                             | D-ONLY? OUT.HDMI.2.VIDE0.1                           |                 |                    |
|                                                                                        |                                                      |                 |                    |
|                                                                                        | -AUD-ONLY OUT.HDMI.2.VIDEO.1,ON                      |                 |                    |
|                                                                                        | ig Example                                           |                 |                    |
|                                                                                        | All OUT 3 to audio only:                             |                 |                    |
| ``#FEA                                                                                 | TURE LIST OUT.HDMI.3.VIDEO.1,ON",OxOD                | )               |                    |

## **Video Commands**

| Command         | Description                                                                 |
|-----------------|-----------------------------------------------------------------------------|
| X-LONG-REACH    | Set/get extra range (long reach) for HDBT                                   |
| X-PATTERN       | Set/get pattern on a specific output signal                                 |
| X-PATTERN-LIST  | Get pattern indexes available per signal ID and usable in command X-PATTERN |
| X-SET-FOLLOWERS | Set/get followers list of a given input signal                              |

#### X-LONG-REACH

| Functions                                                                                                    |                                                                                        | Permission                           | Transparency      |
|----------------------------------------------------------------------------------------------------|----------------------------------------------------------------------------------------|--------------------------------------|-------------------|
| Set:                                                                                                    | X-LONG-REACH                                                                           | End User                             | Public            |
| Get:                                                                                                    | X-LONG-REACH?                                                                          | End User                             | Public            |
| Descripti                                                                                                    | ion                                                                                    | Syntax                               |                   |
| Set:                                                                                                    | Set extra range (long reach) mode<br>for HDBT ports #x-LONG-REACHSPport_id, stateCR LF |                                      | ort_id,stateCR LF |
| Get:                                                                                                    | Get extra range (long reach) state configuration on any port                           | <b>#X-LONG-REACH?</b> SPport_idCR_LF |                   |
| Respons                                                                                                    | e                                                                                      |                                      |                   |
| Get: ~nn                                                                                                    | <b>@X-LONG-REACH</b> SPport_id,stateC                                                  | R LF                                 |                   |
| Paramete                                                                                                    | ers                                                                                    |                                      |                   |
|                                                                                                    | d – see <u>Port ID Format</u> on page <u>82</u><br>OFF/ON (not case sensitive)         |                                      |                   |
| Notes                                                                                                    |                                                                                        |                                      |                   |
|                                                                                                    | vices support extra range (long reach) m<br>command #PORTS-LIST? to list all port      |                                      |                   |
| Example                                                                                                    |                                                                                        | -                                    |                   |
| <pre>#X-LONG-REACH IN.HDBT.1,OFF ~01@X-LONG-REACH IN.HDBT.1,OFF #X-LONG-REACH? IN.HDBT.1 ~01@X-LONG-REACH IN.HDBT.1,OFF</pre> |                                                                                        |                                      |                   |
| K-Config                                                                                                    | J Example                                                                              |                                      |                   |
|                                                                                                    | <pre>range for HDBT IN 7:<br/>NG-REACH IN.HDBT.7,On",0x0D</pre>                        |                                      |                   |

#### **X-PATTERN**

| Functions                                                                                     |                                                                                                    | Permission              | Transparency                |  |
|-----------------------------------------------------------------------------------------------|----------------------------------------------------------------------------------------------------|-------------------------|-----------------------------|--|
| Set:                                                                                          | X-PATTERN                                                                                           | End User                | Public                      |  |
| Get:                                                                                          | X-PATTERN?                                                                                          | End User                | Public                      |  |
| Descrip                                                                                       | tion                                                                                                | Syntax                  |                             |  |
| Set:                                                                                          | Set a pattern on a specific output signal.                                                          | # X-PATTERNSPs          | ignal_id,pattern_idCR_LF    |  |
| Get:                                                                                          | Get selected pattern on a specific output signal.                                                   | # X-PATTERN?SP          | signal_idCR_LF              |  |
| Respon                                                                                        | se                                                                                                  |                         |                             |  |
| Get: ~ni                                                                                      | n@ <b>X-PATTERN</b> SPsignal_id,pattern_                                                            | idCR LF                 |                             |  |
| Parame                                                                                        | ters                                                                                                |                         |                             |  |
| commar                                                                                        | n_id – 0 (pattern mode is OFF) numbers<br>nd returns)<br>list can be retrieved using the command: # |                         |                             |  |
|                                                                                               | nmand is designed to enable patterns (aud<br>ng to the signal type.                                 | lio and video) on any s | ignal. Pattern numbers vary |  |
| Example                                                                                       | e                                                                                                   |                         |                             |  |
|                                                                                               | TERN OUT.HDMI.1.VIDEO.1,1<br>PATTERN OUT.HDMI.1.VIDEO.1,1                                           |                         |                             |  |
| <pre>#x-PATTERN OUT.ANALOG_AUDIO.1.AUDIO.1,1 ~01@x-PATTERN OUT.ANALOG_AUDIO.1.AUDIO.1,1</pre> |                                                                                                    |                         |                             |  |
| _                                                                                             |                                                                                                    |                         |                             |  |
|                                                                                               | TERN? OUT.ANALOG_AUDIO.1.AUDIO.<br>PATTERN OUT.ANALOG_AUDIO.1.AUDI                                  |                         |                             |  |
| ~01@X-                                                                                        |                                                                                                    |                         |                             |  |

### **X-PATTERNS-LIST?**

| Functio                                                                                                    | ns                               |                                                                                                    | Permission                 | Transparency         |
|----------------------------------------------------------------------------------------------------|----------------------------------|----------------------------------------------------------------------------------------------------|----------------------------|----------------------|
| Set: -                                                                                                    |                                  | -                                                                                                    | -                          | -                    |
| Get: X-PATTERNS-LIST?                                                                                                    |                                  | End User                                                                                                    | Public                     |                      |
| Descrip                                                                                                    | cription Syntax                  |                                                                                                    |                            |                      |
| Set: -                                                                                                    |                                  | -                                                                                                    |                            |                      |
| Get: Get pattern indexes available per signal ID and usable in the command X-PATTERN                                                                                                    |                                  | #X-PATTERNS-L                                                                                                    | IST?SPsignal_idCR_LF       |                      |
| Respon                                                                                                    | se                               |                                                                                                    |                            |                      |
| Get: ~n:                                                                                                    | n@X-PAT                          | <b>TERNS-LIST</b> SPsignal_idCR_LF                                                                                                    |                            |                      |
| Parame                                                                                                    | ters                             |                                                                                                    |                            |                      |
| signal_i                                                                                                    | d – see <mark>S</mark>           | ignal ID Format on page <u>84</u>                                                                                                    |                            |                      |
| Notes                                                                                                    |                                  |                                                                                                    |                            |                      |
| Not all p                                                                                                    | oroducts s                       | upport patterns for all layers. This list can                                                                                                    | <b>be usable into</b> X-P. | ATTERN               |
| Example                                                                                                    | e                                |                                                                                                    |                            |                      |
| ~010PA<br>square<br>with h                                                                                                    | ATTERNS-<br>es],[3:0<br>horizont | <pre>IST? IN.HDMI.1.VIDEO.1<br/>LIST IN.HDMI.1.VIDEO.1,[[0:OFF]<br/>Gray color],[4:Vertical lines],[<br/>cal moving],[7:Colors bars - dar<br/>cay gradient]]</pre> | 5:Horizontal I             | Lines],[6:White Line |
| <pre>#X-PATTERNS-LIST? IN.ANALOG_AUDIO.1.AUDIO.1 ~01@PATTERNS-LIST IN.ANALOG_AUDIO.1.AUDIO.1,[[0:OFF],[1:FR100HZ],[2:FR200HZ],[3:FR400HZ],[4:FR10 00HZ],[5:FR6000HZ],[6:FR10000HZ],[8:DO],[9:RE],[10:MI],[11:FA],[12:SOL],[13:LA ],[14:SI]]</pre> |                                  |                                                                                                    |                            |                      |
|                                                                                                    | g Examp                          |                                                                                                    |                            |                      |
|                                                                                                    | <b>batterns li</b><br>ERN-LIS    | st:<br>T?″,0x0D                                                                                                    |                            |                      |

#### **X-SET-FOLLOWERS**

| Function                                         | IS                                                                                                    | Permission                                                                           | Transparency     |  |  |
|--------------------------------------------------|----------------------------------------------------------------------------------------------------|--------------------------------------------------------------------------------------|------------------|--|--|
| Set:                                             | X-SET-FOLLOWERS                                                                                                    | End User                                                                             | Public           |  |  |
| Get:                                             | X-SET-FOLLOWERS?                                                                                                    | End User                                                                             | Public           |  |  |
| Descript                                         | ion                                                                                                    | Syntax                                                                               |                  |  |  |
| Set: Set followers list for a given input signal |                                                                                                    | <b>#X-SET-FOLLOWERS</b><br>SPinput_signal_id,[follower<br>LF                         | r_signal_id,,]CR |  |  |
| Get:                                             | Get followers list of a given<br>input signal                                                                       | <b>#X-SET-FOLLOWERS?</b> SPsignal_:                                                  | id <u>CR LF</u>  |  |  |
| Respons                                          | e                                                                                                    |                                                                                      |                  |  |  |
| ~nn@ <b>X-</b>                                   | SET-FOLLOWERSSPsignal_id                                                                                            | ,[signal_id,,]CR LF                                                                  |                  |  |  |
| Paramet                                          | ers                                                                                                    |                                                                                      |                  |  |  |
| Input_                                           | signal_id <b>- see <u>Signal ID Form</u></b>                                                                        | nat on page <u>84</u>                                                                |                  |  |  |
| follow                                           | er_signal_id <b>- see <mark>Signal ID F</mark></b>                                                                  | Format on page <u>84</u>                                                             |                  |  |  |
| Notes                                            |                                                                                                    |                                                                                      |                  |  |  |
|                                                  |                                                                                                    | e audio signal for audio-follow-video.<br>sing brackets to define a list of fields " | []"              |  |  |
| Example                                          | Example                                                                                                    |                                                                                      |                  |  |  |
|                                                  | #X-SET-FOLLOWERS IN.HDMI.2.VIDEO.1,[IN.HDMI.1.AUDIO.1]<br>~01@X-SET-FOLLOWERS IN.HDMI.2.VIDEO.1,[IN.HDMI.1.AUDIO.1] |                                                                                      |                  |  |  |
|                                                  | -FOLLOWERS? IN.HDMI.2.VII<br>SET-FOLLOWERS IN.HDMI.2.V                                                              | DEO.1<br>VIDEO.1,[IN.HDMI.1.AUDIO.1]                                                 |                  |  |  |

#### K-Config Example

Set HDMI 1 audio signal and HDBT 7 IR signal to follow HDBT IN 7: "#X-SET-FOLLOWERS IN.HDBT.7.VIDEO.1, [IN.HDMI.1.AUDIO.1, IN.HDBT.7.IR.1]", 0x0D

## **Global Mute Command**

| Command     | Description                                      |
|-------------|--------------------------------------------------|
| GLOBAL-MUTE | EMERGENCY mode: mute all the VIDEO/AUDIO outputs |

#### **GLOBAL-MUTE**

| Functions                                                                                                    |                                                                                                    | Permission            | Transparency                                            |
|----------------------------------------------------------------------------------------------------|----------------------------------------------------------------------------------------------------|-----------------------|---------------------------------------------------------|
| Set:                                                                                                    | GLOBAL-MUTE                                                                                                    | End User              | Public                                                  |
| Get:                                                                                                    | GLOBAL-MUTE?                                                                                                    | End User              | Public                                                  |
| Descrip                                                                                                    | tion                                                                                                    | Syntax                |                                                         |
| Set:                                                                                                    | EMERGENCY mode: mute all the VIDEO/AUDIO outputs                                                                                                    |                       |                                                         |
| Get:                                                                                                    | Get remote mute ON/OFF state                                                                                                    | #GLOBAL-MUTE?CR LF    |                                                         |
| Respon                                                                                                    | se                                                                                                    |                       |                                                         |
| Get: ~ni                                                                                                    | n@GLOBAL-MUTESPstateCR LF                                                                                                    |                       |                                                         |
| Paramet                                                                                                    | ters                                                                                                    |                       |                                                         |
| state -                                                                                                    | - OFF/ON (not case sensitive)                                                                                                    |                       |                                                         |
| Notes                                                                                                    |                                                                                                    |                       |                                                         |
| the REA<br>/Audio o<br>trigger n                                                                                               | nmand is designed to be triggered by the<br>R Panel in case of emergency event in w<br>outputs. This state is not persistent and is<br>eeds to last at least 0.5 sec in order to tri                                                                        | not saved after power | s interested by muting all Video cycle. The REMOTE MUTE |
| the REA<br>/Audio o<br>trigger n                                                                                               | R Panel in case of emergency event in w<br>outputs. This state is not persistent and is<br>eeds to last at least 0.5 sec in order to tri                                                                                                    | not saved after power | s interested by muting all Video cycle. The REMOTE MUTE |
| the REA<br>/Audio o<br>trigger n<br>Example<br>->Trig                                                                          | R Panel in case of emergency event in woutputs. This state is not persistent and is eeds to last at least 0.5 sec in order to tries.                                                                                                    | not saved after power | s interested by muting all Video cycle. The REMOTE MUTE |
| the REA<br>/Audio o<br>trigger n<br>Example<br>->Trig                                                                          | R Panel in case of emergency event in w<br>outputs. This state is not persistent and is<br>eeds to last at least 0.5 sec in order to tri<br>e                                                                                                    | not saved after power | s interested by muting all Video                        |
| the REA<br>/Audio o<br>trigger n<br>Example<br>->Trig<br>~01@GL                                                                | R Panel in case of emergency event in wortputs. This state is not persistent and is eeds to last at least 0.5 sec in order to tries<br>reger Happen                                                                                                    | not saved after power | s interested by muting all Video cycle. The REMOTE MUTE |
| the REA<br>/Audio o<br>trigger n<br>Example<br>~>Trig<br>~01@GL<br>->Trig                                                      | R Panel in case of emergency event in woutputs. This state is not persistent and is eeds to last at least 0.5 sec in order to tries.                                                                                                    | not saved after power | s interested by muting all Video                        |
| the REA<br>/Audio o<br>trigger n<br>Example<br>~01@GL<br>~>Trig<br>~01@GL                                                      | R Panel in case of emergency event in w<br>outputs. This state is not persistent and is<br>needs to last at least 0.5 sec in order to tri<br>ger Happen<br>OBAL-MUTE ON<br>OBAL-MUTE OFF                                                                    | not saved after power | s interested by muting all Video cycle. The REMOTE MUTE |
| the REA<br>/Audio o<br>trigger n<br>Example<br>~01@GL<br>~>Trig<br>~01@GL<br>#GLOBA                                            | R Panel in case of emergency event in w<br>outputs. This state is not persistent and is<br>eeds to last at least 0.5 sec in order to tri<br>ger Happen<br>OBAL-MUTE ON                                                                                      | not saved after power | s interested by muting all Video cycle. The REMOTE MUTE |
| the REA<br>/Audio o<br>trigger n<br>Example<br>~01@GL<br>~01@GL<br>#GLOBA<br>~01@GL                                            | R Panel in case of emergency event in w<br>outputs. This state is not persistent and is<br>eeds to last at least 0.5 sec in order to tri<br>ger Happen<br>OBAL-MUTE ON<br>OBAL-MUTE OFF<br>L-MUTE ON<br>OBAL-MUTE ON                                        | not saved after power | s interested by muting all Video cycle. The REMOTE MUTE |
| the REA<br>/Audio o<br>trigger n<br>Example<br>~01@GL<br>~01@GL<br>#GLOBA<br>#GLOBA                                            | R Panel in case of emergency event in w<br>outputs. This state is not persistent and is<br>needs to last at least 0.5 sec in order to tri<br>ger Happen<br>NOBAL-MUTE ON<br>OBAL-MUTE OFF<br>L-MUTE ON<br>NOBAL-MUTE ON                                     | not saved after power | s interested by muting all Video cycle. The REMOTE MUTE |
| the REA<br>/Audio o<br>trigger n<br>Example<br>~01@GL<br>~>Trig<br>~01@GL<br>#GLOBA<br>~01@GL<br>#GLOBA<br>~01@GL              | R Panel in case of emergency event in w<br>outputs. This state is not persistent and is<br>needs to last at least 0.5 sec in order to tri<br>ger Happen<br>OBAL-MUTE ON<br>OBAL-MUTE OFF<br>OBAL-MUTE ON<br>OBAL-MUTE OFF                                   | not saved after power | s interested by muting all Video cycle. The REMOTE MUTE |
| the REA<br>/Audio o<br>trigger n<br>Example<br>~01@GL<br>~01@GL<br>#GLOBA<br>~01@GL<br>#GLOBA<br>~01@GL<br>K-Config            | R Panel in case of emergency event in w<br>outputs. This state is not persistent and is<br>needs to last at least 0.5 sec in order to tri<br>ger Happen<br>OBAL-MUTE ON<br>OBAL-MUTE OFF<br>OBAL-MUTE ON<br>L-MUTE OFF<br>OBAL-MUTE OFF<br><b>g Example</b> | not saved after power | s interested by muting all Video cycle. The REMOTE MUTE |
| the REA<br>/Audio o<br>trigger n<br>Example<br>~01@GL<br>~01@GL<br>#GLOBA<br>~01@GL<br>#GLOBA<br>~01@GL<br>K-Config<br>Get Rem | R Panel in case of emergency event in w<br>outputs. This state is not persistent and is<br>needs to last at least 0.5 sec in order to tri<br>ger Happen<br>OBAL-MUTE ON<br>OBAL-MUTE OFF<br>OBAL-MUTE ON<br>OBAL-MUTE OFF                                   | not saved after power | s interested by muting all Video cycle. The REMOTE MUTE |

# **Communication Commands**

| Command    | Description                     |  |
|------------|---------------------------------|--|
| ETH-PORT   | Set/get Ethernet port protocol  |  |
| NET-DHCP   | Set/get DHCP mode               |  |
| NET-GATE   | Set/get gateway IP              |  |
| NET-IP     | Set/get IP address              |  |
| NET-MAC    | Get MAC address                 |  |
| NET-MASK   | Set/get subnet mask             |  |
| NET-CONFIG | Set/get a network configuration |  |
| NET-DNS    | Get DNS name server             |  |

#### **ETH-PORT**

| Functions     |                                                                                                    | Permission                    | Transparency |  |  |
|---------------|----------------------------------------------------------------------------------------------------|-------------------------------|--------------|--|--|
| Set:          | ETH-PORT                                                                                                    | Administrator                 | Public       |  |  |
| Get:          | ETH-PORT?                                                                                                    | End User                      | Public       |  |  |
| Descri        | ption                                                                                                    | Syntax                        |              |  |  |
| Set:          | Set Ethernet port protocol                                                                                                    | <b>#ETH-PORT</b> SPportType,E | IHPortCR     |  |  |
| Get:          | Get Ethernet port protocol                                                                                                    | #ETH-PORT?SPportTypeC         | R            |  |  |
| Respo         | nse                                                                                                    |                               |              |  |  |
| ~nn@ <b>e</b> | TH-PORTSPportType,ETHPortCR LF                                                                                                    |                               |              |  |  |
| Param         | eters                                                                                                    |                               |              |  |  |
| portT         | ype – 0 (TCP)=, 1 (UDP)                                                                                                    |                               |              |  |  |
| ETHPO         | rt – 0-65534 (TCP / UDP port number)                                                                                                    |                               |              |  |  |
| Notes         | Notes                                                                                                    |                               |              |  |  |
| •             | If the port number you enter is already in use, an error is returned.<br>The port number must be within the following range: 2000-(2^16-1). |                               |              |  |  |
| · ·           | UDP port 50001 and TCP port 5001 are reserved for internal use.                                                                             |                               |              |  |  |
| K-Con         | K-Config Example                                                                                                    |                               |              |  |  |
|               | Set the Ethernet port protocol for TCP to port 12457:<br>"#ETH-PORT 0,12457",0x0D                                                           |                               |              |  |  |

#### **NET-DHCP**

| Functions                                                                                                    |                                  | Permission           | Transparency                                                                 |  |  |
|----------------------------------------------------------------------------------------------------|----------------------------------|----------------------|------------------------------------------------------------------------------|--|--|
| Set:                                                                                                    | NET-DHCP                         | Administrator Public |                                                                              |  |  |
| Get:                                                                                                    | NET-DHCP?                        | End User Public      |                                                                              |  |  |
| Descrip                                                                                                    | otion                            | Syntax               |                                                                              |  |  |
| Set:                                                                                                    | Set DHCP mode                    | #NET-DHCPSPmod       | leCR                                                                         |  |  |
| Get:                                                                                                    | Get DHCP mode                    | #NET-DHCP?CR         |                                                                              |  |  |
| Respor                                                                                                    | ise                              |                      |                                                                              |  |  |
| ~nn@ <b>N</b>                                                                                                    | <b>ET-DHCP</b> SPmodeCR LF       |                      |                                                                              |  |  |
| Parame                                                                                                    | eters                            |                      |                                                                              |  |  |
|                                                                                                    | •                                |                      | the factory or the NET-IP command), 1 (try to use ory or the NET-IP command) |  |  |
| Notes                                                                                                    |                                  |                      |                                                                              |  |  |
| Connecting Ethernet to devices with DHCP may take more time in some networks.<br>To connect with a randomly assigned IP by DHCP, specify the device DNS name (if available) using the<br>NAME command. You can also get an assigned IP by direct connection to USB or RS-232 protocol port if<br>available. Consult your network administrator for correct settings. |                                  |                      |                                                                              |  |  |
| K-Conf                                                                                                    | ig Example                       |                      |                                                                              |  |  |
| Enable                                                                                                    | Enchle DHCD model if evicilables |                      |                                                                              |  |  |

Enable DHCP mode, if available: "#NET-DHCP 1", 0x0D

#### **NET-GATE**

| Functions                                                                                                    |                               | Permission               | Transparency         |  |
|----------------------------------------------------------------------------------------------------|-------------------------------|--------------------------|----------------------|--|
| Set:                                                                                                    | NET-GATE                      | Administrator            | Public               |  |
| Get:                                                                                                    | NET-GATE?                     | End User Public          |                      |  |
| Descrip                                                                                                    | ption                         | Syntax                   |                      |  |
| Set:                                                                                                    | Set gateway IP                | #NET-GATESPip_a          | addressCR            |  |
| Get:                                                                                                    | Get gateway IP                | #NET-GATE?CR             |                      |  |
| Respor                                                                                                    | nse                           |                          |                      |  |
| ~nn@ <b>N</b>                                                                                                    | <b>ET-GATE</b> SPip_addressCF | R LF                     |                      |  |
| Parame                                                                                                    | eters                         |                          |                      |  |
| ip_ad                                                                                                    | dress – gateway IP address    | s, in the following form | nat: xxx.xxx.xxx.xxx |  |
| Notes                                                                                                    |                               |                          |                      |  |
| A network gateway connects the device via another network, possibly over the Internet. Be careful of security problems. Consult your network administrator for correct settings. |                               |                          |                      |  |
|                                                                                                    |                               |                          |                      |  |

#### K-Config Example

Set the gateway IP address to 192.168.0.1:

"#NET-GATE 192.168.000.001",0x0D

#### NET-IP

| Functions                                                         |                                                                        | Permission            | Transparency |  |  |
|-------------------------------------------------------------------|------------------------------------------------------------------------|-----------------------|--------------|--|--|
| Set:                                                              | NET-IP                                                                 | Administrator         | Public       |  |  |
| Get:                                                              | NET-IP?                                                                | End User              | Public       |  |  |
| Description                                                       |                                                                        | Syntax                |              |  |  |
| Set:                                                              | Set IP address                                                         | #NET-IPSPip_addressCR |              |  |  |
| Get:                                                              | Get IP address                                                         | #NET-IP?CR            |              |  |  |
| Respo                                                             | Response                                                               |                       |              |  |  |
| ~nn@ <b>NET-IP</b> SPip_addressCR LF                              |                                                                        |                       |              |  |  |
| Parameters                                                        |                                                                        |                       |              |  |  |
| ip_address – IP address, in the following format: xxx.xxx.xxx.xxx |                                                                        |                       |              |  |  |
| Notes                                                             |                                                                        |                       |              |  |  |
| Consult your network administrator for correct settings.          |                                                                        |                       |              |  |  |
| K-Config Example                                                  |                                                                        |                       |              |  |  |
|                                                                   | Set the IP address to 192.168.1.39:<br>"#NET-IP 192.168.001.039", 0x0D |                       |              |  |  |

#### **NET-MAC**

| Functions                                                                     |                 | Permission      | Transparency |  |
|-------------------------------------------------------------------------------|-----------------|-----------------|--------------|--|
| Set:                                                                          | -               |                 |              |  |
| Get:                                                                          | NET-MAC?        | End User Public |              |  |
| Description                                                                   |                 | Syntax          |              |  |
| Set:                                                                          | -               | -               |              |  |
| Get:                                                                          | Get MAC address | #NET-MAC?CR     |              |  |
| Response                                                                      |                 |                 |              |  |
| ~nn@ <b>NET-MAC</b> SPmac_addressCR_LF                                        |                 |                 |              |  |
| Parameters                                                                    |                 |                 |              |  |
| mac address – unique MAC address. Format: xx-xx-xx-xx-xx where x is hex digit |                 |                 |              |  |
| K-Config Example                                                              |                 |                 |              |  |
| "#NET-MAC?",0x0D                                                              |                 |                 |              |  |

### **NET-MASK**

| Functions                                                                                                    |                 | Permission            | Transparency |  |
|----------------------------------------------------------------------------------------------------|-----------------|-----------------------|--------------|--|
| Set:                                                                                                    | NET-MASK        | Administrator         | Public       |  |
| Get:                                                                                                    | NET-MASK?       | End User              | Public       |  |
| Descript                                                                                                    | ion             | Syntax                |              |  |
| Set:                                                                                                    | Set subnet mask | #NET-MASKSPnet_maskCR |              |  |
| Get:                                                                                                    | Get subnet mask | #NET-MASK?CR          |              |  |
| Respons                                                                                                    | Response        |                       |              |  |
| ~nn@NET-MASKSPnet_maskCR LF                                                                                                    |                 |                       |              |  |
| Parameters                                                                                                    |                 |                       |              |  |
| net_mask - format: xxx.xxx.xxx                                                                                                    |                 |                       |              |  |
| Response Triggers                                                                                                    |                 |                       |              |  |
| The subnet mask limits the Ethernet connection within the local network<br>Consult your network administrator for correct settings |                 |                       |              |  |
| K-Config Example                                                                                                    |                 |                       |              |  |
| Set the subnet mask to 255.255.0.0:<br>"#NET-MASK 255.255.000.000", 0x0D                                                           |                 |                       |              |  |

## NET-CONFIG

| Functions                                                |                              | Permission                                             | Transparency |  |  |
|----------------------------------------------------------|------------------------------|--------------------------------------------------------|--------------|--|--|
| Set:                                                     | NET-CONFIG                   | End User                                               | Public       |  |  |
| Get:                                                     | NET-CONFIG?                  | End User                                               | Public       |  |  |
| Description                                              | Description                  |                                                        | Syntax       |  |  |
| Set:                                                     | Set a network configuration. | <b>#NET-CONFIG</b> SPid, ip, net_mask, gatewayCR<br>LF |              |  |  |
| Get:                                                     | Get a network configuration. | #NET-CONFIG?SPidCR LF                                  |              |  |  |
| Response                                                 | Response                     |                                                        |              |  |  |
| Get: ~nn@NET-CONFIGSPid, ip, net mask, gatewayCR LF      |                              |                                                        |              |  |  |
| Parameters                                               |                              |                                                        |              |  |  |
| id – networ                                              | rk ID                        |                                                        |              |  |  |
| ip – networ                                              | ip – network IP              |                                                        |              |  |  |
| net_mask·                                                | net mask – network mask      |                                                        |              |  |  |
| gateway <b>– network gateway</b>                         |                              |                                                        |              |  |  |
| Example                                                  | Example                      |                                                        |              |  |  |
| # NET-CONFIG 1,192.168.113.10,255.255.0.0,192.168.0.1    |                              |                                                        |              |  |  |
| ~01@ NET-CONFIG 1,192.168.113.10,255.255.0.0,192.168.0.1 |                              |                                                        |              |  |  |
| K-Config Example                                         |                              |                                                        |              |  |  |
| Get network configuration:                               |                              |                                                        |              |  |  |
| "#NET-CON                                                | "#NET-CONFIG?", 0x0D         |                                                        |              |  |  |

#### **NET-DNS?**

| Functions                                                                                                  |                      | Permission Transparency     |        |  |
|----------------------------------------------------------------------------------------------------|----------------------|-----------------------------|--------|--|
| Set:                                                                                                    | _                    | —                           | -      |  |
| Get:                                                                                                    | NET-DNS?             | End User                    | Public |  |
| Description                                                                                                | า                    | Syntax                      |        |  |
| Set:                                                                                                    | -                    | -                           |        |  |
| Get:                                                                                                    | Get DNS name server  | <b>#NET-DNS?</b> SPdns_idCR |        |  |
| Response                                                                                                   |                      |                             |        |  |
| ~nn@ <b>NET-</b>                                                                                           | DNSSPdns_id, ipCR LF |                             |        |  |
| Parameters                                                                                                 | 5                    |                             |        |  |
| dns id – ID of the DNS name server to retrieve, indexing starts at "0"                                     |                      |                             |        |  |
| Iip – IP address of the DNS server                                                                         |                      |                             |        |  |
| Response Triggers                                                                                          |                      |                             |        |  |
| After execution, response is sent to the com port that sent the Get command                                |                      |                             |        |  |
| Notes                                                                                                    |                      |                             |        |  |
| There is no "Set" command. Use NET-CONFIG to setup network, including DNS name servers.                    |                      |                             |        |  |
| If dns_id is out of the defined DNS range, Err=03 is returned. If no dns_id is defined, Err 03 is returned |                      |                             |        |  |
| for any dns_id.                                                                                            |                      |                             |        |  |
| K-Config Example                                                                                           |                      |                             |        |  |
| Get DNS name server:                                                                                       |                      |                             |        |  |
| "#NET-DNS?", 0x0D                                                                                          |                      |                             |        |  |

The warranty obligations of Kramer Electronics Inc. ("Kramer Electronics") for this product are limited to the terms set forth below: What is Covered

This limited warranty covers defects in materials and workmanship in this product.

#### What is Not Covered

This limited warranty does not cover any damage, deterioration or malfunction resulting from any alteration, modification, improper or unreasonable use or maintenance, misuse, abuse, accident, neglect, exposure to excess moisture, fire, improper packing and shipping (such claims must be presented to the carrier), lightning, power surges, or other acts of nature. This limited warranty does not cover any damage, deterioration or malfunction resulting from the installation or removal of this product from any installation, any unauthorized tampering with this product, any repairs attempted by anyone unauthorized by Kramer Electronics to make such repairs, or any other cause which does not relate directly to a defect in materials and/or workmanship of this product. This limited warranty does not earons, equipment enclosures, cables or accessories used in conjunction with this product. Without limiting any other exclusion herein, Kramer Electronics does not warrant that the product covered hereby, including, without limitation, the technology and/or integrated circuit(s) included in the product, will not become obsolete or that such items are or will remain compatible with any other product or technology with which the product may be used.

#### How Long this Coverage Lasts

The standard limited warranty for Kramer products is seven (7) years from the date of original purchase, with the following exceptions:

- 1. All Kramer VIA products are covered by a standard three (3) year warranty for VIA hardware and a standard one (1) year warranty for firmware and software updates. (An extended software warranty plan for an additional 2 years can be purchased separately).
- 2. All Kramer fiber optic cables and adapters, active cables, cable retractors, all Kramer speakers and Kramer touch panels are covered by a standard one (1) year warranty.
- 3. All Kramer Cobra products, all Kramer Calibre products, all Kramer Minicom digital signage products, all HighSecLabs products, all streaming, and all wireless products are covered by a standard three (3) year warranty.
- 4. All Sierra Video MultiViewers are covered by a standard five (5) year warranty.
- 5. Sierra switchers & control panels are covered by a standard seven (7) year warranty (excluding power supplies and fans that are covered for three (3) years).
- 6. K-Touch software is covered by a standard one (1) year warranty for software updates.
- 7. All Kramer passive cables are covered by a ten (10) year warranty.

#### Who is Covered

Only the original purchaser of this product is covered under this limited warranty. This limited warranty is not transferable to subsequent purchasers or owners of this product.

#### What Kramer Electronics Will Do

Kramer Electronics will, at its sole option, provide one of the following three remedies to whatever extent it shall deem necessary to satisfy a proper claim under this limited warranty:

- 1. Elect to repair or facilitate the repair of any defective parts within a reasonable period of time, free of any charge for the necessary parts and labor to complete the repair and restore this product to its proper operating condition. Kramer Electronics will also pay the shipping costs necessary to return this product once the repair is complete.
- 2. Replace this product with a direct replacement or with a similar product deemed by Kramer Electronics to perform substantially the same function as the original product.
- 3. Issue a refund of the original purchase price less depreciation to be determined based on the age of the product at the time remedy is sought under this limited warranty.

#### What Kramer Electronics Will Not Do Under This Limited Warranty

If this product is returned to Kramer Electronics or the authorized dealer from which it was purchased or any other party authorized to repair Kramer Electronics products, this product must be insured during shipment, with the insurance and shipping charges prepaid by you. If this product is returned uninsured, you assume all risks of loss or damage during shipment. Kramer Electronics will not be responsible for any costs related to the removal or reinstallation of this product from or into any installation. Kramer Electronics will not be responsible for any costs related to any setting up this product, any adjustment of user controls or any programming required for a specific installation of this product.

#### How to Obtain a Remedy Under This Limited Warranty

To obtain a remedy under this limited warranty, you must contact either the authorized Kramer Electronics reseller from whom you purchased this product or the Kramer Electronics office nearest you. For a list of authorized Kramer Electronics resellers and/or Kramer Electronics authorized service providers, visit our web site at www.kramerav.com or contact the Kramer Electronics office nearest you.

In order to pursue any remedy under this limited warranty, you must possess an original, dated receipt as proof of purchase from an authorized Kramer Electronics reseller. If this product is returned under this limited warranty, a return authorization number, obtained from Kramer Electronics, will be required (RMA number). You may also be directed to an authorized reseller or a person authorized by Kramer Electronics to repair the product. If it is decided that this product should be returned directly to Kramer Electronics, this product should be properly packed, preferably in the original carton, for shipping. Cartons not bearing a return authorization number will be refused.

#### Limitation of Liability

THE MAXIMUM LIABILITY OF KRAMER ELECTRONICS UNDER THIS LIMITED WARRANTY SHALL NOT EXCEED THE ACTUAL PURCHASE PRICE PAID FOR THE PRODUCT. TO THE MAXIMUM EXTENT PERMITTED BY LAW, KRAMER ELECTRONICS IS NOT RESPONSIBLE FOR DIRECT, SPECIAL, INCIDENTAL OR CONSEQUENTIAL DAMAGES RESULTING FROM ANY BREACH OF WARRANTY OR CONDITION, OR UNDER ANY OTHER LEGAL THEORY. Some countries, districts or states do not allow the exclusion or limitation of relief, special, incidental, consequential or indirect damages, or the limitation of liability to specified amounts, so the above limitations or exclusions may not apply to you.

#### **Exclusive Remedy**

TO THE MAXIMUM EXTENT PERMITTED BY LAW, THIS LIMITED WARRANTY AND THE REMEDIES SET FORTH ABOVE ARE EXCLUSIVE AND IN LIEU OF ALL OTHER WARRANTIES, REMEDIES AND CONDITIONS, WHETHER ORAL OR WRITTEN, EXPRESS OR IMPLIED. TO THE MAXIMUM EXTENT PERMITTED BY LAW, KRAMER ELECTRONICS SPECIFICALLY DISCLAIMS ANY AND ALL IMPLIED WARRANTIES, INCLUDING, WITHOUT LIMITATION, WARRANTIES OF MERCHANTABILITY AND FITNESS FOR A PARTICULAR PURPOSE. IF KRAMER ELECTRONICS CANNOT LAWFULLY DISCLAIM OR EXCLUDE IMPLIED WARRANTIES UNDER APPLICABLE LAW, THEN ALL IMPLIED WARRANTIES COVERING THIS PRODUCT, INCLUDING WARRANTIES OF MERCHANTABILITY AND FITNESS FOR A PARTICULAR PURPOSE, SHALL APPLY TO THIS PRODUCT AS PROVIDED UNDER APPICABLE LAW. IF ANY PRODUCT TO WHICH THIS LIMITED WARRANTY APPLIES IS A "CONSUMER PRODUCT" UNDER THE MAGNUSON-MOSS WARRANTY ACT (15 U.S.C.A. §2301, ET SEQ.) OR OTHER APPICABLE LAW, THE FOREGOING DISCLAIMER OF IMPLIED WARRANTIES SHALL NOT APPLY TO YOU, AND ALL IMPLIED WARRANTIES ON THIS PRODUCT, INCLUDING WARRANTIES OF MERCHANTABILITY AND FITNESS FOR THE PARTICULAR PURPOSE, SHALL APPLY AS PROVIDED UNDER APPLICABLE LAW, THE FOREGOING DISCLAIMER OF IMPLIED WARRANTIES SHALL NOT APPLY TO YOU, AND ALL APPLY AS PROVIDED UNDER APPLICABLE LAW.

#### **Other Conditions**

This limited warranty gives you specific legal rights, and you may have other rights which vary from country to country or state to state. This limited warranty is void if (i) the label bearing the serial number of this product has been removed or defaced, (ii) the product is not distributed by Kramer Electronics or (iii) this product is not purchased from an authorized Kramer Electronics reseller. If you are unsure whether a reseller is an authorized Kramer Electronics reseller, visit our web site at www.kramerav.com or contact a Kramer Electronics office from the list at the end of this document.

Your rights under this limited warranty are not diminished if you do not complete and return the product registration form or complete and submit the online product registration form. Kramer Electronics thanks you for purchasing a Kramer Electronics product. We hope it will give you years of satisfaction.

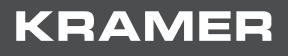

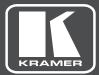

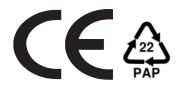

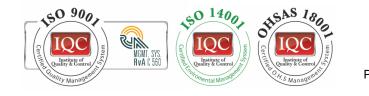

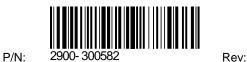

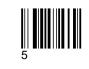

#### SAFETY WARNING

Disconnect the unit from the power supply before opening and servicing

For the latest information on our products and a list of Kramer distributors, visit our Web site where updates to this user manual may be found.

We welcome your questions, comments, and feedback.

www.KramerAV.com info@KramerAV.com